<span id="page-0-0"></span>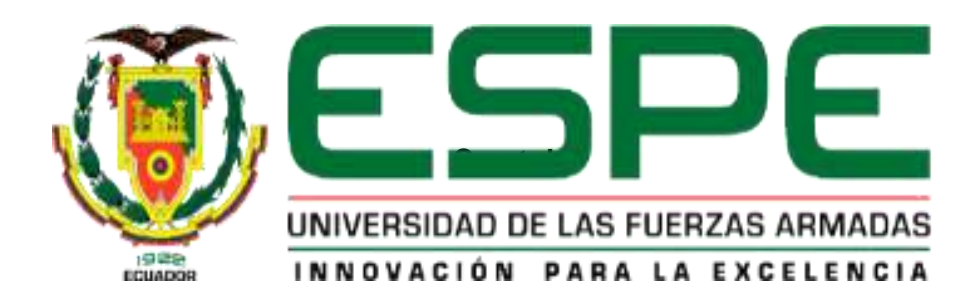

# **Construcción de un remolque de bicicleta aplicando procesos de manufactura para maximizar el ángulo de incidencia de la radiación solar**

Gusñay Llallico, Luis David

Departamento de Ciencias Energía y Mecánica.

Carrera de Tecnología Superior en Mecánica Automotriz

Monografía, previa a la obtención del título de Tecnólogo Superior en Mecánica

Automotriz

Ing. León Almeida, Jaime Eduardo

5 de septiembre del 2021

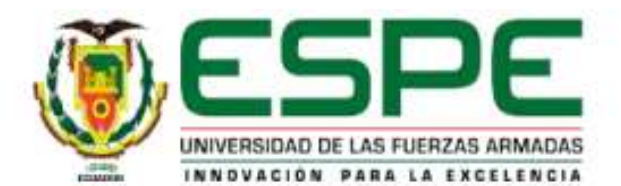

# DEPARTAMENTO DE CIENCIAS DE LA ENERGÍA Y MECÁNICA **CARRERA DE TECNOLOGÍA SUPERIOR EN MECÁNICA AUTOMOTRIZ CERTIFICACIÓN**

Certifico que la monografía " Construcción de un remolque de bicicleta aplicando procesos de manufactura para maximizar el ángulo de incidencia de la radiación solar" fue realizado por el señor Gusñay Llallico, Luis David la cual ha sido revisada y analizada en su totalidad por la herramienta de verificación de similitud de contenido; por lo tanto cumple con los requisitos legales, teóricos, científicos, técnicos y metodológicos establecidos por la Universidad de las Fuerzas Armadas ESPE, razón por la cual me permito acreditar y autorizar para que lo sustente públicamente.

Latacunga, 5 de septiembre del 2021

Ing. León Almeida Jaime Eduardo C.C: 172009123-8

#### RESULTADO DE ANÁLISIS URKUND

# <span id="page-2-0"></span>URKUND

## **Urkund Analysis Result**

Analysed Document: Submitted: Submitted By: Significance:  $2%$ 

MONOGRAFIA GUSÑAY LUIS.pdf (D112569651) 9/14/2021 4:54:00 PM jc.altamiranoc@uta.edu.ec

Sources included in the report:

https://repositorio.uisek.edu.ec/bitstream/123456789/3080/1/PLAN%20DE%20TITULACI%C3% 93N%20%2528DIEGO%20NOVOA%2529.pdf http://repositorio.utc.edu.ec/bitstream/27000/1888/1/T-UTC-1778.pdf https://lovicon.es/blog/programas-calculo-diseno-estructuras-metalicas/ https://es.slideshare.net/ector\_03/metales-ferrosos-y-no-ferrosos https://es.dreamstime.com/foto-de-archivo-soldador-de-acero-de-la-construcci%C3%B3n-delpuente-image1054630

Instances where selected sources appear:

 $\overline{7}$ 

Ing. León Almeida Jaime Eduardo

C.C: 172009123-8

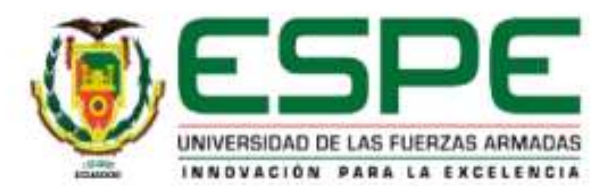

# DEPARTAMENTO DE CIENCIAS DE LA ENERGÍA Y MECÁNICA **CARRERA DE TECNOLOGÍA SUPERIOR EN MECÁNICA AUTOMOTRIZ**

#### **RESPONSABILIDAD DE AUTORIA**

Yo, Gusñay Llallico, Luis David con cédula de ciudadanía nº 1752362606, declaro que el contenido, ideas y criterios de la monografía: "Construcción de un remolque de bicicleta aplicando procesos de manufactura para maximizar el ángulo de incidencia de la radiación solar" es de mi autoría y responsabilidad, cumpliendo con los requisitos legales, teóricos, científicos, técnicos, y metodológicos establecidos por la Universidad de las Fuerzas Armadas ESPE, respetando los derechos intelectuales de terceros y referenciando las citas bibliográficas.

Latacunga, 5 de septiembre del 2021

.................

Gusñay Llallico, Luis David C.C.: 175236260-6

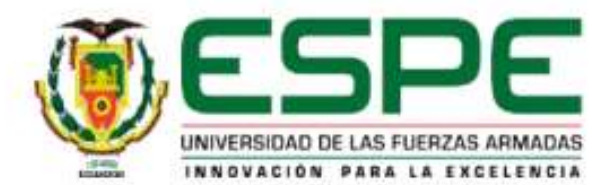

# DEPARTAMENTO DE CIENCIAS DE LA ENERGÍA Y MECÁNICA CARRERA DE TECNOLOGÍA SUPERIOR EN MECÁNICA AUTOMOTRIZ

#### **AUTORIZACIÓN DE PUBLICACIÓN**

Yo, Gusñay Llallico, Luis David autorizo a la Universidad de las Fuerzas Armadas ESPE publicar la monografía: "Construcción de un remolque de bicicleta aplicando procesos de manufactura para maximizar el ángulo de incidencia de la radiación solar" en el Repositorio Institucional, cuyo contenido, ideas y criterios son de mi responsabilidad.

Latacunga, 5 de septiembre del 2021

..........

Gusñay Llallico, Luis David C.C.: 175236260-6

#### **Dedicatoria**

<span id="page-5-0"></span>El presente proyecto le dedico con todo mi corazón a Dios por darme salud, bienestar y permitirme cumplir una meta más en mi vida y darme fuerzas en todo el transcurso de esta ardua carrera universitaria, por siempre estar presente en cada paso de mi vida, y en cada decisión que tome para llegar al camino del éxito.

A mis padres por brindarme siempre su amor incondicional, que a pesar de cualquier obstáculo han estado siempre apoyándome, por sus consejos y valores que enmarcaron en mí que sin lugar a duda fueron grandes regalos para forjar la persona que hoy en día soy.

Gusñay Llallico, Luis David

#### **Agradecimiento**

<span id="page-6-0"></span>A Dios le agradezco por la vida, por la sabiduría que me brindo para culminar una etapa más, por permitirme desarrollar este proyecto y así seguir obteniendo mejores conocimientos.

A mis padres por darme la vida, por apoyarme en cada decisión que tomó por siempre estar presente en los buenos y malos momentos y sobre todo por darme su amor y siempre ser mi motivación para salir adelante.

A mis maestros de clase que lograron aportar grandes conocimientos para mi vida profesional y sin lugar a duda fueron los mentores capaces de impartir una educación de excelencia.

A mis compañeros de clase que siempre nos apoyamos para ser mejores personas y llegar a ser profesional y a mis compañeros de tesis que siempre estuvieron pendientes de cada situación que se daba.

Gusñay Llallico, Luis David

# Tabla de contenidos

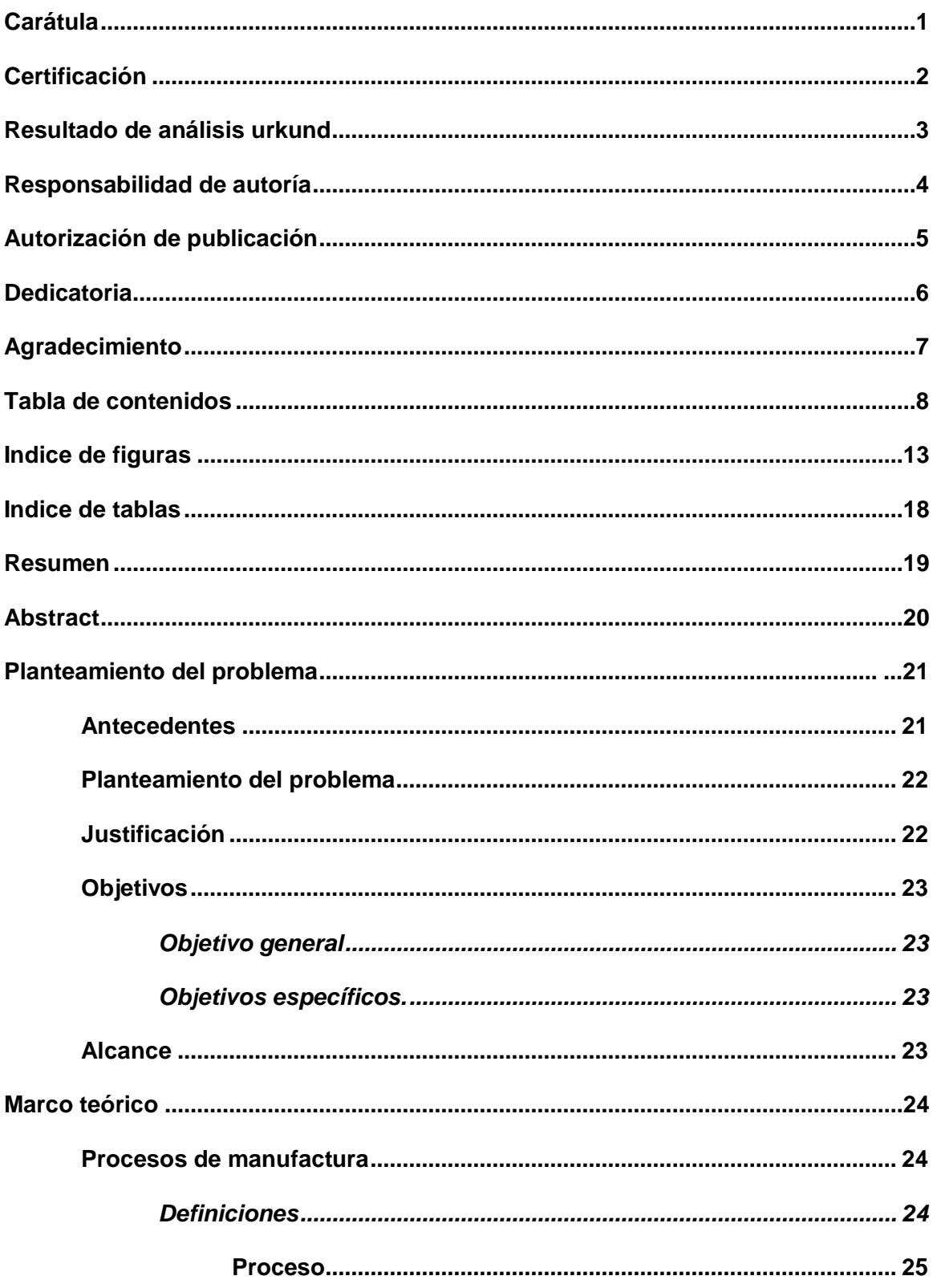

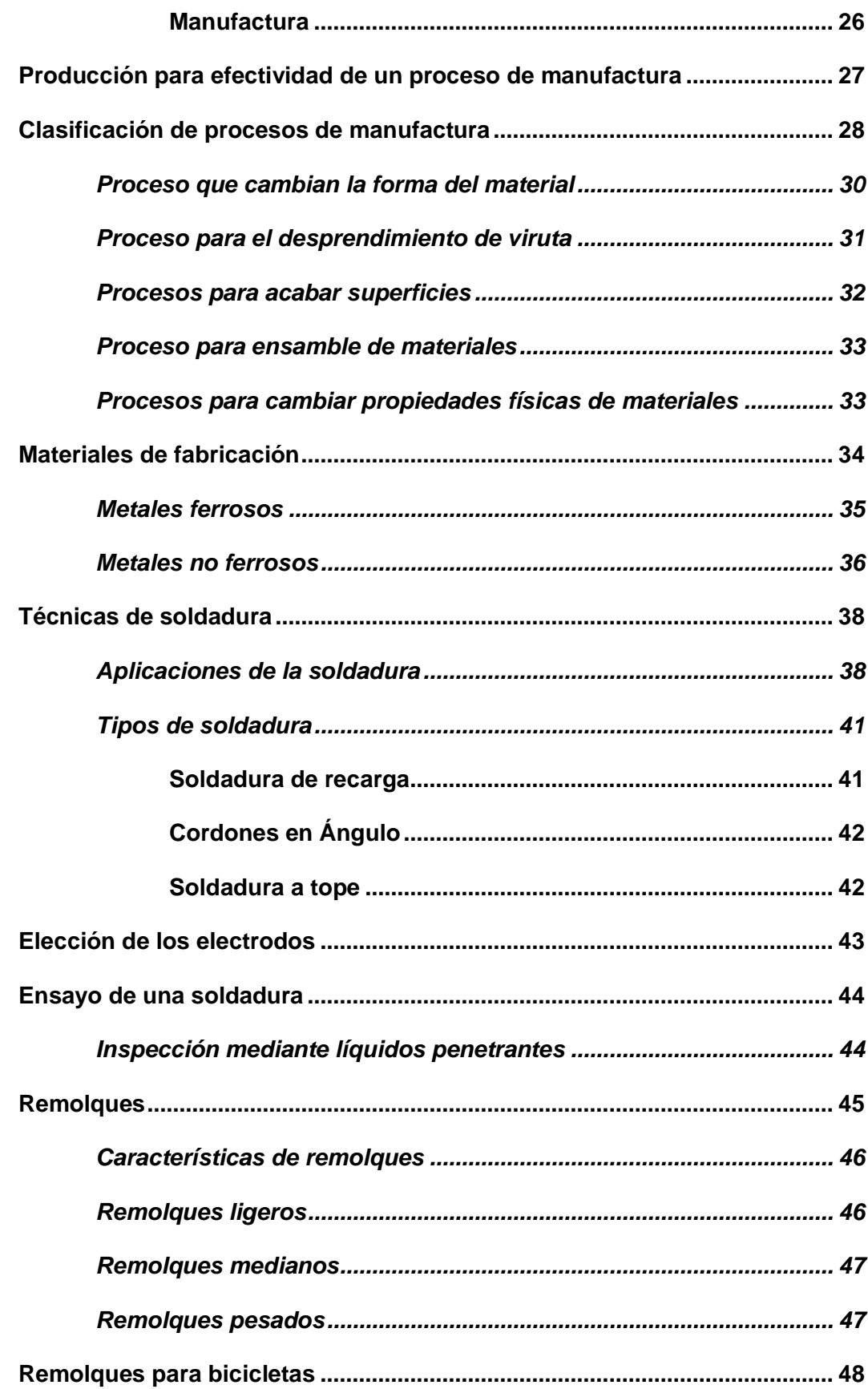

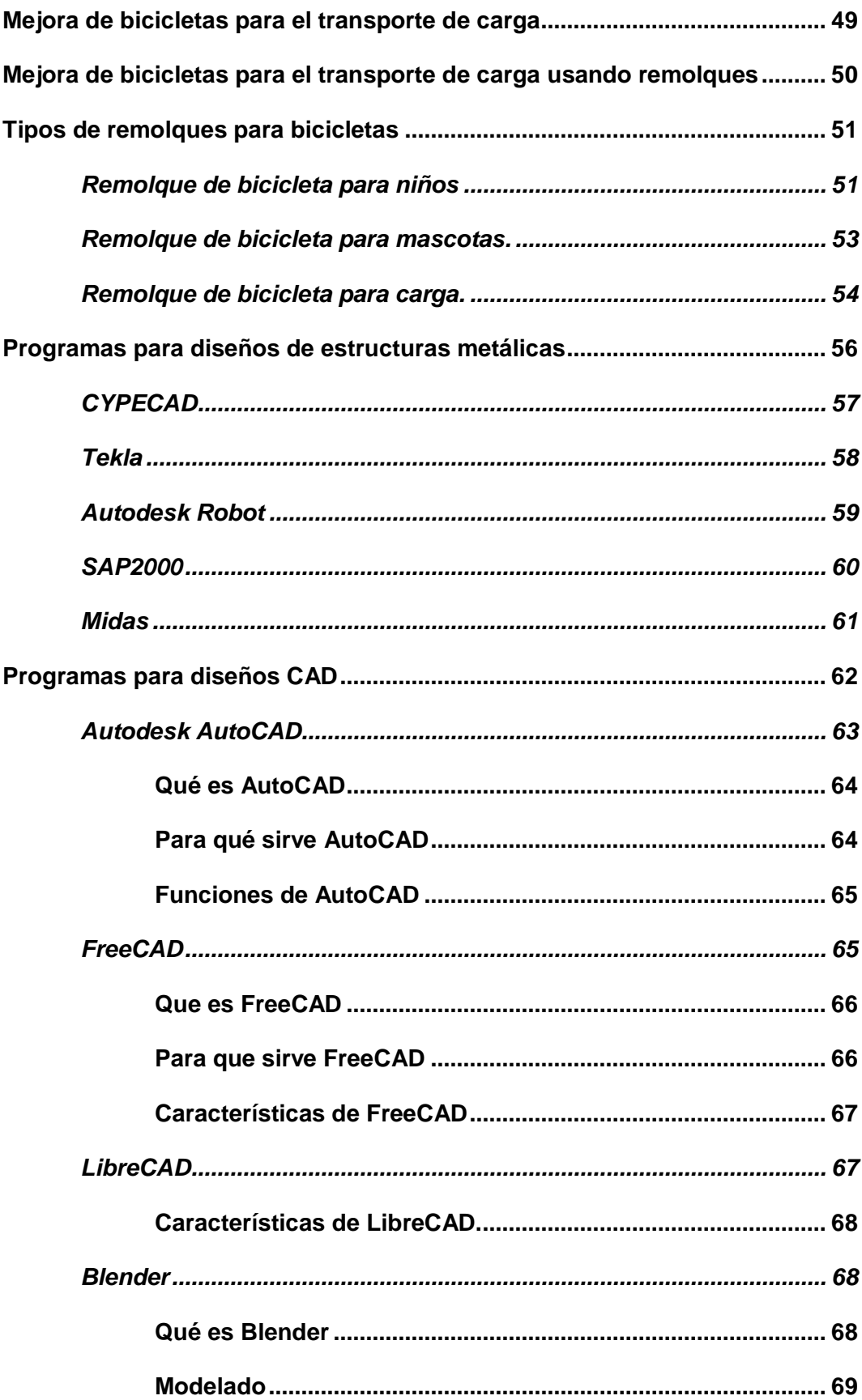

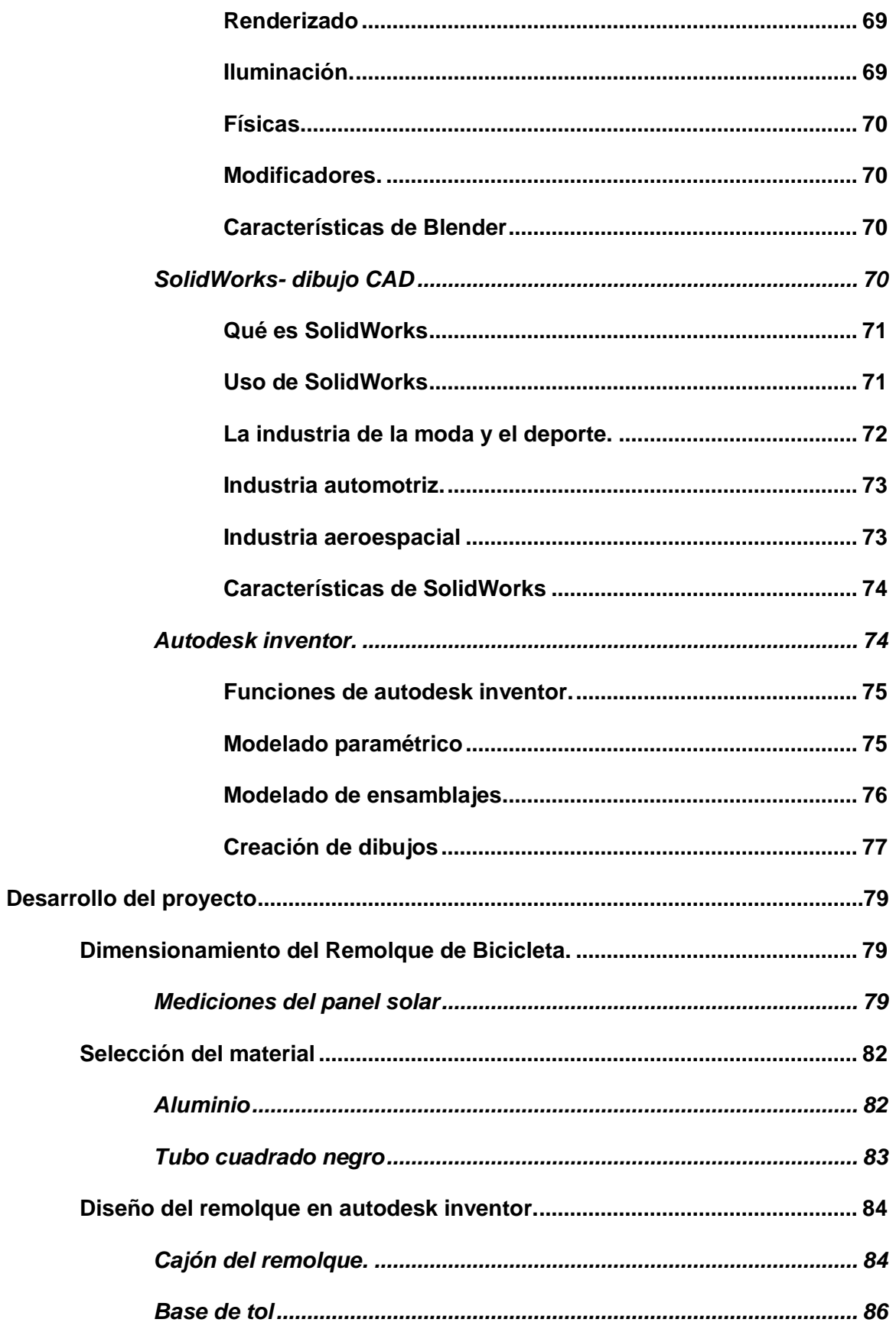

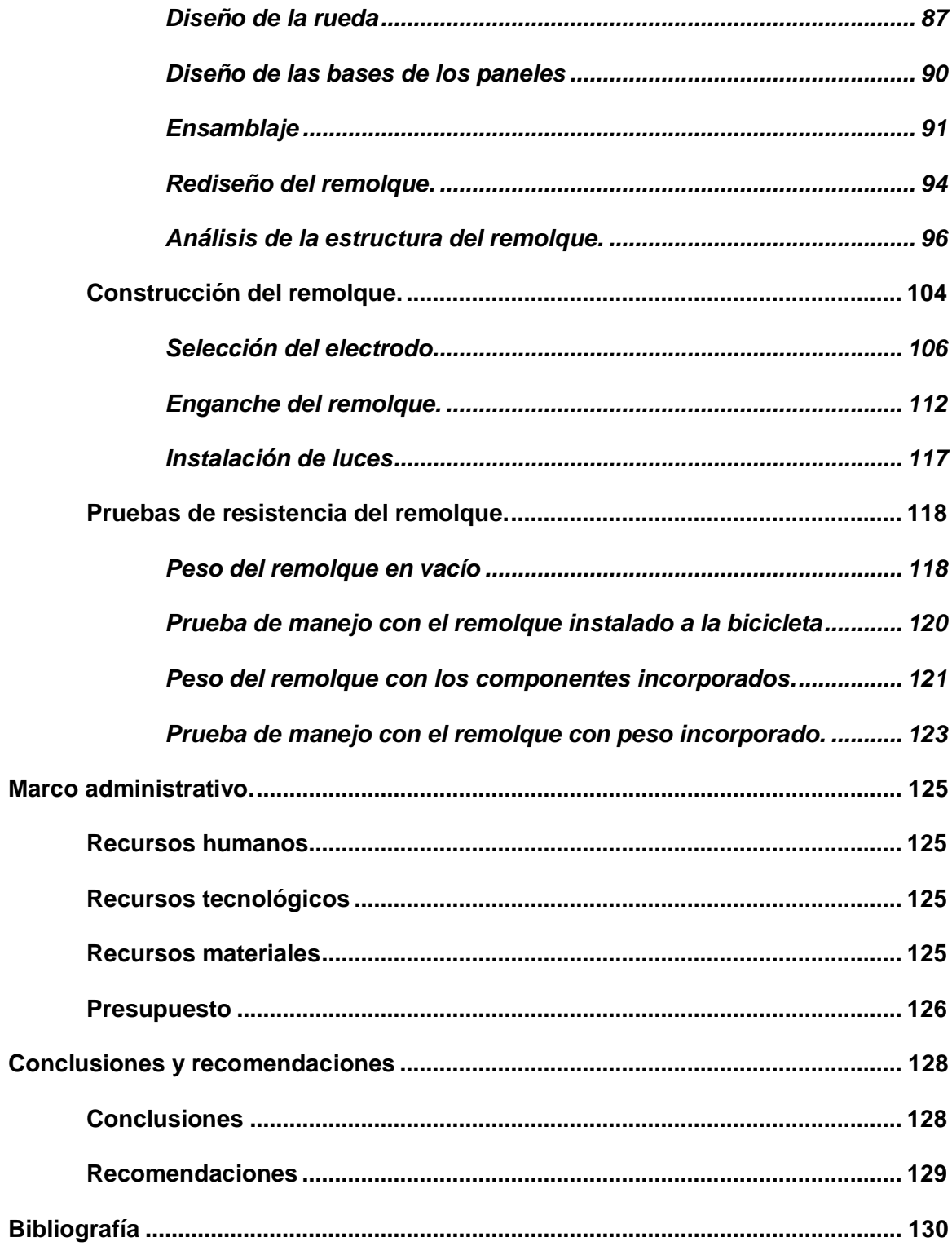

# **Indice de figuras**

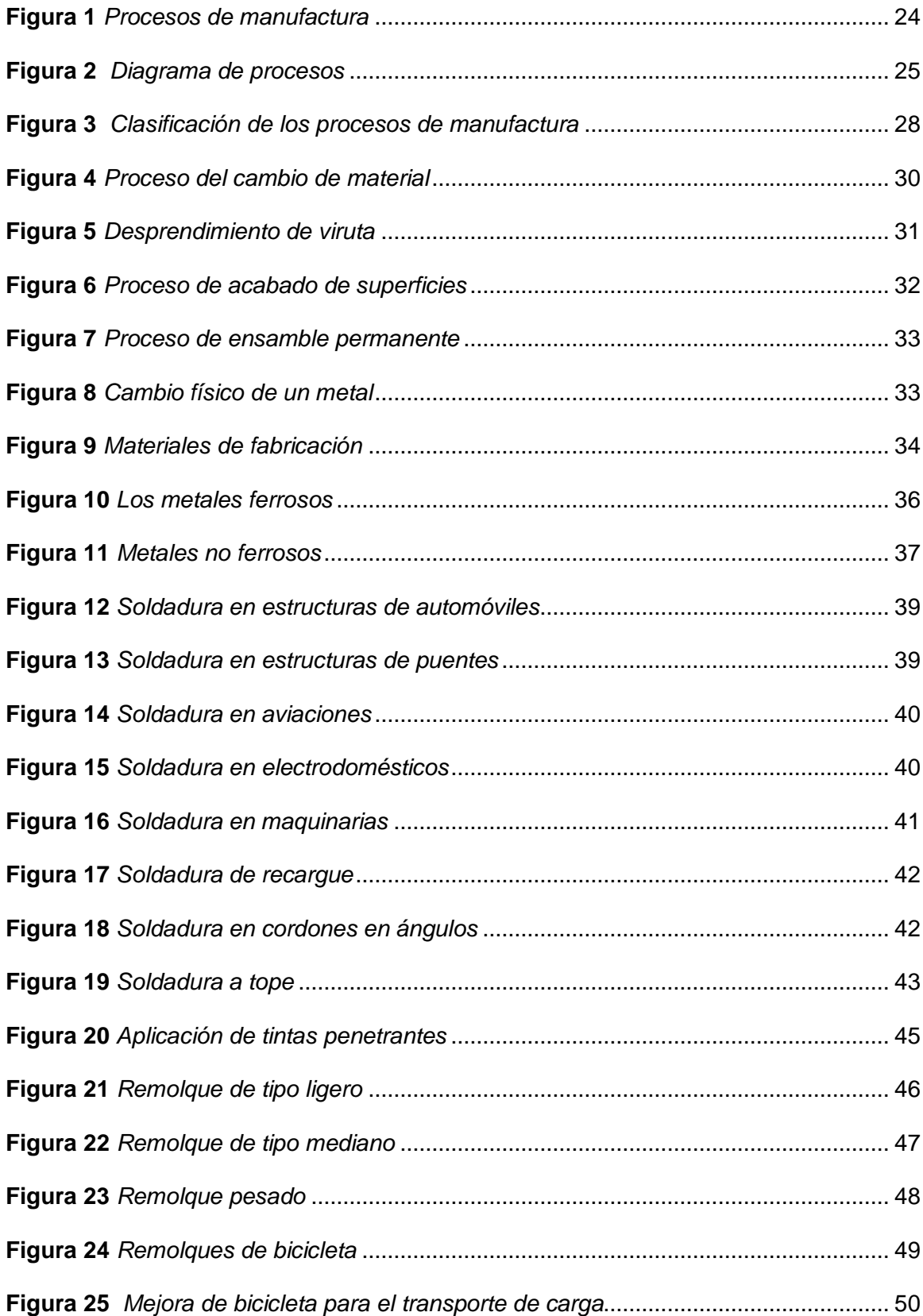

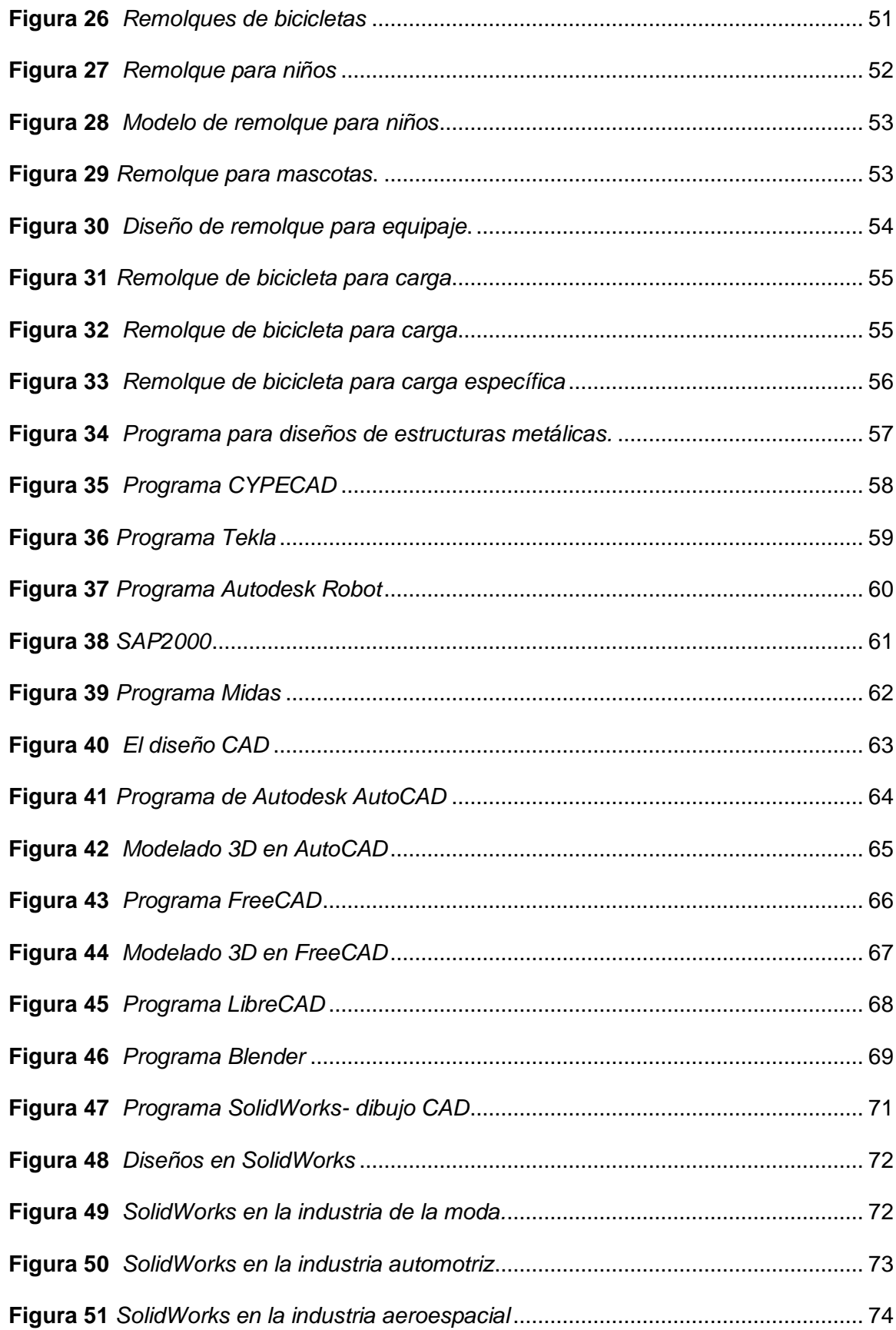

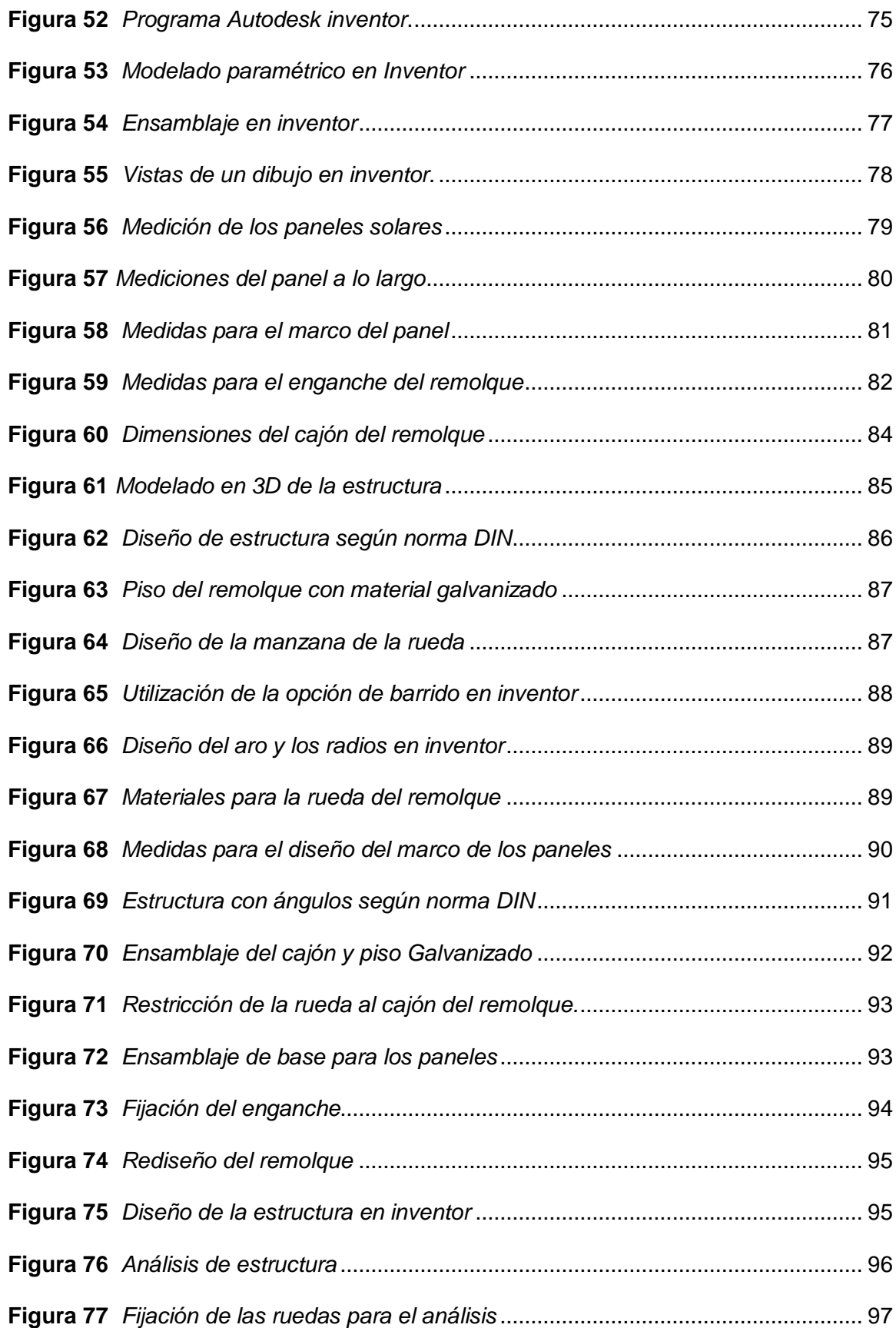

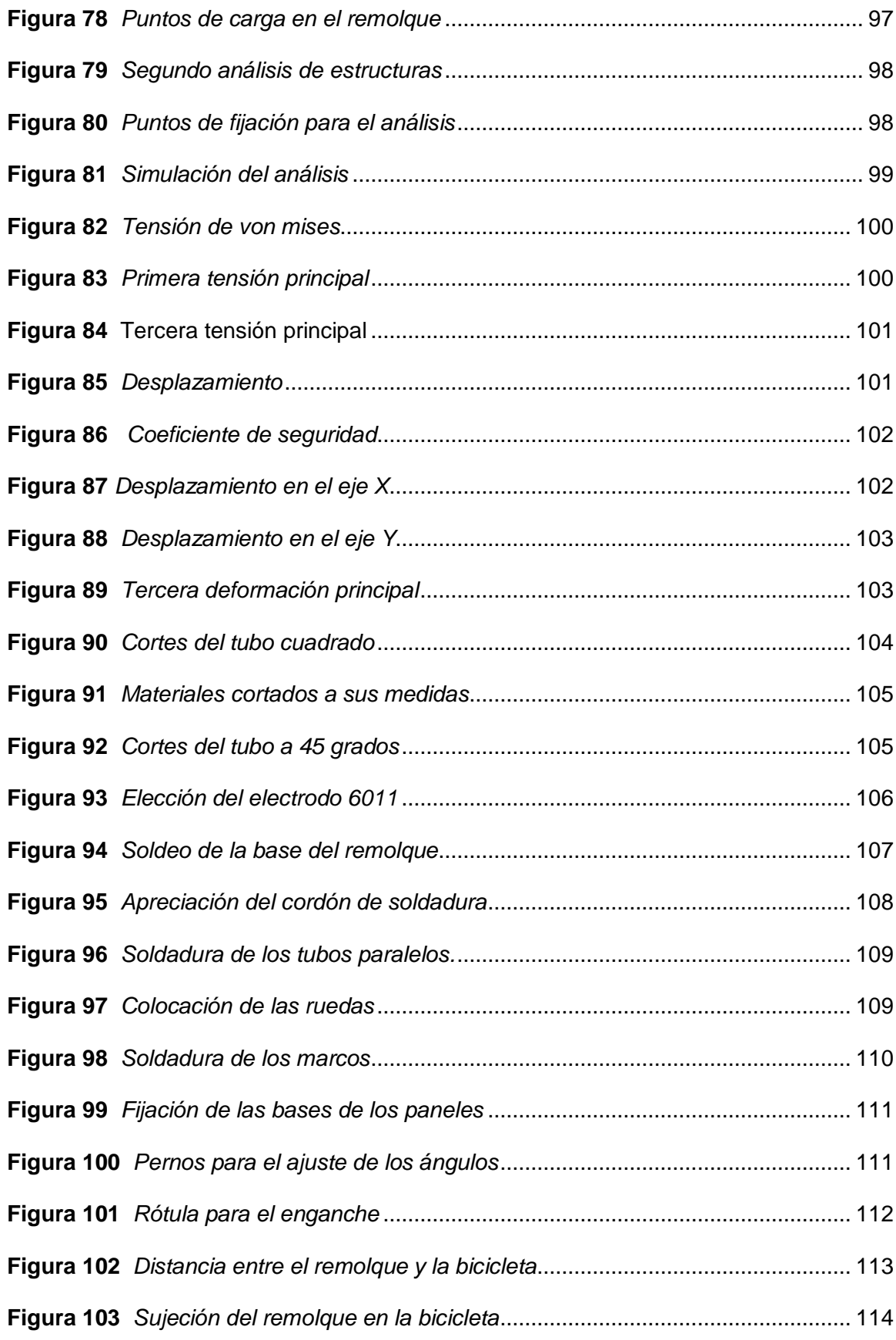

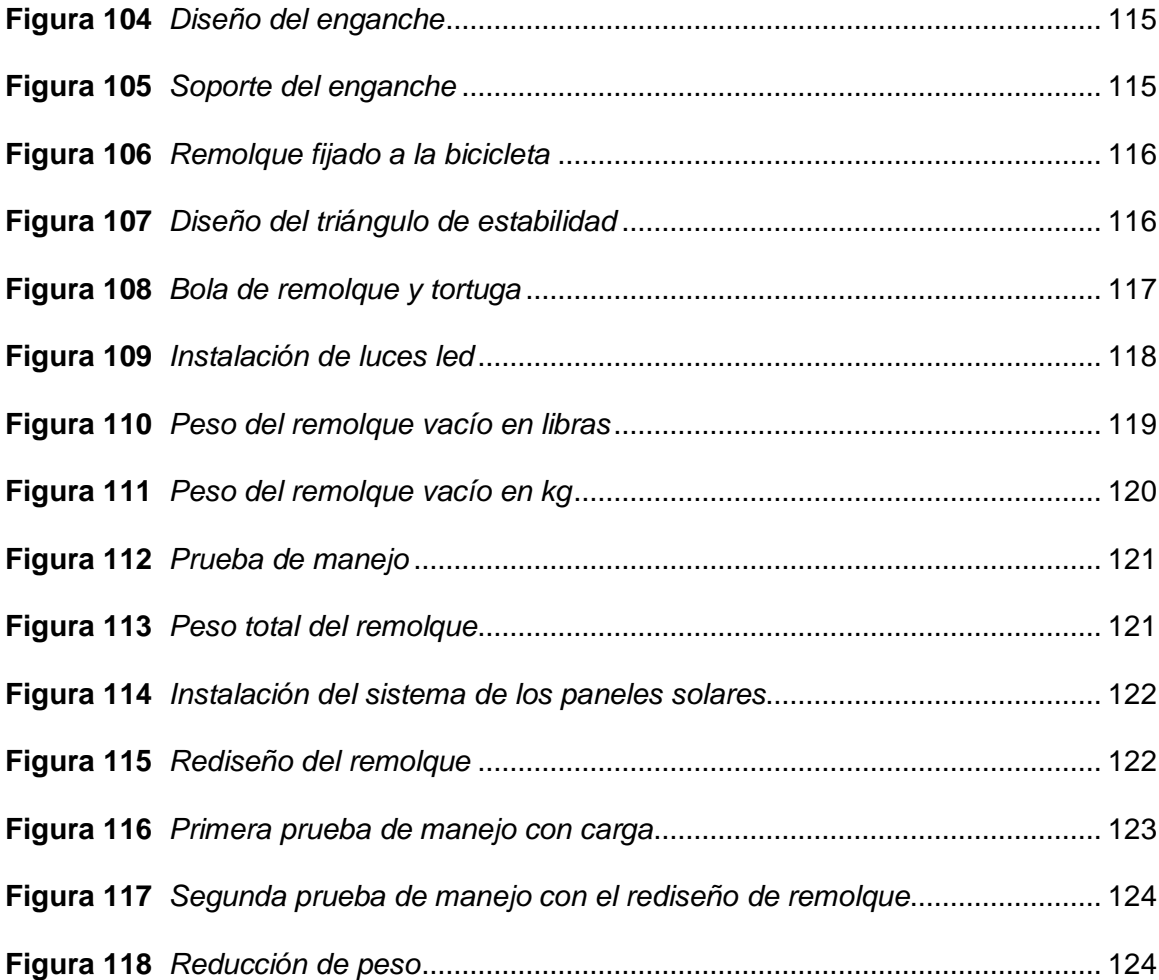

# **Índice de tablas**

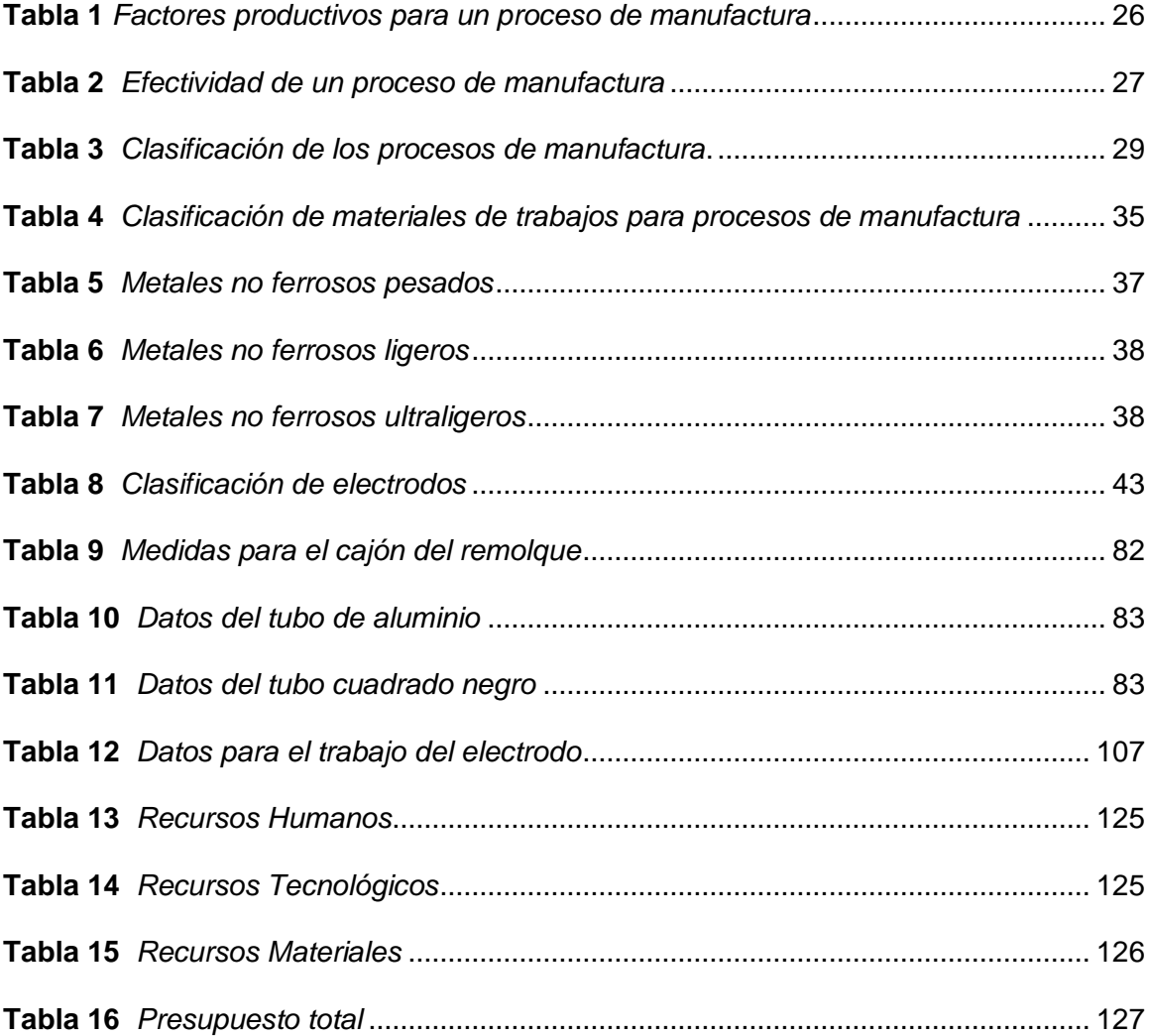

#### **Resumen**

<span id="page-18-0"></span>Este proyecto se realizó con el fin de construir un remolque de bicicleta en las cuales se aplicaron procesos de manufactura para maximizar el ángulo de incandescencia de la radiación solar que fue necesario para el correcto funcionamiento de los paneles solares. Mismo que se llevó a cabo mediante análisis de dimensionamiento como son el largo, ancho y alto, de esta manera logrando abarcar adecuadamente el panel solar, además de modelar la estructura del remolque mediante un programa CAD (diseño asistido por computador) y así poder efectuar un análisis por medio del software. Por último se procedió a la construcción del remolque en las que se detalla cada paso que se realizó, empezando desde los cortes, dobleces, y las soldaduras aplicadas a este componente, y adicionando a esto se trabajó en las pruebas respectivas de funcionamiento cuando el remolque está vacío y también con el peso que se incluirá. De esta manera se verifico que el funcionamiento del remolque no cause problemas al manejo de la bicicleta como puede ser la perdida de la estabilidad y que el rendimiento no se vea afectado por exceso de peso.

- Palabras clave:
- **BICICLETAS**
- **BICICLETAS - REMOLQUE**
- **SOLDADURA**
- **MANUFACTURA**

#### **Abstract**

<span id="page-19-0"></span>This project was carried out in order to build a bicycle trailer in which manufacturing processes were applied to maximize the incandescence angle of the solar radiation that was necessary for the correct operation of the solar panels. Same that was carried out by means of dimensioning analysis such as length, width and height, in this way managing to adequately cover the solar panel, in addition to modeling the structure of the trailer using a CAD program (computer-aided design) and thus being able to carry out an analysis by means of the software. Finally, the construction of the trailer was carried out, detailing each step that was carried out, starting from the cuts, bends, and the welds applied to this component, and adding to this, the respective operation tests were worked on when the trailer it is empty and also with the weight to be included. In this way, it was verified that the operation of the trailer does not cause problems when handling the bicycle, such as loss of stability and that performance is not affected by excess weight.

Keywords:

- **BIKES**
- **BICYCLES - TRAILER**
- **WELDING**
- **MANUFACTURING**

#### **Capítulo I**

#### **1. Planteamiento del problema**

#### <span id="page-20-1"></span><span id="page-20-0"></span>**1.1. Antecedentes**

Entre los principales temas de discusión que se plantea actualmente la sociedad, demandando gran cantidad de esfuerzo en aspectos de investigación y desarrollo, está la búsqueda de fuentes de energía alternativas que contribuyan a disminuir la dependencia energética de los combustibles fósiles. La energía solar se utiliza como fuente de energía renovable, la cual se capta a través de paneles fotovoltaicos y se almacena en baterías para suministrar energía a diversos equipos. (Aguayo Moposita, 2014)

Debido a este tema de energías alternativas que se está implementando en una bicicleta además de ser eléctricas se utilizara los paneles solares como otra fuente de energía, pues se ve necesario la construcción de este remolque para la colocación de los paneles solares y mediante un diseño adecuado conseguir una maximización adecuada de la luz solar.

Logrando así conseguir mejores beneficios en cuanto a la utilización de la energía solar mediante la utilización los paneles solares, además tomando en cuenta la construcción que se va a realizar al remolque que deberá llevar características específicas para un mejor trabajo.

#### <span id="page-21-0"></span>**1.2. Planteamiento del problema**

En el ecuador existen muchos trabajos relacionados con la implementación o adaptación de componentes eléctricos y electrónicos a los diferentes medios de transporte como bicicletas, triciclos, monociclos, etc. Para ellos se ha considerado de suma importancia la creación de un diseño de remolque que sea capaz de brindar espacio para la colocación de estos componentes, tomando en cuenta en peso que debe soportar y también el peso del mismo que aportará a la conducción de estos medios de transporte.

#### <span id="page-21-1"></span>**1.3. Justificación**

La utilización de la energía solar se ha incrementado a nivel mundial por el hecho de ser una energía que se desperdicia, mediante los paneles solares podemos hacer que esta energía se utilice de diferentes maneras, en este caso se implementara para el uso de una bicicleta eléctrica, pero debemos entender que las dimensiones de un panel solar son distintas a la de una bicicleta por lo que se ve necesario la construcción de un elemento que puede ser capaz de cargar con este panel solar, tomando en cuenta que cargara el mayor tiempo posible y además de ser capaz de moverse a la misma velocidad que la bicicleta.

Tomando en cuenta estas consideraciones se debe realizar la construcción de un remolque que sea capaz de cargar con los paneles solares que se utilizará la bicicleta eléctrica, además de que se considerará el peso del remolque por lo que se utilizará el material menos pesado para la construcción.

#### <span id="page-22-0"></span>**1.4. Objetivos**

#### <span id="page-22-1"></span>*1.4.1. Objetivo general*

CONSTRUIR UN REMOLQUE DE BICICLETA APLICANDO PROCESOS DE MANUFACTURA PARA MAXIMIZAR EL ÁNGULO DE INCIDENCIA DE LA RADIACIÓN SOLAR.

#### <span id="page-22-2"></span>*1.4.2. Objetivos específicos.*

- Realizar el dimensionamiento adecuado para un remolque de la bicicleta que maximizará el ángulo de incandescencia de la radiación solar.
- Construir un remolque mediante la implementación de los procesos de manufactura para adaptar el panel solar.
- Desarrollar las pruebas respectivas para el remolque de la bicicleta una vez que se hayan implementado los diferentes procesos en su construcción

#### <span id="page-22-3"></span>**1.5. Alcance**

El alcance de este proyecto es la construcción del remolque de bicicleta mediante los procesos de manufactura, y diseño adecuado para la fijación de los paneles solares que utilizara la bicicleta, por ello este remolque permití maximizar el ángulo de incandescencia de los panales solares, brindando la posibilidad de variar los ángulos de fijación a los paneles solares, a la vez este remolque será capaz de soportar pesos de los diferentes elementos eléctricos y electrónicos que se va a implementar a la bicicleta.

Su diseño se acopla a las diferentes situaciones en las que se puede encontrar la bicicleta, como lugar en el que se encuentra, situaciones a las que se requiera un cambio o simplemente una conducción normal de la bicicleta.

#### **Capítulo II**

#### **2. Marco teórico**

#### <span id="page-23-1"></span><span id="page-23-0"></span>**2.1. Procesos de manufactura**

Los procesos de manufactura es la agrupación de labores precisas para transformar las características originales de las [materias primas.](https://www.ig.com/es/explicacion-materias-primas) Estos rasgos pueden ser de origen muy cambiante como la forma, la consistencia, firmeza, dimensión o la belleza natural. Se ejecutan en el medio de la [industria.](http://ficus.pntic.mec.es/ibus0001/industria/tipos_industrias.html) Los procesos de manufactura también son llamados como proceso industrial, proceso fabricación o proceso de producción. (Armas, 2020)

#### <span id="page-23-3"></span>**Figura 1**

*Procesos de manufactura*

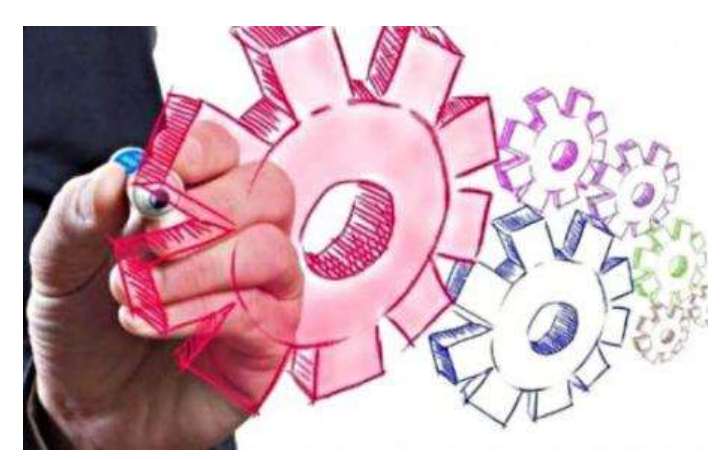

*Nota.* En la figura 1 se muestra los procesos de manufactura son encargados de transformar la materia prima en diferentes estructuras. Tomado de (Armas, 2020)

#### <span id="page-23-2"></span>*2.1.1. Definiciones*

Los procesos de manufactura son trabajos y operaciones relacionadas, ordenadas y consecutivas, a través del uso de máquinas, herramientas o equipos, con el fin de transformar materiales para la obtención de un producto industrial. Del mismo modo, así como existe diversidad de definiciones de proceso, existe diversidad de tipos, clasificaciones o categorías de procesos de manufactura; a continuación se presenta una propuesta general de clasificación. (Manufactura, NA)

#### <span id="page-24-0"></span>**2.1.1.1. Proceso**

El proceso hace referencia a las acciones relacionadas para conseguir objetivos específicos en que deben ser realizadas consecutivamente. Para la industria el concepto de proceso adquiere gran importancia, debido a la práctica que realiza, que requiere: PLANEAR, INTEGRAR, ORGANIZAR, DIRIGIR Y CONTROLAR. Estas actividades permiten al Ingeniero Industrial lograr sus objetivos en el ejercicio de su profesión. El ingeniero industrial debe considerar a los procesos de producción como una herramienta para: (Guerrero, 2008)

#### <span id="page-24-1"></span>**Figura 2**

*Diagrama de procesos*

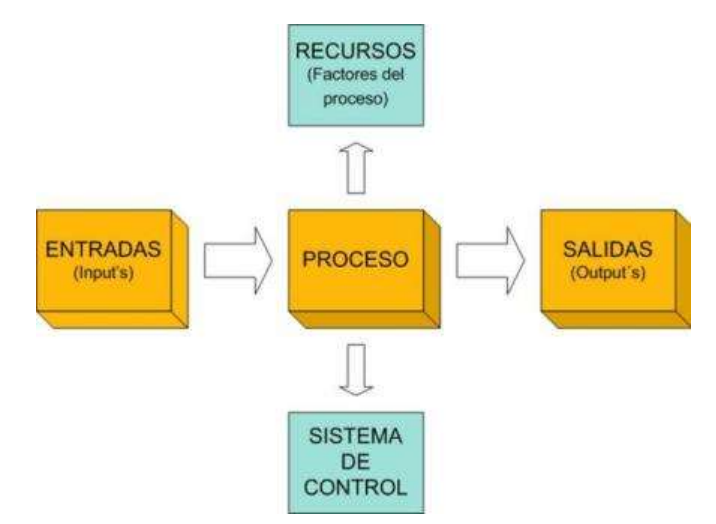

*Nota.* En la figura 2 se muestra un diagrama de cómo funciona el proceso. Tomado de (Manufactura, NA)

- El diseño y definición de planes, programas y proyecto (Guerrero, 2008)s
- El diseño, integración, organización, dirección y control de sistemas (Guerrero, 2008)
- La optimización del trabajo (Guerrero, 2008)
- La evaluación de resultados (Guerrero, 2008)
- Establecimiento de normas de calidad (Guerrero, 2008)
- El aumento y control de la eficiencia. (Guerrero, 2008)

#### <span id="page-25-0"></span>**2.1.1.2. Manufactura**

La manufactura hace referencia a un trabajo hecho a mano o mediante la utilización de máquinas que resulta más fácil realizar estos procesos de manufactura. El estudio industrial describe a la manufactura como un mecanismo para efectuar la transformación de materiales en elementos que son necesarios para la sociedad. También es considerada como la estructuración y organización de acciones que permiten a un sistema lograr una tarea determinada. Conjugando, se define como: Conjunto de trabajos organizadas y programadas para la transformación de materiales, objetos o servicios en artículos o servicios útiles para la sociedad. (Manufactura, NA)

Como se muestra en la tabla 1 los criterios de producción como los costos, rentabilidad y calidad son necesarios para el desarrollo de un proceso de manufactura

#### <span id="page-25-1"></span>**Tabla 1**

*Factores productivos para un proceso de manufactura*

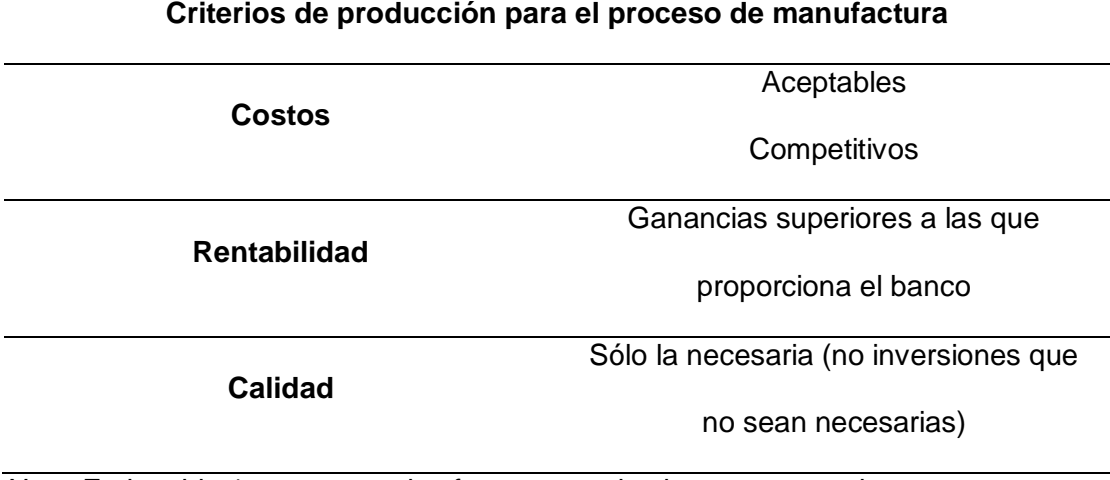

*Nota.* En la tabla 1 se muestra los factores productivos como son los costos,

rentabilidad y calidad.

#### <span id="page-26-0"></span>**2.2. Producción para efectividad de un proceso de manufactura**

Tomando en cuenta los costos la calidad, y efectividad además de eso, se debe

verificar que se cumpla con algunos factores de producción como son: material de

proceso de manufactura, y un proceso administrativo

#### <span id="page-26-1"></span>**Tabla 2**

*Efectividad de un proceso de manufactura*

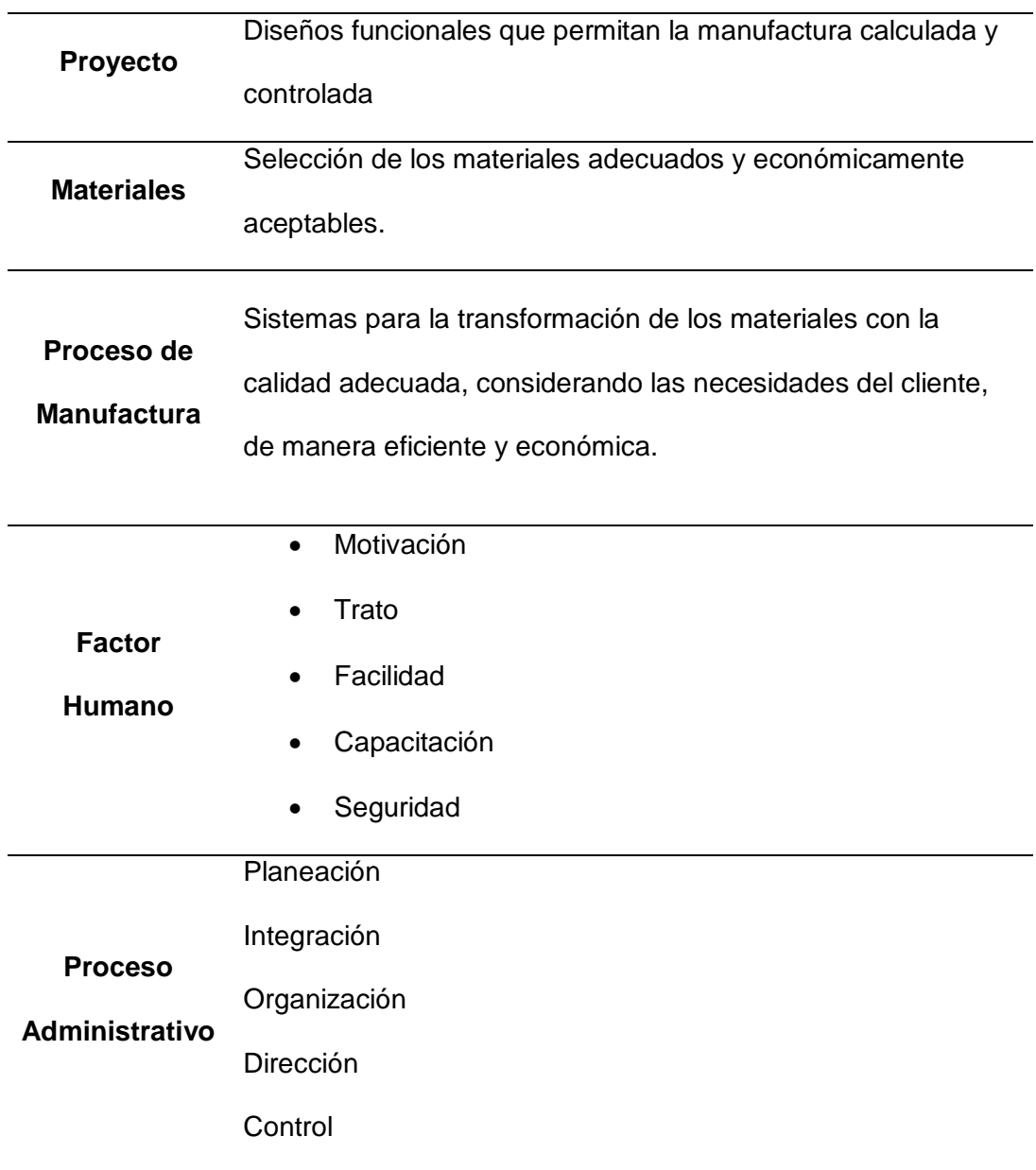

*Nota.* En la tabla 2 muestra la efectividad para el proceso de manufactura.

#### <span id="page-27-0"></span>**2.3. Clasificación de procesos de manufactura**

La clasificación en la primera categoría se da en relación a la pureza del material original, ya sea por la disminución de masa, o por su conformación en modo de deformación. De los cuales tenemos dos grupos principales; uno por la conformación por desprendimiento de material (viruta), y un segundo gran grupo, por la conformación de toda la masa, forzada desde afuera con deformación mediante equipos.

(Manufactura, NA)

## <span id="page-27-1"></span>**Figura 3**

*Clasificación de los procesos de manufactura*

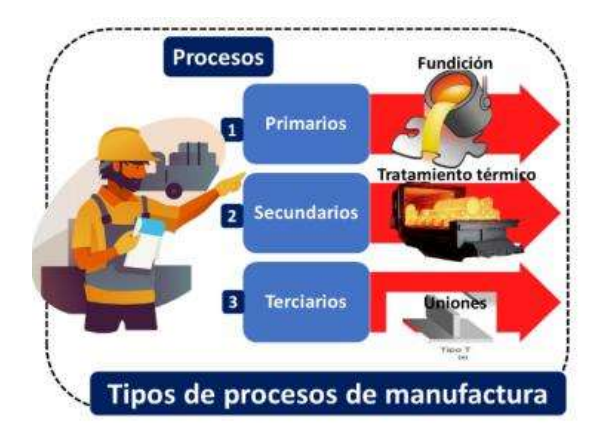

*Nota*. En la figura 3 se muestra los tipos de procesos de manufactura. Tomado de

(Quiroa, NA)

#### <span id="page-28-0"></span>**Tabla 3**

*Clasificación de los procesos de manufactura.*

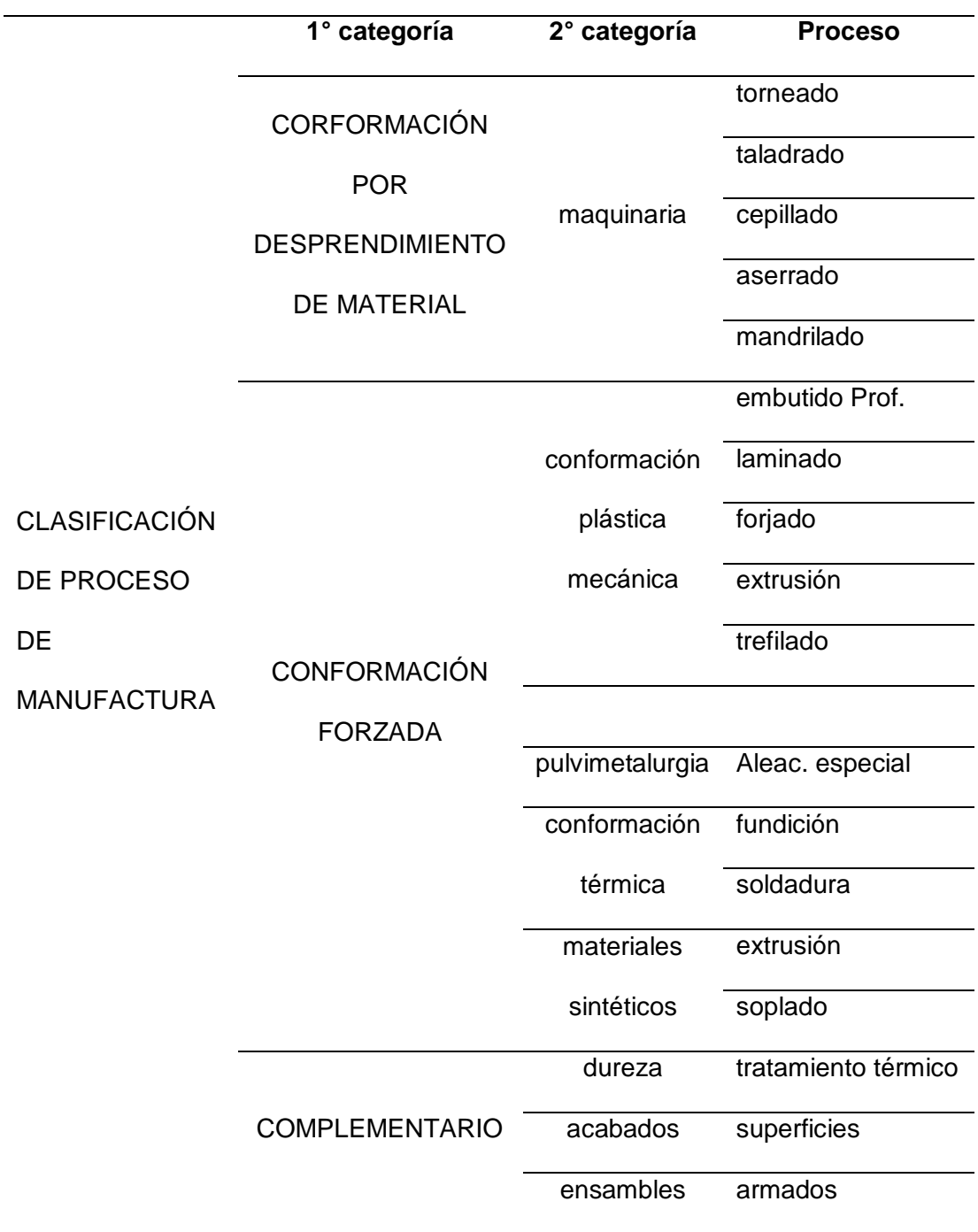

*Nota.* En la tabla 3 se muestra los procesos de manufactura relacionados con la dureza calidad de material, el acabado para trabajos complejos.

## <span id="page-29-0"></span>*2.3.1. Proceso que cambian la forma del material*

# <span id="page-29-1"></span>**Figura 4**

*Proceso del cambio de material*

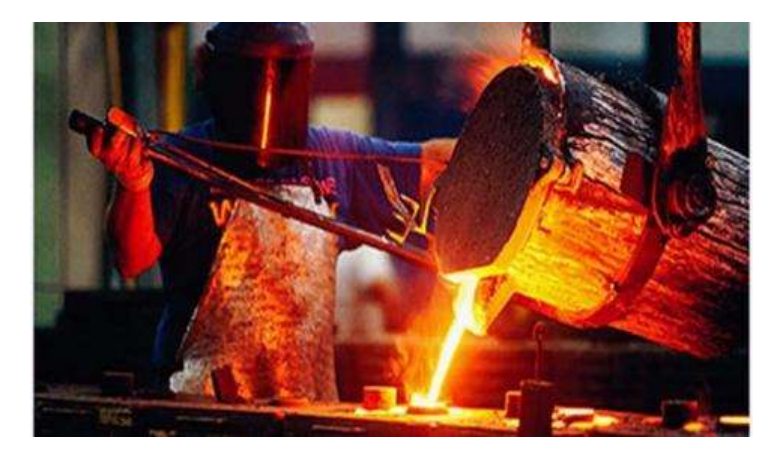

*Nota.* En la figura 4 se muestra el proceso de una metalurgia extractiva como cambio de material. Tomado de (Editor, 2015)

- metalurgia extractiva
- **•** fundición
- formado en frío y en caliente
- metalurgia de los polvos
- moldeo de plásticos

## <span id="page-30-0"></span>*2.3.2. Proceso para el desprendimiento de viruta*

# <span id="page-30-1"></span>**Figura 5**

*Desprendimiento de viruta*

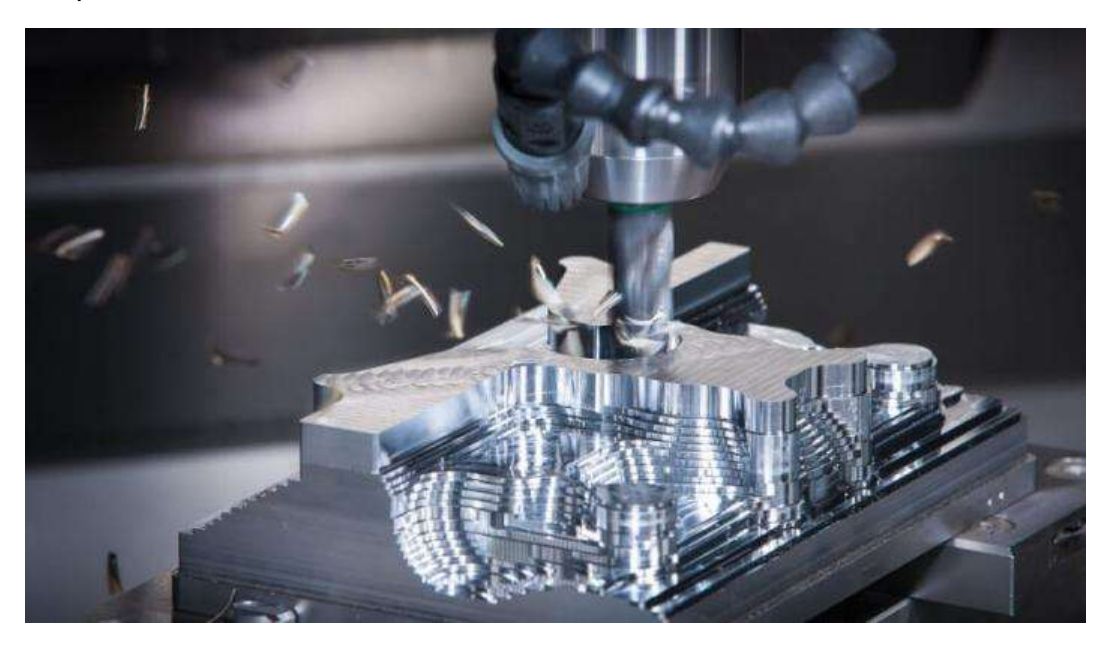

*Nota.* En la figura 5 se muestra el proceso por desprendimiento de viruta. Tomado de (Mecanizado Y CNC, 2018)

- maquinado con arranque de viruta convencional
- torno
- fresado
- cepillado
- taladrado
- brochado
- rimado

## <span id="page-31-0"></span>*2.3.3. Procesos para acabar superficies*

# <span id="page-31-1"></span>**Figura 6**

*Proceso de acabado de superficies*

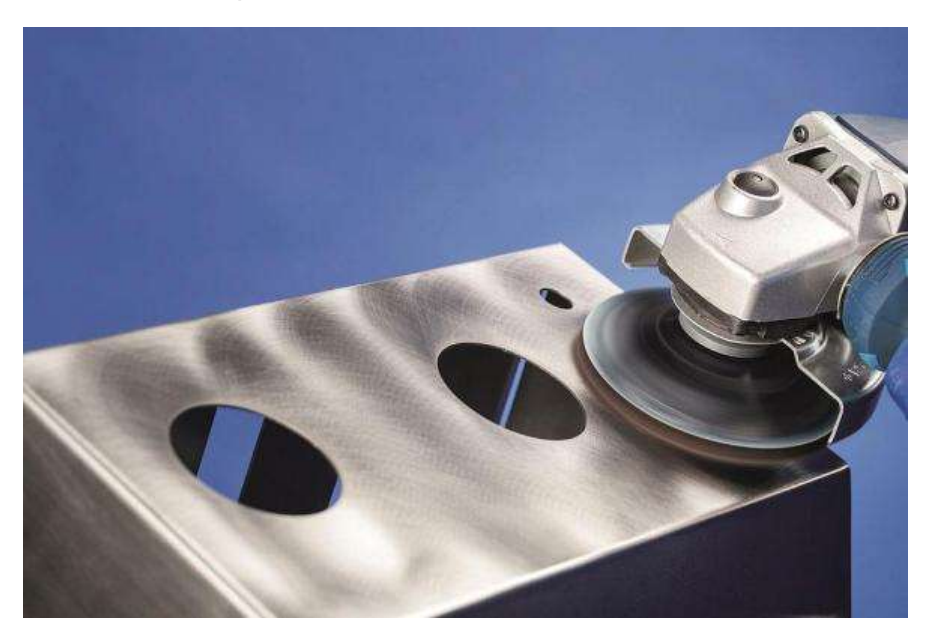

*Nota.* En la figura 6 se muestra el proceso de un acabado de superficies. Tomado de

(The Fabricator, 2017)

- desprendimiento de viruta
- pulido
- recubrimiento

#### <span id="page-32-0"></span>*2.3.4. Proceso para ensamble de materiales*

#### <span id="page-32-2"></span>**Figura 7**

*Proceso de ensamble permanente*

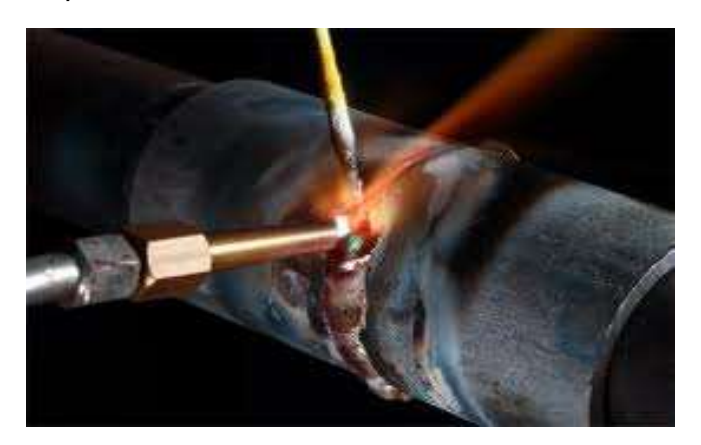

*Nota.* La figura 7 muestra un proceso de ensamble de soldadura permanente. Tomado de (Karen, 2013)

- Ensambles temporales
- Ensambles permanentes

#### <span id="page-32-1"></span>*2.3.5. Procesos para cambiar propiedades físicas de materiales*

#### <span id="page-32-3"></span>**Figura 8**

*Cambio físico de un metal*

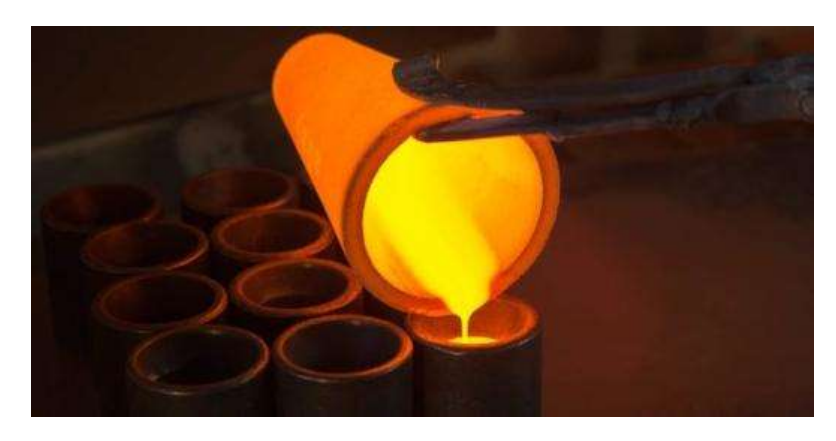

*Nota*. En la figura 8 el cambio físico de un metal de estado sólido a líquido mediante el proceso térmico, en este caso de la fundición de hierro. Tomado de (Rafino, 2021)

- Tratamientos térmicos
- Tratamientos químicos

Los procesos de manufactura están divididos en dos tipos básicos, en operaciones de proceso y en operaciones de ensamble. Una operación de proceso transforma un material de trabajo de una etapa a otra más avanzada, que lo sitúa cerca del estado final deseado. (Editorial, 2013)

#### <span id="page-33-0"></span>**2.4. Materiales de fabricación**

#### <span id="page-33-1"></span>**Figura 9** *Materiales de fabricación*

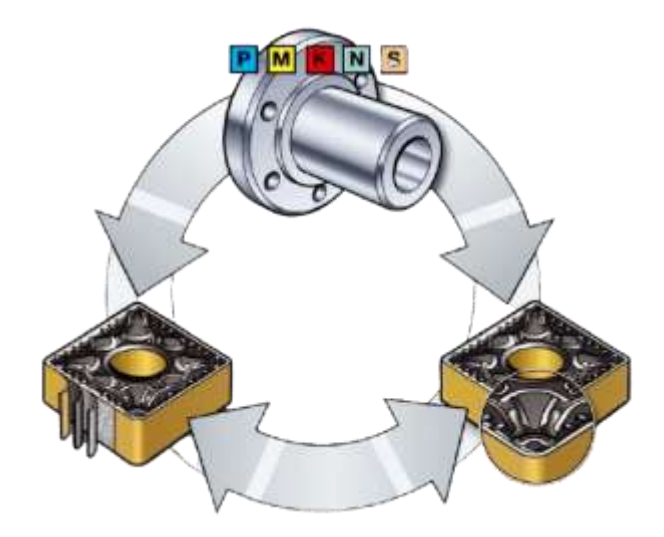

*Nota*. En la figura 9 se muestra el proceso de materiales de fabricación. Tomado de (Instituto Azteco, 2021)

En la tabla 4 se puede visualizar como están clasificados los materiales de trabajo para los procesos de manufactura, empezando desde los metales y no metales.

#### <span id="page-34-1"></span>**Tabla 4**

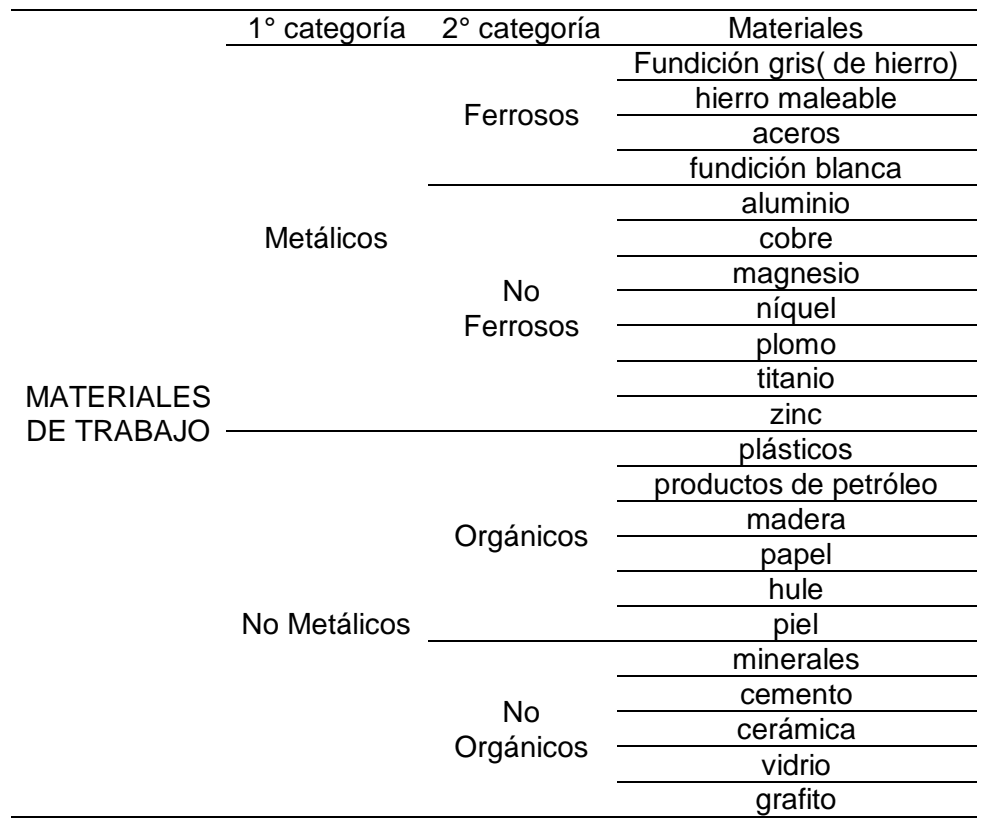

*Clasificación de materiales de trabajos para procesos de manufactura*

*Nota*. En la tabla 4 se puede apreciar los distintos procesos de manufactura que existen en la variedad de materiales. Tomado de (Manufactura, NA)

#### <span id="page-34-0"></span>*2.4.1. Metales ferrosos*

El principal componente de los metales ferrosos es el hierro que es destacado por las características de ser resistente a la tensión y a la dureza. Entre ellos tenemos al acero, hierro y fundiciones, que a la vez pueden llevar otras pequeñas porciones de distintos materiales. (Cardenas, 2014)

#### <span id="page-35-1"></span>**Figura 10** *Los metales ferrosos*

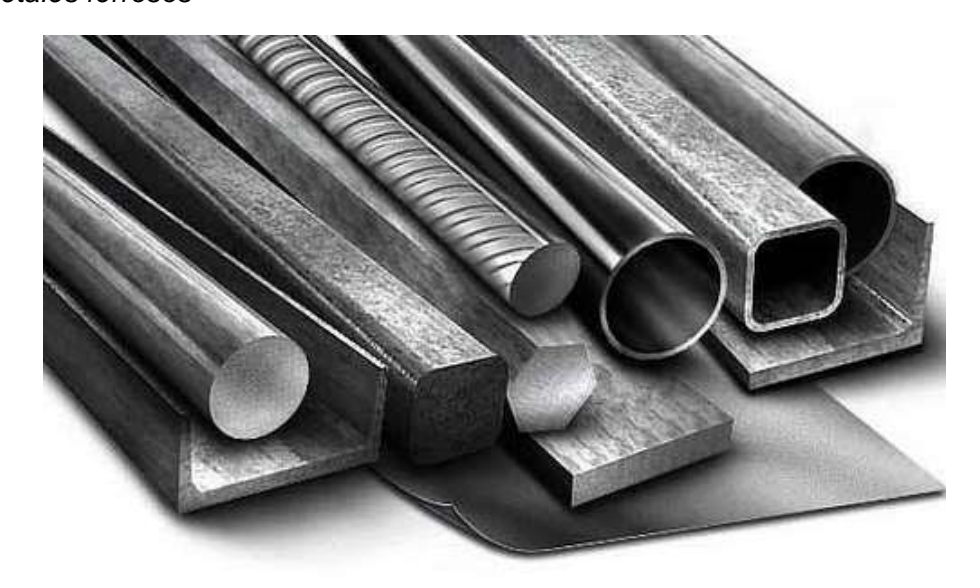

*Nota*. La figura 10 muestra un ejemplo de metales ferrosos. Tomado de (Quiroga, 2017)

Uno de los inconvenientes de estos metales es que son muy pesados y suelen oxidarse con mayor facilidad, además son duros para realizar trabajos, estos metales son hoy en día los más usados. (Cardenas, 2014)

#### <span id="page-35-0"></span>*2.4.2. Metales no ferrosos*

Como se muestra en la figura 11 estos materiales son todo lo contrario a los metales ferrosos, en esta sección no existe ninguna cantidad de hierro, de los cuales podemos encontrar el zinc, aluminio entre otros. Estos metales están divididos en: pesados ligeros y ultraligeros
# **Figura 11** *Metales no ferrosos*

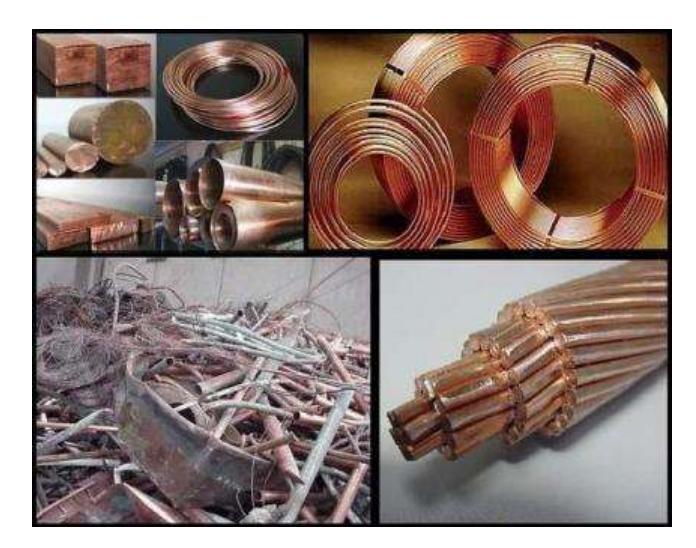

*Nota*. La figura 11 se muestra una clasificación de los metales no ferrosos. Tomado de

(Quiroga, 2017)

# **Tabla 5**

*Metales no ferrosos pesados*

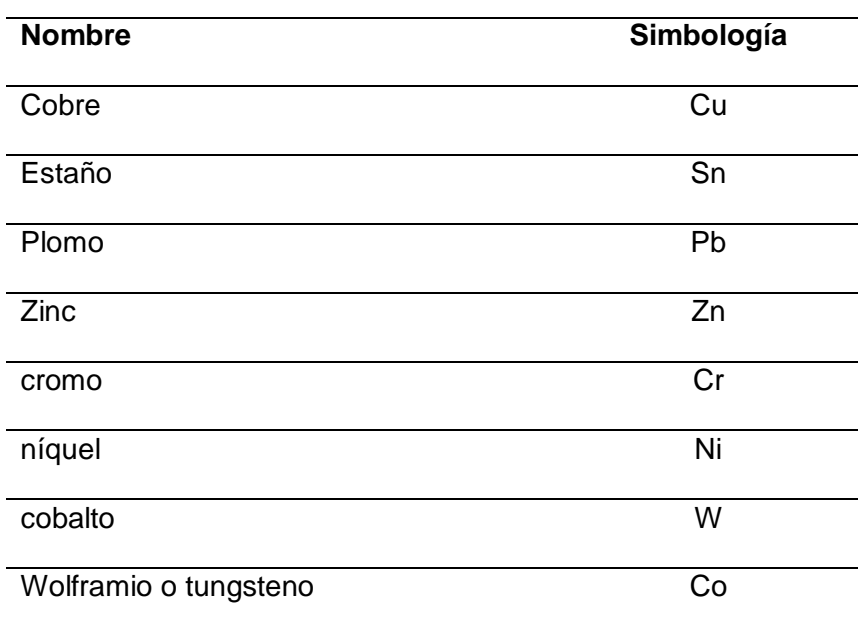

*Nota*. En la tabla 5 se muestra los metales no ferrosos pesados. Tomado de (Cardenas, 2014)

# **Tabla 6**

*Metales no ferrosos ligeros*

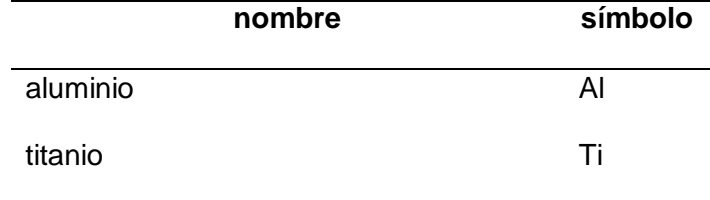

*Nota*. En la tabla 6 se muestran los metales no ferrosos ligeros. Tomado de (Cardenas,

2014)

### **Tabla 7**

*Metales no ferrosos ultraligeros*

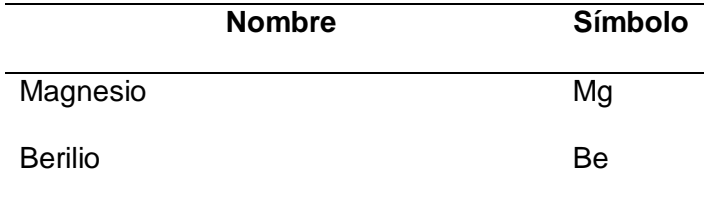

*Nota*. En la tabla 7 se muestran los metales no ferrosos ultraligeros. Tomado de

(Cardenas, 2014)

### **2.5. Técnicas de soldadura**

Hoy en día la soldadura es uno de los trabajos más desarrollados en el mundo ya que es fundamental para la creación de nuevas industrias, se encarga de la construcción y reparaciones de estructuras metálicas.

#### *2.5.1. Aplicaciones de la soldadura*

Para los trabajos de soldadura se puede observar hoy en día en la mayoría de productos fabricados, empezando desde diseños de estructuras para los automóviles en los cuales se necesitará el trabajo de una suelda.

**Figura 12** *Soldadura en estructuras de automóviles*

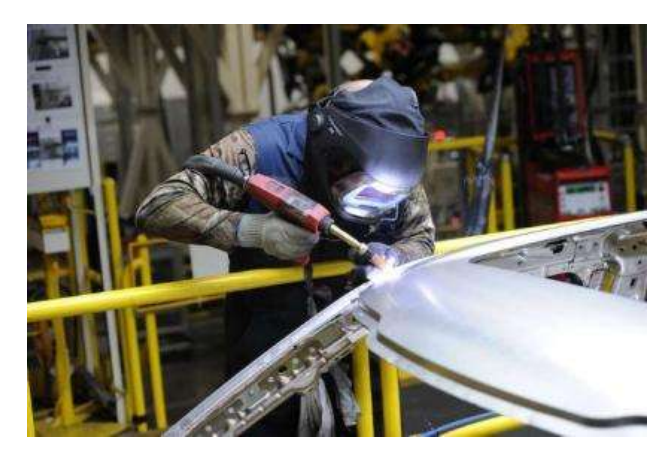

*Nota*. En la figura 12 se puede apreciar la aplicación de una soldadura en la estructura

de un automóvil. Tomado de (actualidad soldadura, 2021)

En la mayoría de edificios que se realizan en la actualidad y puentes de

diferentes materiales metálicos requiere necesariamente las técnicas de una soldadura.

# **Figura 13** *Soldadura en estructuras de puentes*

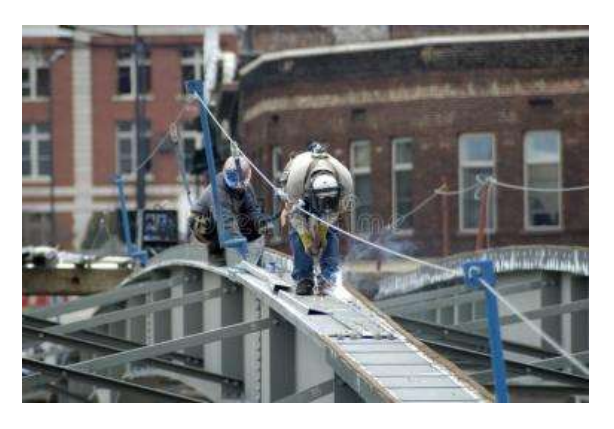

*Nota*. En la figura 13 se puede observar la soldadura en una estructura de puente.

Tomado de (Petterson, NA)

La soldadura también se aplica para la aviación, estos grandes medios de transporte así como sus sitios de aterrizaje son desarrollados en base de estructuras metálicas en las cuales es necesario la aplicación de una soldadura

## **Figura 14** *Soldadura en aviaciones*

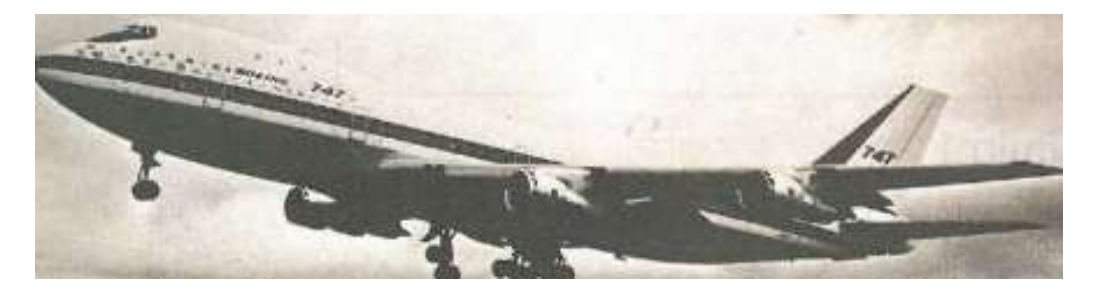

*Nota*. En la figura 14 se puede ver que las estructuras de los aviones son realizadas con material que requiere de una aplicación de soldadura. Tomado de (Weeks, 1988)

Además de que se está ocupando esta técnicas en los diferentes

electrodomésticos para la sociedad como las neveras, cocinas, televisores, lavadoras,

etc. Esta técnica mejora los costos de producción de manufactura, reduce el tiempo de trabajo y aporta una mayor seguridad y gran flexibilidad para trabajar.

## **Figura 15** *Soldadura en electrodomésticos*

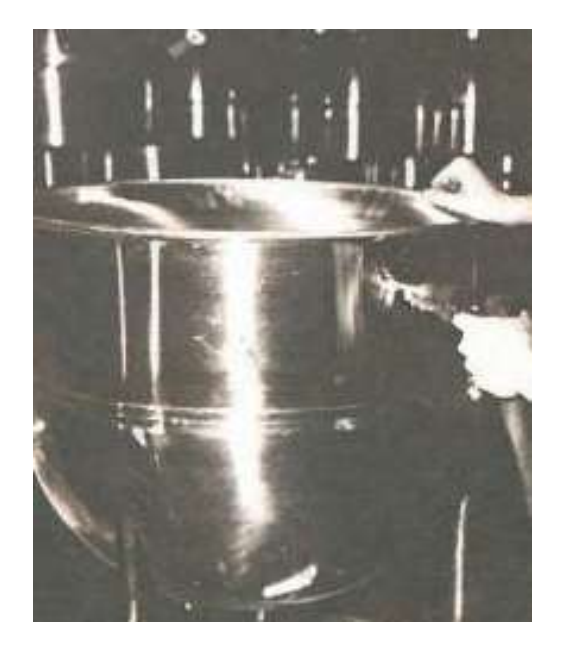

*Nota*. La figura 15 muestra la aplicación de soldadura en una olla de acero inoxidable.

Tomado de (Weeks, 1988)

Otra de las aplicaciones de la soldadura está en la fabricación de maquinarias agrícolas, para trabajos de petroleras, minas, en las diferentes herramientas de trabajo, medios de transporte como las vías de trenes, bicicletas, triciclos, motos, autos, casas rodantes.

### **Figura 16** *Soldadura en maquinarias*

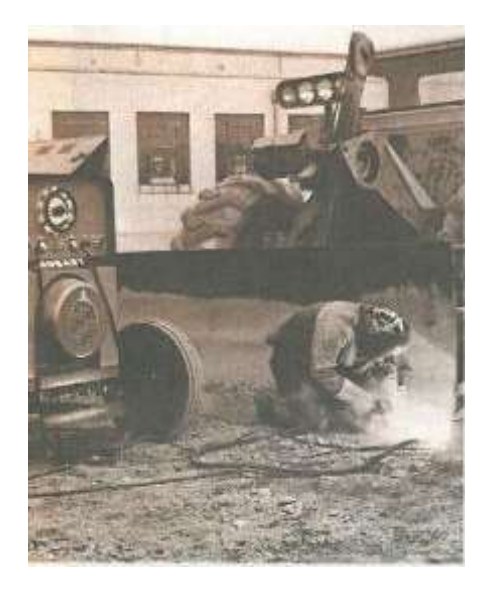

*Nota*. En la figura 16 se puede apreciar la aplicación de soldadura en maquinarias.

Tomado de (Weeks, 1988)

# *2.5.2. Tipos de soldadura*

# **2.5.2.1. Soldadura de recarga**

Se trata de depositar una o más capas de material de aportación, mediante cordones o pasadas con el fin de conseguir unas características superficiales adecuadas.

**Figura 17** *Soldadura de recargue*

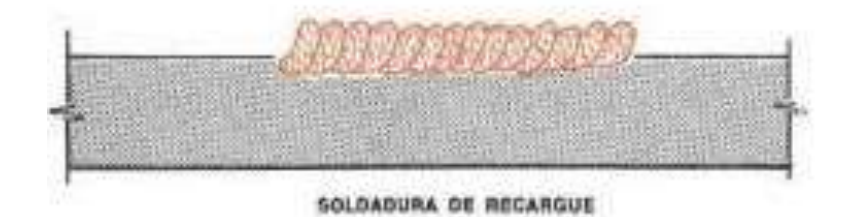

*Nota*. En la figura 17 se puede observar la forma en la que se realiza la soldadura de recargue. Tomado de (Weeks, 1988)

# **2.5.2.2. Cordones en Ángulo**

Se trabaja con el fin de conseguir uniones a solape en Ángulo interior o exterior,

el cordón formara una sección aproximadamente triangular que es depositada entre dos

ángulos rectos. (Weeks, 1988)

# **Figura 18**

*Soldadura en cordones en ángulos*

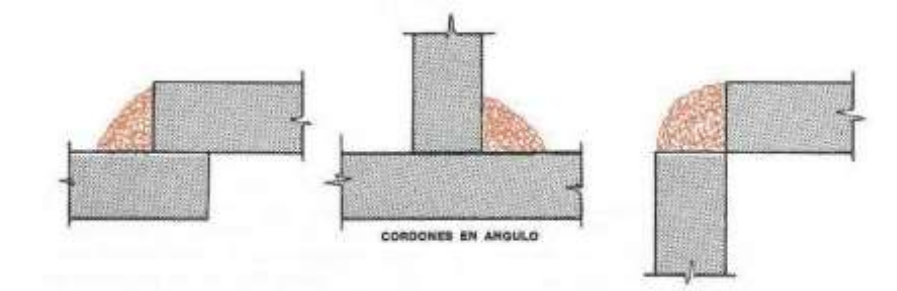

*Nota*. En la figura 18 se puede visualizar el tipo de soldadura en cordones en ángulos.

Tomado de (Weeks, 1988)

# **2.5.2.3. Soldadura a tope**

En este tipo de soldadura se caracteriza por ser depositada en el espacio que queda entre las piezas que se va a soldar, que están dispuestas una en prolongación de la otra en esta sección se distinguen las soldaduras con bordes rectos, en V, bordes en

X, en U, en J, etc.

### **Figura 19** *Soldadura a tope*

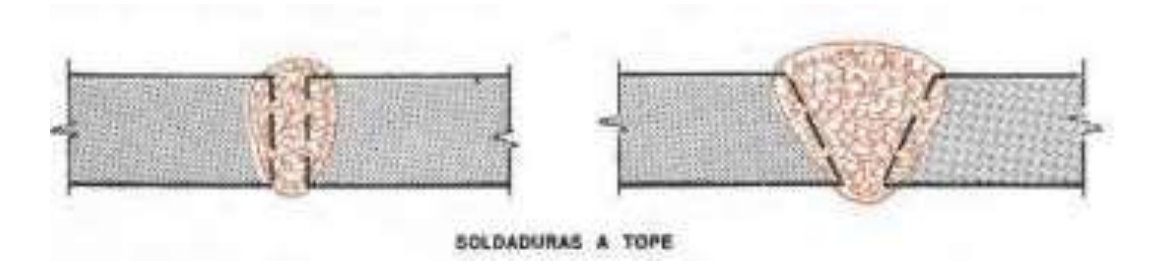

*Nota*. En la figura 19 se observa el tipo de soldadura a tope. Tomado de (Weeks, 1988)

# **2.6. Elección de los electrodos**

Un electrodo ideal es aquel que proporciona una buena estabilidad de arco, un cordón liso y bien presentado, una buena velocidad de depósitos, una máxima resistencia, y debe ser fácil la eliminación de la escoria, para esto es importante que se conozco el tipo de trabajo y material que se va a utilizar para la soldadura. (Weeks,

1988)

# **Tabla 8**

# *Clasificación de electrodos*

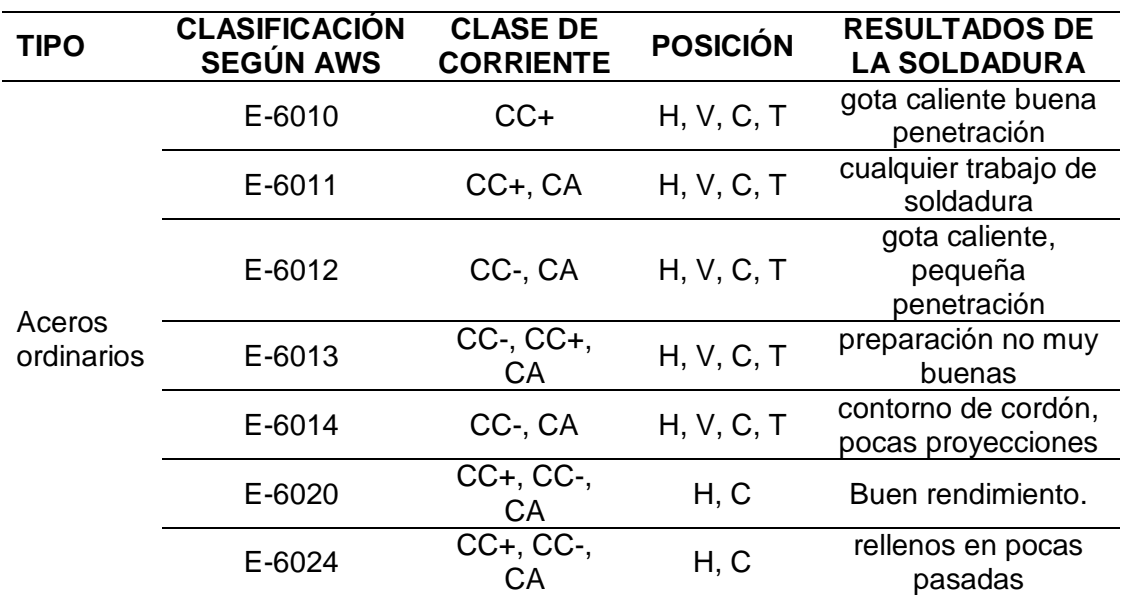

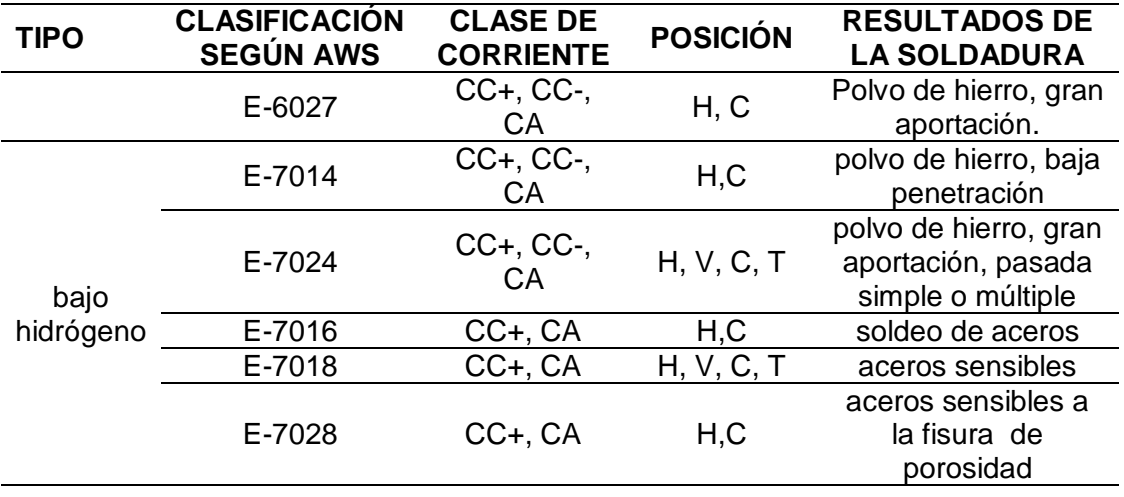

*Nota*. En la tabla 8 se observa las aplicaciones y formas de trabajar para cada electrodo. Tomado de (Weeks, 1988)

## **SIMBOLOGÍA**

**CC+:** corriente continua polaridad inversa

**CC-:** corriente continua polaridad directa

**CA:** corriente alterna

**H**: horizontal, V vertical, C cornisa, T techo.

#### **2.7. Ensayo de una soldadura**

Para verificar que una soldadura está bien realizada es importante poner a prueba mediante ensayos, en los cuales hay ensayos destructivos y no destructivos, en el caso de un ensayo no destructivo están los que son mediante tintas penetrantes. (Weeks, 1988)

#### *2.7.1. Inspección mediante líquidos penetrantes*

Con la implementación de esta técnica se puede detectar defectos superficiales mediante líquidos de colores de gran fluidez. Tienen la capacidad de penetrar con facilidad en las partes donde se encuentre defectos a la soldadura. (Weeks, 1988)

Para realizar este ensayo se debe limpiar la superficie, y cubrir la zona de la soldadura con un fina película de líquido penetrante, luego se vuelve a limpiar y quedará manchado la zona en donde se detectó una mala soldadura (Weeks, 1988)

Existen otro tipo de tintas penetrantes que son capaces de cambiar de color en las zonas donde se detectó la falla, que prácticamente funcionan de la misma manera pero con ayuda de una luz ultravioleta. (Weeks, 1988)

Este método resulta particularmente indicado para la detección de defectos superficiales en metales no férricos, tales como el aluminio, estos metales al no ser magnéticos, no permiten aplicar la técnica de partículas magnéticas. (Weeks, 1988)

# **Figura 20** *Aplicación de tintas penetrantes*

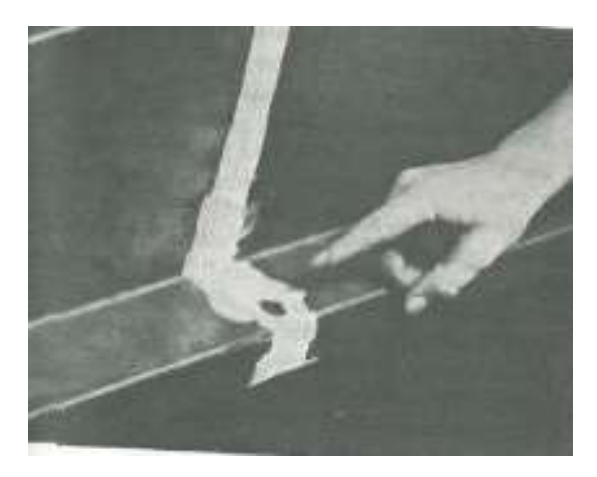

*Nota*. La figura 20 muestra cómo trabajan las tintas penetrantes en las partes que se suelda, de aquí se puede notar los lugares que están manchados es porque presentan defectos en esa soldadura. Tomado de (Weeks, 1988)

### **2.8. Remolques**

Los remolques son denominados como acoplados o tráiler que se encargan de transportar cualquier tipo de elementos, como cargas, mercancías, personas y usos

especiales de algún transporte específico. Estos componentes denominados remolques se clasifican en ligeros, medianos y pesados. (Diccionario, NA)

#### *2.8.1. Características de remolques*

Las dimensiones como la longitud o el peso máximo son especificadas para cada país de acuerdo al código de circulación, y dependiendo del número de ejes, además para que sea permitida su circulación debe de presentar datos de matriculación y una presentación de una carta que permita su circulación. En el caso de remolques para bicicletas no se debe realizar esta documentación. (Diccionario, NA)

#### *2.8.2. Remolques ligeros*

Son llamadas así a las caravanas o algunos que son destinados a la embarcación de equipajes ligeros en general en que su peso total de carga no debe de superar los 750 kilogramos permitidos a ser arrastrados por cualquier vehículo con un permiso de conducir de tipo B. (Diccionario, NA)

# **Figura 21**

*Remolque de tipo ligero*

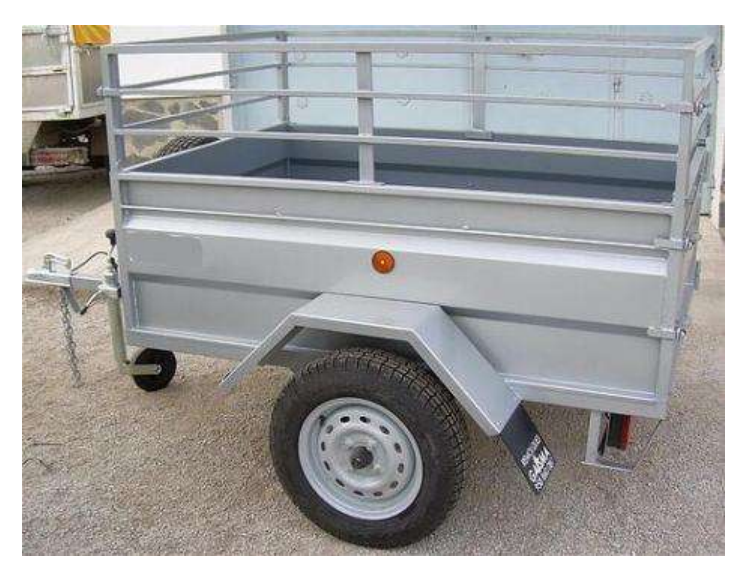

*Nota*. En la figura 21 se observa el diseño de un remolque de tipo ligero y sus características. Tomado de (Movertis, 2020)

#### *2.8.3. Remolques medianos*

A esta sección pertenecen los remolques agrícolas que son encargados de transportar materiales, máquinas, ganados o productos agrícolas. Conformado por bastidor para el arrastre de las cuales estos son metálicos, y son equipados con neumáticos de baja presión y suspensiones que son elásticas. (Diccionario, NA)

#### **Figura 22** *Remolque de tipo mediano*

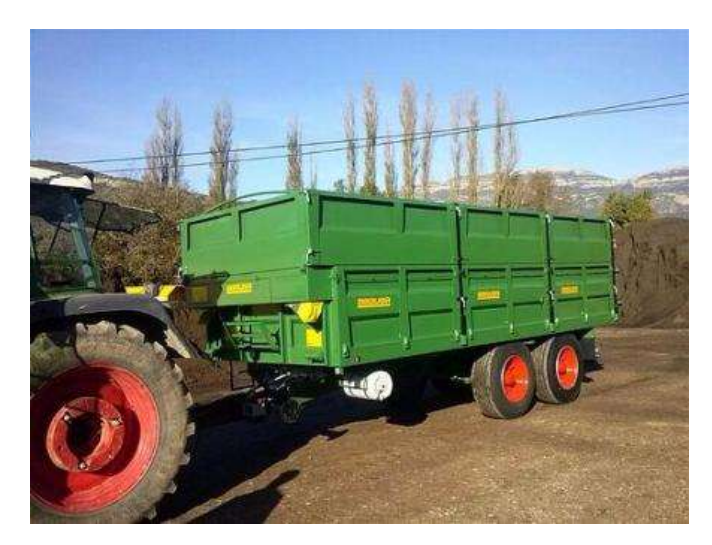

*Nota*. En la figura 22 se puede observar las características de un remolque de tipo mediano en este caso es un remolque agrícola. Tomado de (Movertis, 2020)

### *2.8.4. Remolques pesados*

Estos remolques se encargan de arrastrar los camiones o tractores de carretera, en que sus dimensiones y pesos totales son superiores a los que están designados en el código de circulación, el trabajo de estos remolques son para el arrastre de maquinarias de trabajo como rodillos excavadores y transportes especiales. (Diccionario, NA)

### **Figura 23** *Remolque pesado*

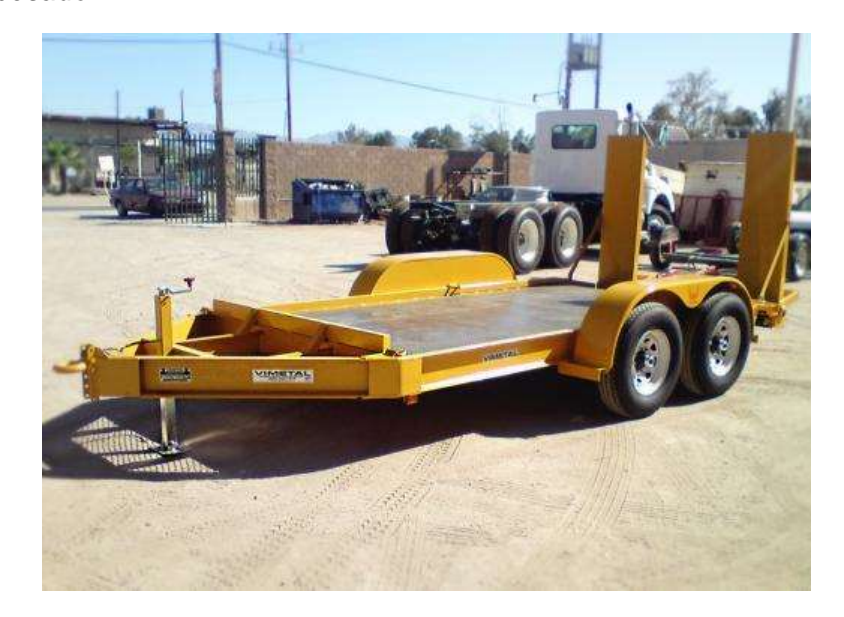

*Nota*. En la figura 23 se puede observar un tipo de remolque pesado. Tomado de (Mora, 2017)

# **2.9. Remolques para bicicletas**

Estos tipos de remolques permiten llevar cierto tipo de carga en las que como su nombre lo indica, son remolcados mediante una bicicleta, hoy en día estos remolques se han incrementado ya que permite la facilidad de transportar cargas con pesos limitados pero que pueden llegar a ser de gran utilidad. (Wikipedia, 2021) Todo depende del diseño que tenga puede ser capaz de transportar mascotas o incluso personas, en algunos países de Europa estos se han utilizado para el trabajo de los mensajeros e incluso transportar niños que resulta mucho mejor (Wikipedia, 2021)

**Figura 24** *Remolques de bicicleta*

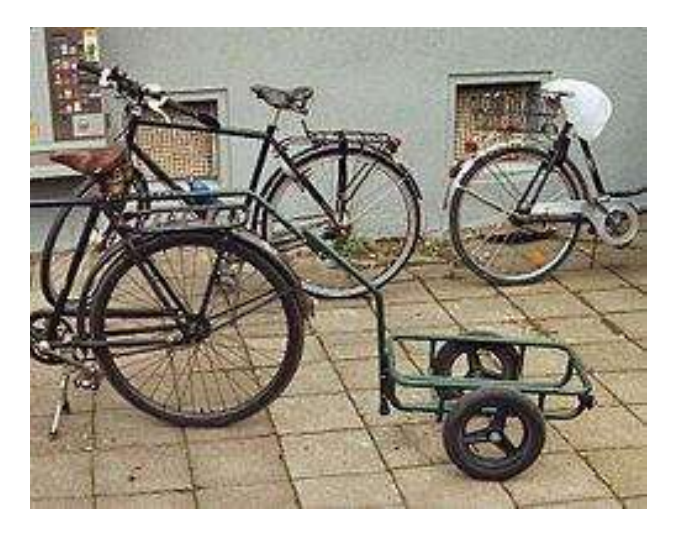

*Nota*. En la figura 24 se puede observar un diseño de remolque para bicicleta. Tomado de (Wikipedia, 2021)

### **2.10. Mejora de bicicletas para el transporte de carga**

En el caso de que se necesite transportar una carga adicional en la bicicleta es necesario que se realice una mejora para una mayor facilidad de transporte de carga. Por ello los artesanos son los encargados de rediseñar o modificar a la bicicleta, pero cabe recalcar que mientras mayor sea el esfuerzo que se le someta a la bicicleta su desgate será más rápido pero gracias a los artesanos estos desgastes pueden ser reparados. (Transporte rural, 1999)

En algunos casos se puede colocar una parrilla más ancha en la parte posterior de la bicicleta, así tendrá un mejor manejo sin carga, sin embargo su desgaste en los neumáticos no es reducido. (Transporte rural, 1999)

**Figura 25** *Mejora de bicicleta para el transporte de carga*

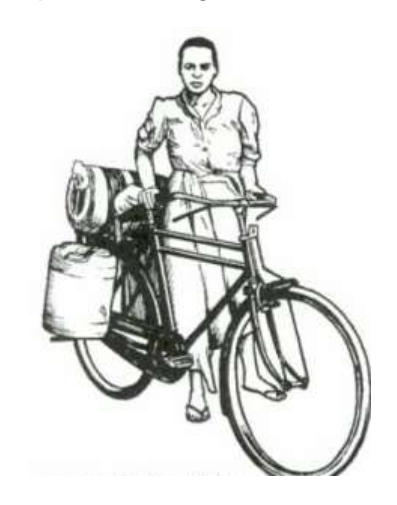

*Nota*. En la figura 25 se puede observar la modificación de una bicicleta, aumentado la parrilla para el transporte de carga. Tomado de (Transporte rural, 1999)

# **2.11. Mejora de bicicletas para el transporte de carga usando remolques**

Esta es una de las mejoras más utilizadas, el remolque de bicicleta debe ser capaz de transportar cargas máximas de 60 kg o dependerá de las características que esté formado, su inconveniente es que al ser más ancho la bicicleta deberá ser manejada tomando esas consideraciones. Existen distintos métodos de enganche, y se pueden realizar de distintos materiales, todo dependiendo del tipo de carga a la que será destinada.

#### **Figura 26** *Remolques de bicicletas*

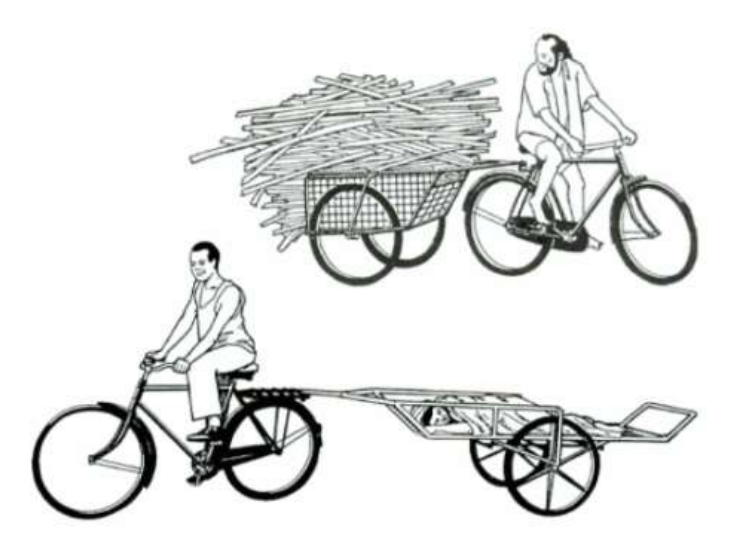

*Nota*. En la figura 26 se puede apreciar los remolques de bicicletas que pueden tener distintos diseños dependiendo del uso o el tipo de carga que se va aplicar. Tomado de (Transporte rural, 1999)

#### **2.12. Tipos de remolques para bicicletas**

Para la afición de personas que le gusten las bicicletas y tengan el deseo de llevar algún equipaje, material o cosa que crea necesaria se han diseñado estos tipos de remolques o carritos para bicicletas, pero es importante que tenga un diseño adecuado para lo que se llevará dentro, para ellos existen algunos tipos de remolques que se han diseñado acorde a lo que sea necesario. (Generate Press, 2020)

#### *2.12.1. Remolque de bicicleta para niños*

De seguro este es uno de los remolques más recomendados para la gente aficionada a salir de paseo en familia, posiblemente piensen en el equipaje que debe llevar y también cargar a sus hijos, pero esto no es problema si se adquiere este tipo de remolques que puedes llevar con comodidad y tranquilidad. (Generate Press, 2020)

**Figura 27** *Remolque para niños*

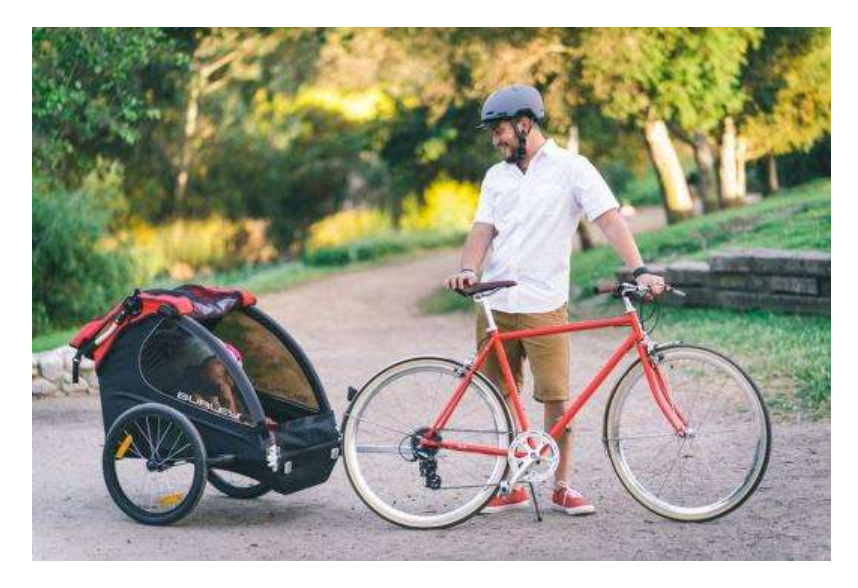

*Nota*. En la figura 27 se puede apreciar un tipo de remolque diseñado para niños. Tomado de (Generate Press, 2020)

Además se puede encontrar remolques de distintos diseños y se puede usar de distinta manera todo dependiendo de sus características y modelos, también su dimensionamiento puede variar, o se puede utilizar solo el carrito para paseo. (Generate Press, 2020)

**Figura 28** *Modelo de remolque para niños*

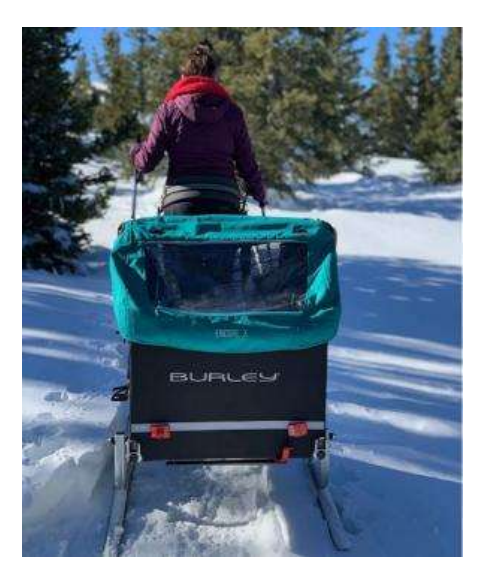

*Nota*. En la figura 28 se puede apreciar un modelo de remolque para niños diseñado para cuando se desee esquiar. Tomado de (Generate Press, 2020)

# *2.12.2. Remolque de bicicleta para mascotas.*

Si eres alguien que le gustan mucho los paseos y tienes mascotas que adoran lo mismo que tu pero no tienes como llevarlos de una manera más fácil este tipo de remolque se diseñó exclusivamente para esta situación. (Generate Press, 2020)

# **Figura 29**

*Remolque para mascotas.*

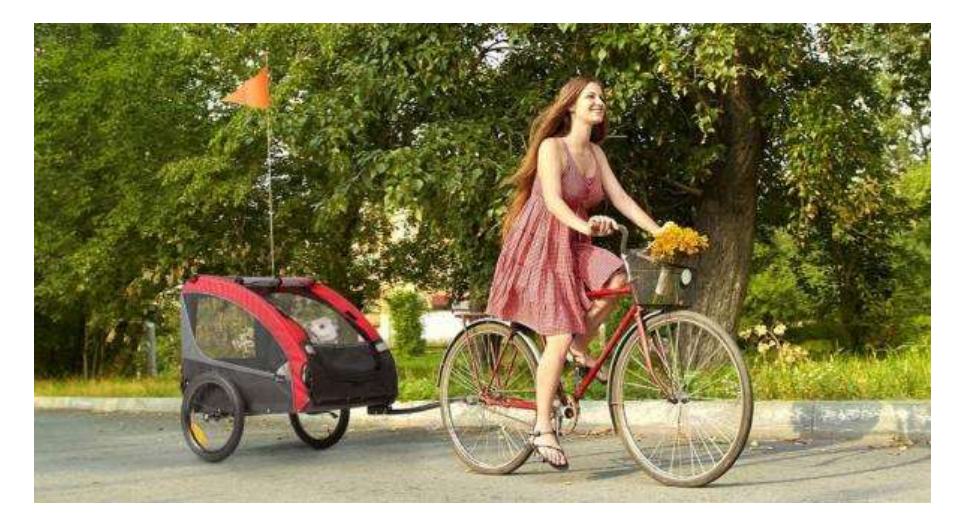

*Nota*. En la figura 29 se puede apreciar un modelo de remolque de bicicleta para mascotas. Tomado de (Generate Press, 2020)

### *2.12.3. Remolque de bicicleta para carga.*

Para cuando se requiera llevar carga o equipajes se han diseñado modelos para este uso, ya sea remolques de una o dos ruedas, mas aerodinámicos lo que permitirá llevar más peso sin ningún inconveniente. Para estos modelos se ha buscado un armazón más duro y resistente pero que a la vez sea lo más liviano posible y el diseño varia también acorde al tipo de carga que se llevará. (Generate Press, 2020)

### **Figura 30**

*Diseño de remolque para equipaje.*

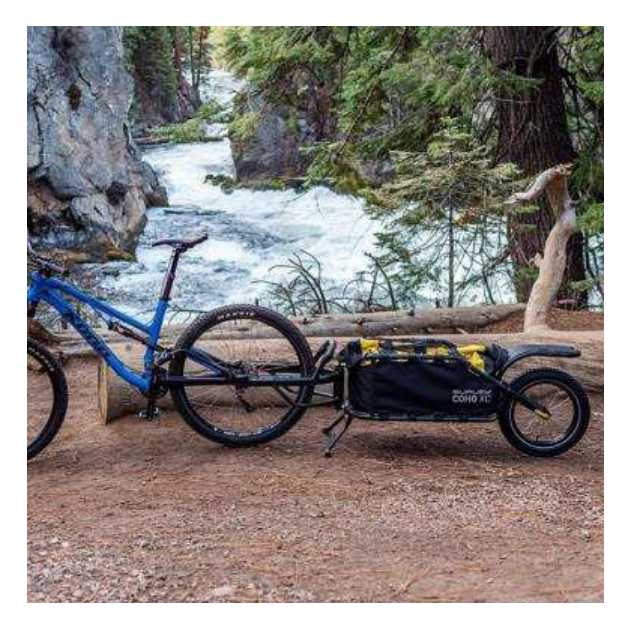

*Nota*. En la figura 30 se puede apreciar un diseño de remolque de una rueda aerodinámica para el transporte de equipaje. Tomado de (Generate Press, 2020)

# **Figura 31** *Remolque de bicicleta para carga*

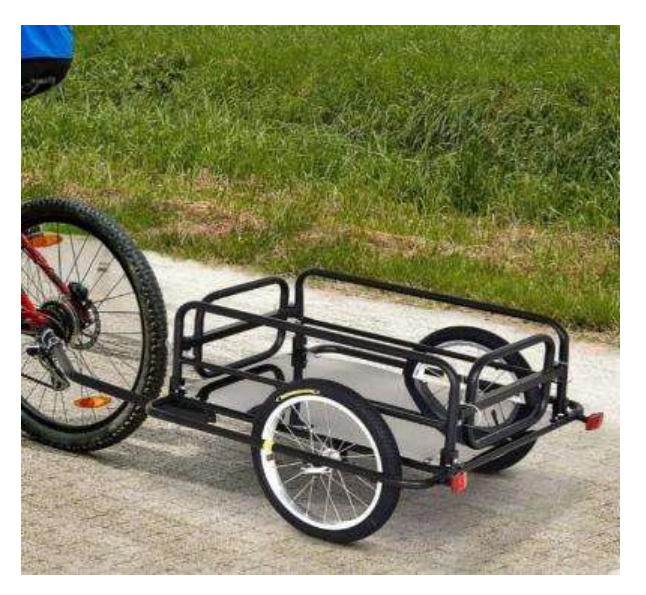

*Nota*. En la figura 31 se puede apreciar el diseño de un remolque de carga sólido de un

material ligero. Tomado de (Movertis, 2020)

# **Figura 32**

*Remolque de bicicleta para carga*

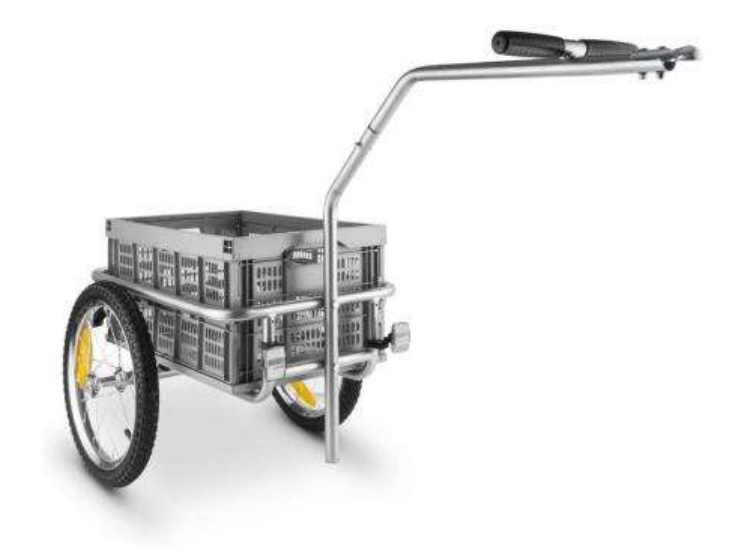

*Nota*. En la figura 32 se puede apreciar el diseño de un remolque de carga exclusiva

para productos alimenticios. Tomado de (Generate Press, 2020)

# **Figura 33**

*Remolque de bicicleta para carga específica*

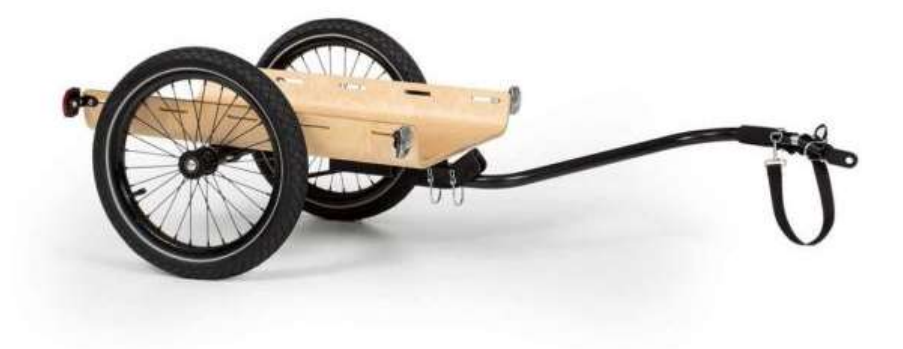

*Nota*. En la figura 33 se puede apreciar un diseño de remolque de carga distinto con otro tipo de material y diseño. Tomado de (Movertis, 2020)

#### **2.13. Programas para diseños de estructuras metálicas**

Para la construcción, diseño y dimensionamiento de una estructura o elementos mecanizados se han desarrollado programas que facilitan el trabajo mediante diseños simulados antes de poner en desarrollo dicho proyecto. Estos programas permiten analizar cargas de soporte, análisis de tensión, además de permitirnos equipar el material adecuado y realizar distintas pruebas a las estructuras. (at, 2018) En cuanto al programa de análisis de estructuras metálicas son recomendadas ya que permiten realizar cálculos estructurales de todo tipo de construcción de metal o acero, incluso en estos programas podemos diseñar estructura como: puentes, ferrocarriles, edificios, torres, modelos de vehículos, etc. (at, 2018)

### **Figura 34**

**semcocAD PRIMERY!** 

*Programa para diseños de estructuras metálicas.*

*Nota*. En la figura 34 se puede apreciar un ejemplo de diseño realizado en el programa de inventor. Tomado de (at, 2018)

Para los diseños de estructuras metálicas existen distintos programas en los que se pueden desarrollar estos trabajos.

### *2.13.1. CYPECAD*

En este programa podemos diseñar con exactitud las dimensiones de estructuras ya de metal u otro tipo de material, aquí podemos elegir el tipo de estructuras como vigas o pilares de hormigón, metálicas o mixtas, cimentaciones por losas, pantallas, etc. Aquí podemos también realizar cálculos y verificar la posibilidad de adversidades que puede presentar el diseño. (at, 2018) Además se encarga de calcular las dimensiones y realizar algunas pruebas sobre

uniones de metales que pueden estar ancladas a una soldadura o atornillados. (at,

2018)

# **Figura 35** *Programa CYPECAD*

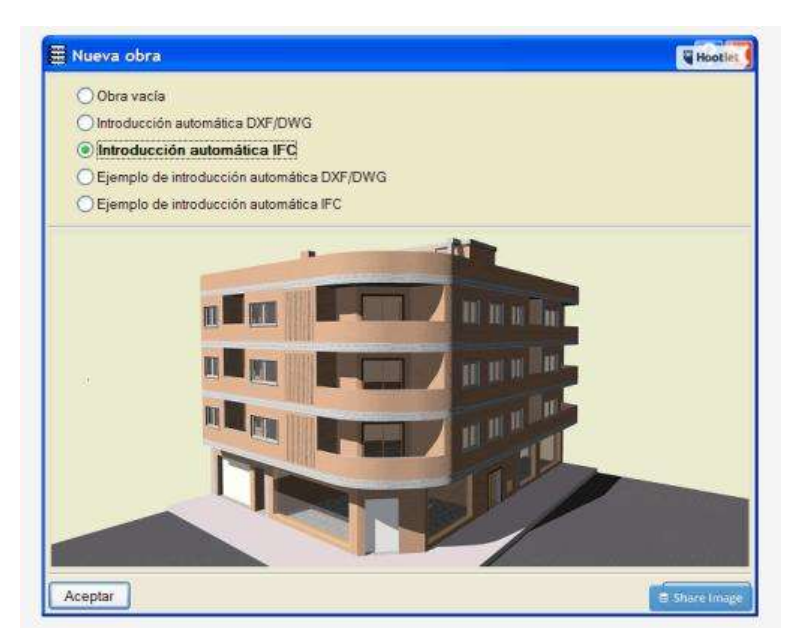

*Nota*. En la figura 35 se puede apreciar el diseño del programa cypecad. Tomado de (at, 2018)

### Ventajas

- Mayor fiabilidad en el diseño y la toma de datos.
- Se encarga de generar una lista de todos los elementos estructurales de un proyecto industrial.
- Se puede incluir planos de construcción, memoria de cálculo o descriptiva.
- Realiza verificación de cortante basal.

# *2.13.2. Tekla*

Mediante este programa podemos resaltar una información más precisa que resulta más confiable y así poner en ejecución la construcción de la estructura, además de eso podemos trabajar con todos los materiales y estructuras, algunos ejemplos de diseños que se han realizado en este programa son los estadios de fútbol, plataformas

marítimas, edificios y puentes. Al usar este programa podemos tener algunos beneficios. (at, 2018)

- Colaboración e integración.
- Variedad de materiales para el modelo del proyecto.
- Manejo de todo tipo de estructuras.
- Creación con mayor exactitud de los modelos de construcción.
- Desarrolla con mayor fluidez la información.

# **Figura 36**

*Programa Tekla*

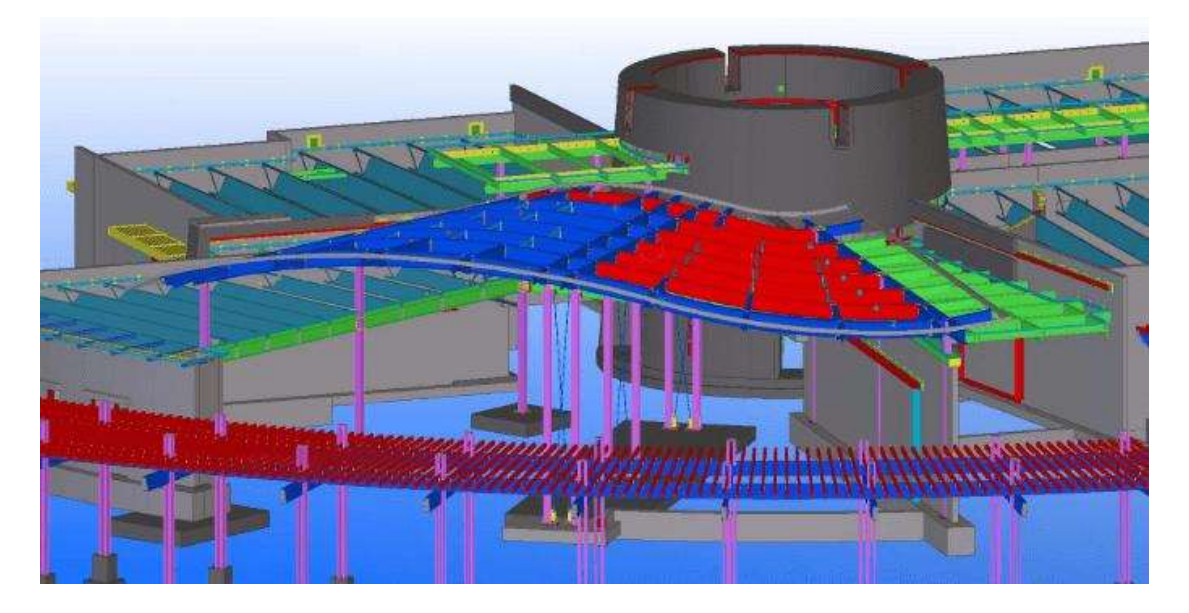

*Nota.* En la figura 36 se puede apreciar un diseño realizado mediante el programa de Tekla. Tomado de (at, 2018)

# *2.13.3. Autodesk Robot*

Este programa se considera como uno de los más completos en cuanto a cálculos de estructuras metálicas, convirtiéndose así en una excelente herramienta para el cálculo, diseño y simulación de estructuras metálicas de las cuales este programa tiene algunos beneficios. (at, 2018)

- Tecnología MEF cálculo y diseño para elementos finitos, que permite analizar la construcción y dividirlas por partes.
- Cálculos de uniones de los diferentes armados metálicos.
- Fiabilidad absoluta en los cálculos.
- Permite analizar múltiples configuraciones estructurales gracias al sistema de algoritmos.
- Posee diferentes códigos y normas a nivel mundial.
- Se puede trabajar hasta en 14 idiomas.

# **Figura 37**

## *Programa Autodesk Robot*

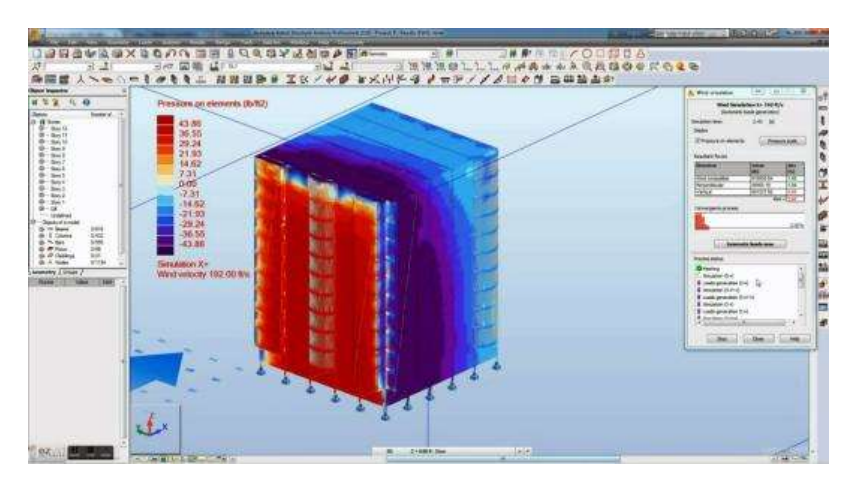

*Nota.* En la figura 37 se puede apreciar un análisis de tensión mediante el programa de autodesk robot. Tomado de (at, 2018)

# *2.13.4. SAP2000*

El programa de sap200 posee una interfaz gráfica en 3D que nos permite analizar y dimensionar cualquier estructura de elementos finitos, además de tener una fiabilidad de cálculo muy preciso, y una versatilidad al modelar estructuras industriales y marítimas. Se puede hacer análisis en 2D y si se requiere un análisis avanzado también

se lo puede realizar, entre algunas ventajas de este programa están los siguientes. (at, 2018)

- Amplia selección de plantillas, para usar modelos paramétricos en 2D y 3D.
- Vistas personalizadas analíticas y físicas.
- Mediante el referencial cartesiano son trazados las cuadrículas.
- Se podrán generar mallas de cálculo.
- Genera formas automáticas de aplicaciones sísmicas y del viento.

#### **Figura 38** *SAP2000*

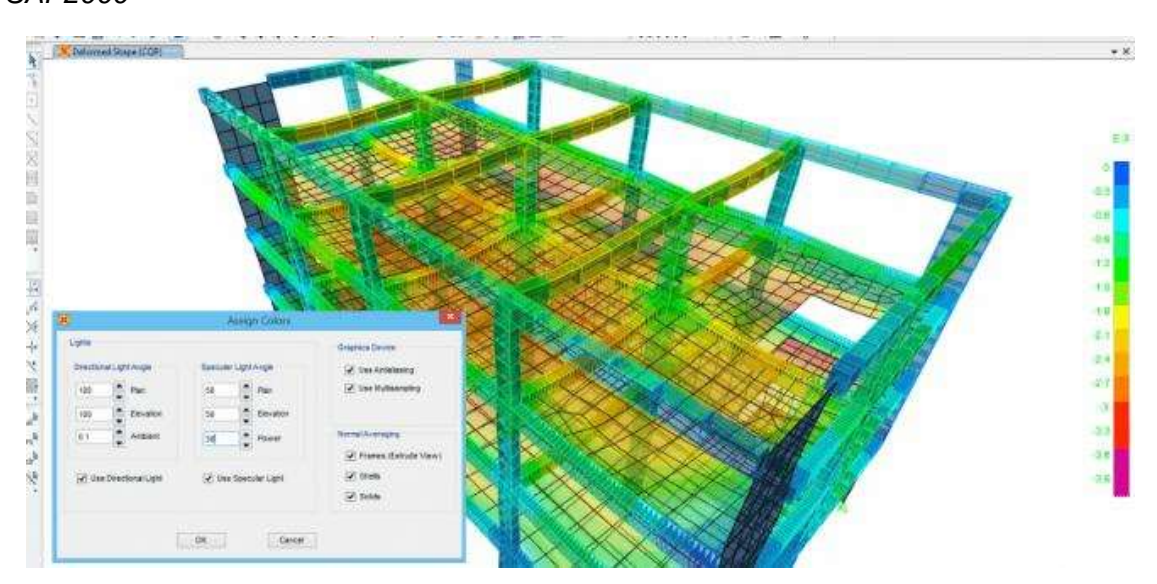

*Nota.* En la figura 38 se puede apreciar el diseño de una estructura realizada en SAP2000. Tomado de (at, 2018)

# *2.13.5. Midas*

Este programa permite modelar y diseñar de forma integral y analizar las estructuras, es el más utilizado en la ingeniería civil este programa además nos permite solucionar problemas de ingeniería estructural, geotécnica y mecánica, algunos de los beneficios de este programa tenemos. (at, 2018)

Número ilimitado de nudos, elementos de carga.

- Algoritmos avanzados.
- Aumento de la velocidad de análisis.
- Análisis de calor
- Cargas móviles.

# **Figura 39**

*Programa Midas*

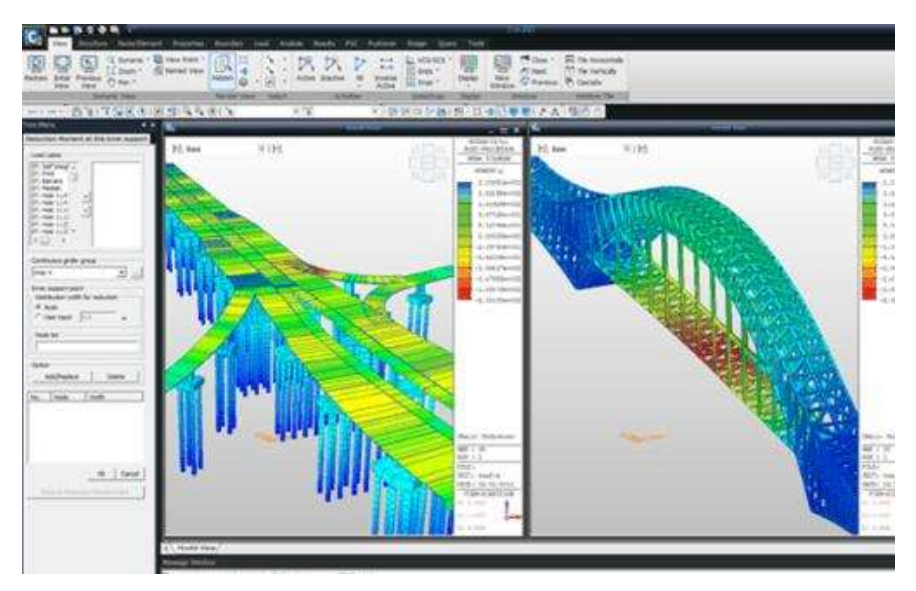

*Nota*. En la figura 39 se puede apreciar el diseño del programa de midas. Tomado de (at, 2018)

## **2.14. Programas para diseños CAD**

Desde hace décadas se ha llevado a cabo el diseño CAD, que nos permite realizar detalles a milímetros que estos van relacionados con el dibujo técnico, esto se ha utilizado en las educaciones secundaria o bachillerato, además de realizar trabajos de tipo arquitectura en la actualidad podemos encontrar algunos programas que están desarrollados para (Esspezo, 2019) el diseño CAD en las que es importante conocer sobre esta tecnología.

### **Figura 40** *El diseño CAD*

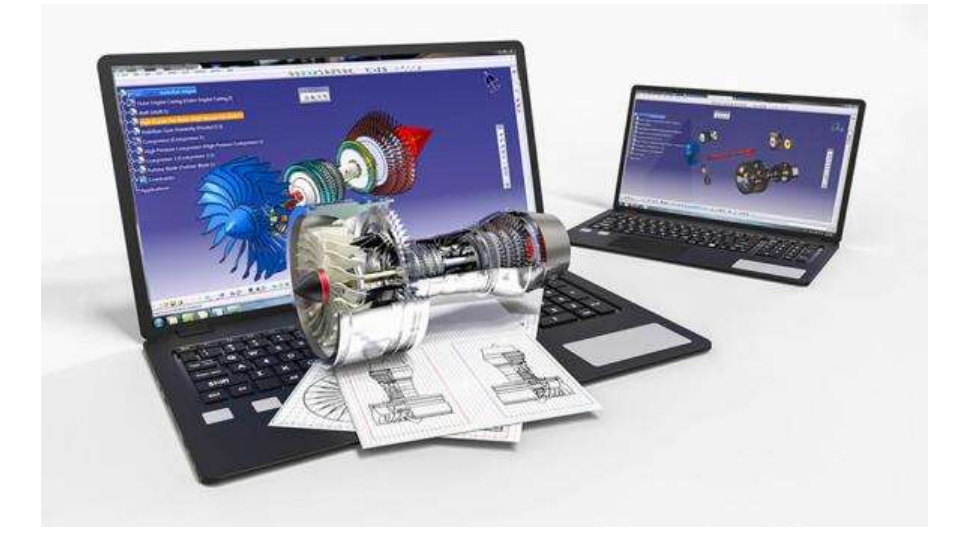

*Nota*. En la figura 40 se puede apreciar acerca de programas CAD. Tomado de (Esspezo, 2019)

# *2.14.1. Autodesk AutoCAD*

Este es uno de los programas más conocidos a nivel mundial y el más utilizado, los acrónimos CAD significa diseño asistido por computador que en inglés sería computer aided design. Este programa viene en una versión profesional. (Esspezo, 2019)

#### **Figura 41** *Programa de Autodesk AutoCAD*

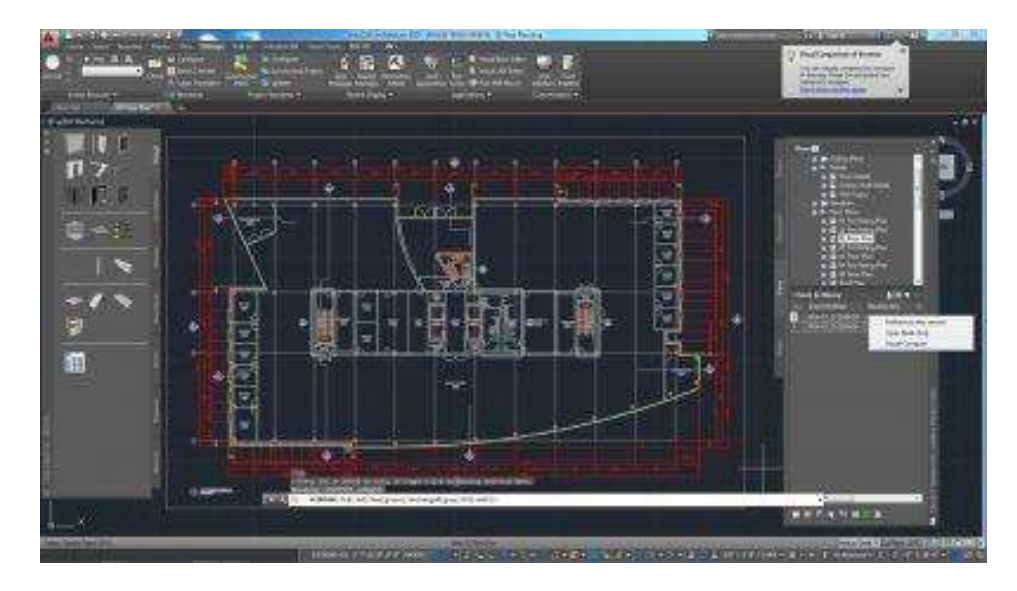

*Nota*. En la figura 41 se aprecia el diseño de AutoCAD y su cómo es su vista. Tomado de (Esspezo, 2019)

### **2.14.1.1. Qué es AutoCAD**

Es un software creado en 1982 por la compañía norteamericana autodesk, que brinda altos estándares de calidad y es el más usado en la actualidad para lo que es diseño industrial, diseño gráfico y arquitectura. (Programas Informaticos, 2019)

# **2.14.1.2. Para qué sirve AutoCAD**

Mediante este programa podemos crear planos gracias a sus versiones modernas, además podemos crear diseños realistas en 3D y gracias a los modelados sólidos, mallas y superficies, incluso nos permite el acceso online de comandos e interfaces de programación API y no solo en 3D también se puede realizar el modelado en 2D gracias a sus opciones de edición, dibujo y anotación. (Programas Informaticos, 2019)

# **Figura 42**

*Modelado 3D en AutoCAD*

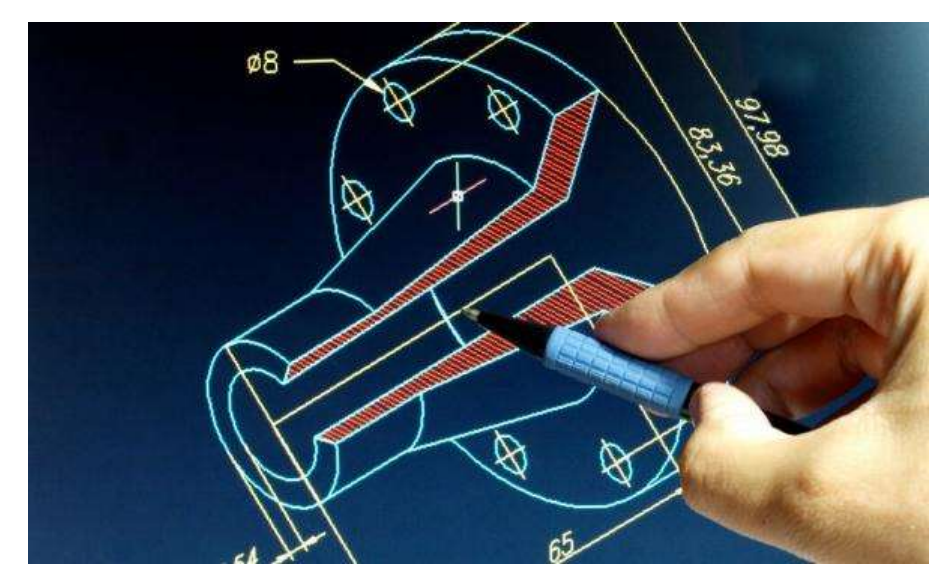

*Nota*. En la figura 42 se apreciar un diseño con acotación en 3D. Tomado de (Programas Informaticos, 2019)

# **2.14.1.3. Funciones de AutoCAD**

- Funcionalidad como texto, columnas o contornos.
- Permite el acceso a comandos para un trabajo ágil y fluido.
- Recuperación rápida de vistas.
- Permite realizar sólidos tridimensionales.
- Proyección real de vistas.
- Gracias a AutoCAD 360 nos permite recuperar proyectos y archivos.

# *2.14.2. FreeCAD*

El programa de FreeCAD es conocido por la versión gratuita que brinda, ha ganado muchos usuarios de la comunidad del diseño CAD, brindando una experiencia única para cualquier persona si es novel o si es alguien ya experimentado este programa es muy fácil de usar. (Esspezo, 2019)

# **Figura 43** *Programa FreeCAD*

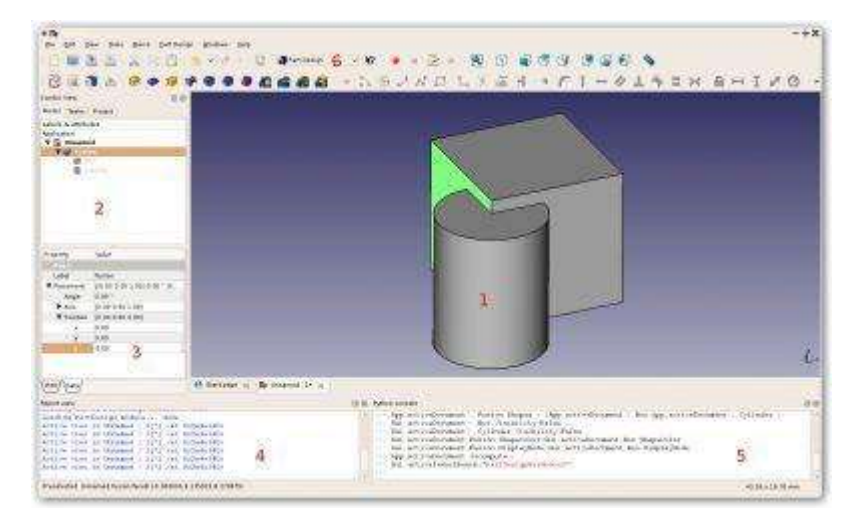

*Nota*. En la figura 43 se puede apreciar la vista del programa. Tomado de (Esspezo, 2019)

# **2.14.2.1. Que es FreeCAD**

Este programa es un software desarrollado para el diseño asistido por computador ofreciendo sus trabajos en dos y tres dimensiones, que está basada con la tecnología Open CASCADE. (Deingenierias.com, 2020)

# **2.14.2.2. Para que sirve FreeCAD**

Este programa es más utilizado para el diseño mecánico, y cualquier objeto en 3D que se pueda simular, gracias a las herramientas que ofrece nos permite crear cualquier tipo de figura geométrica de forma precisa en cuanto a dimensionamiento, posición, etc. incluso permite acceso al historial del modelo. (Deingenierias.com, 2020)

# **Figura 44** *Modelado 3D en FreeCAD*

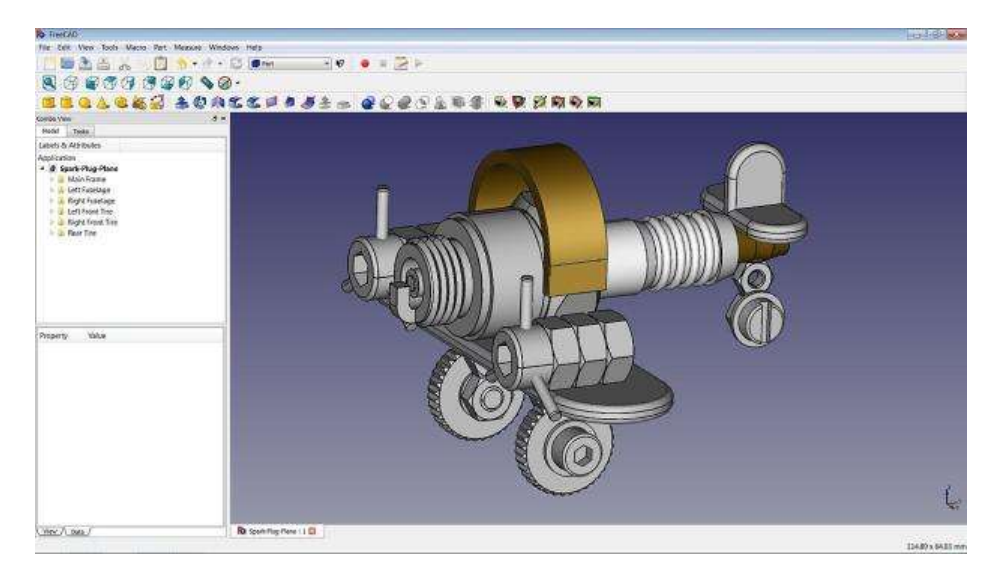

*Nota*. En la figura 44 se puede apreciar una de la funciones de FreeCAD como es el modelado en 3D. Tomado de (Deingenierias.com, 2020)

# **2.14.2.3. Características de FreeCAD**

- Permite crear cualquier objeto.
- Sus dibujos se realizan en 2D y 3D controlando cada detalle de diseño.
- Más accesible, integrado y multiplataforma.
- Capaz de leer en varios formatos de archivos, STEP, IGES, SVG, etc.

# *2.14.3. LibreCAD*

LibreCAD es un programa de opensource es similar en cuanto a al programa de FreeCAD por ser también gratuito, pero de un equipo de desarrollo diferente, es de multiplataforma y posee mucho contenido. (Esspezo, 2019)

## **Figura 45** *Programa LibreCAD*

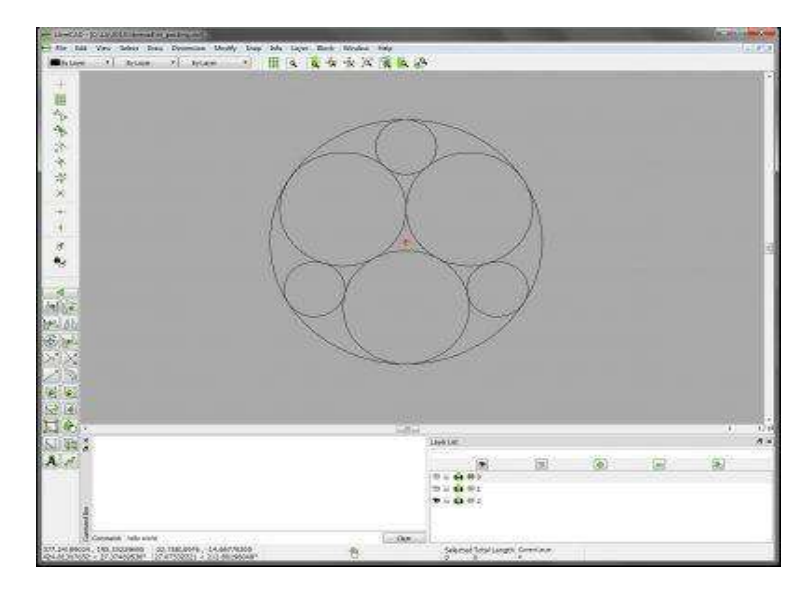

*Nota*. En la figura 45 se puede apreciar el diseño del programa LibreCAD. Tomado de (Esspezo, 2019)

# **2.14.3.1. Características de LibreCAD.**

- Ofrece herramientas de CAD 2D, derivados del antiguo Qcad.
- Cuenta con una interfaz de usuario sencilla
- Dispone de herramientas dinámico
- Posee soporte por capas y funcionalidad de este software.

### *2.14.4. Blender*

Este programa es más reconocido por ser un software para modelado en 3D, y que también tiene algunas opciones de diseño CAD, de igual manera este programa es gratuito y utilizado por profesionales. (Admina, 2020)

# **2.14.4.1. Qué es Blender**

Blender es un programa que permite realizar modelados en 3D mediante herramientas como texturizada, pintada de texturas, editor de partículas, animaciones, etc, mejorando cada vez más desde su versión 2.80. (Admina, 2020)

# **Figura 46**

*Programa Blender*

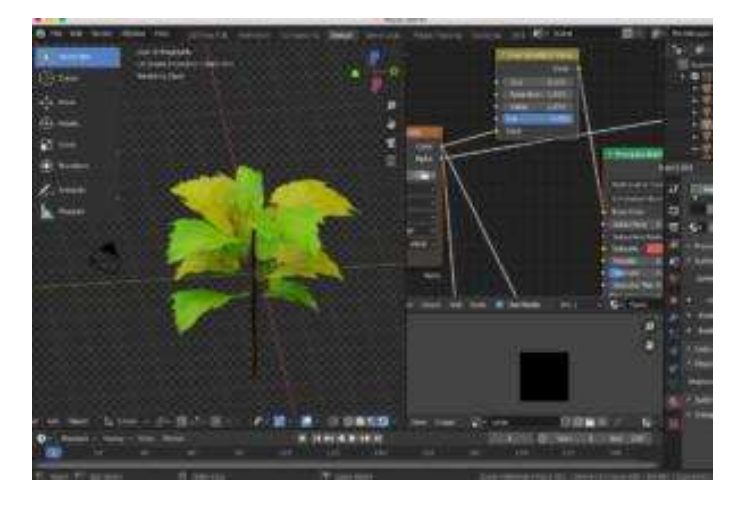

*Nota*. En la figura 46 se aprecia las opciones que ofrece este programa Blender. Tomado de (Admina, 2020)

# **2.14.4.2. Modelado**

Se trata de crear objetos del mundo real y manipular una malla compuesta por polígonos, permitiendo mover vértices y aristas. Además se puede realizar una escala adecuada de cada diseño arquitectónico. Incluso permite poner imágenes para mejores resultados del diseño. (Admina, 2020)

### **2.14.4.3. Renderizado**

Este programa tiene la opción de eevee que permite pre visualizar, la opción de cycles es la opción principal para realizar el renderizado, creando así vistas muy realistas del diseño. (Admina, 2020)

### **2.14.4.4. Iluminación.**

Podemos usar nodos o mapas de texturas para que los objetos sean reflejados mucho mejor y de la forma en que se requiera. (Admina, 2020)

### **2.14.4.5. Físicas.**

Este programa permite realizar pruebas a los cuerpos rígidos como la gravedad, el desplazamiento o fricción. (Admina, 2020)

### **2.14.4.6. Modificadores.**

Esta opción permite hacer cambios de malla, con la opción de activarlos y desactivarlos para no dañar el diseño principal. (Admina, 2020)

## **2.14.4.7. Características de Blender**

- Gratuito
- Integra todo tipo de herramientas.
- Puede realizar trabajos en diferentes formatos.
- Lo encontramos para diferentes sistemas operativos.
- Muy ligero

# *2.14.5. SolidWorks- dibujo CAD*

Este es un programa muy parecido a AutoCAD y está asociado al sector profesional, pero también está disponible para la parte educativa gratuita. Además permite la simulación de estructuras metálicas de dimensiones exactas y permite desarrollar pruebas y análisis de estos diseños. (Esspezo, 2019)

# **Figura 47** *Programa SolidWorks- dibujo CAD*

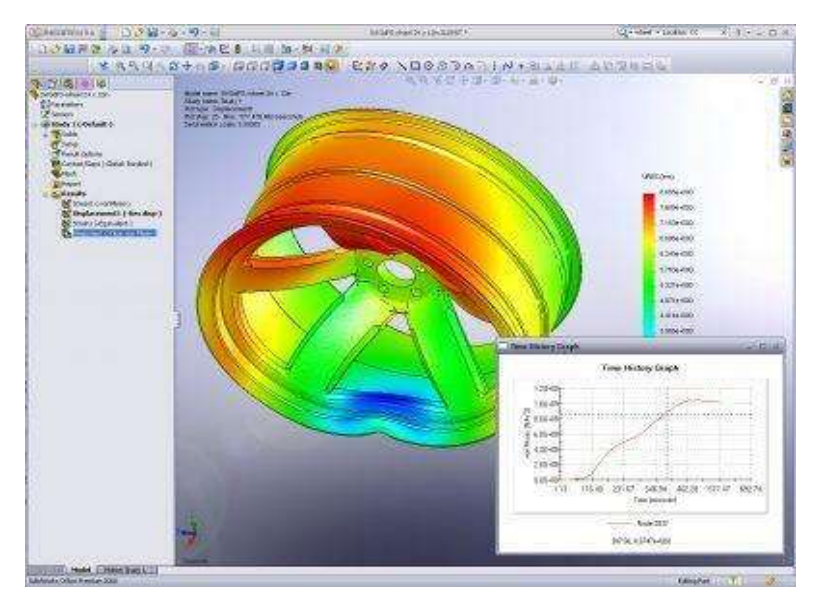

*Nota*. En la figura 47 se puede apreciar el diseño del programa de SolidWorks. Tomado de (Esspezo, 2019)

## **2.14.5.1. Qué es SolidWorks**

Este software es un diseño asistido por computador que permite crear trabajos de simulación en 3D, y mediante funciones complejas desarrollar métodos de diseño mejorados de proyectos y maximizar la innovación. (Ayto Torrijos, 2019)

# **2.14.5.2. Uso de SolidWorks**

SolidWorks es un software muy complejo que a nivel profesional se puede usar para las diferentes industrias como es la moda-deporte, industria automotriz, industria aeroespacial y la industria del diseño. (Ayto Torrijos, 2019)

# **Figura 48**

*Diseños en SolidWorks*

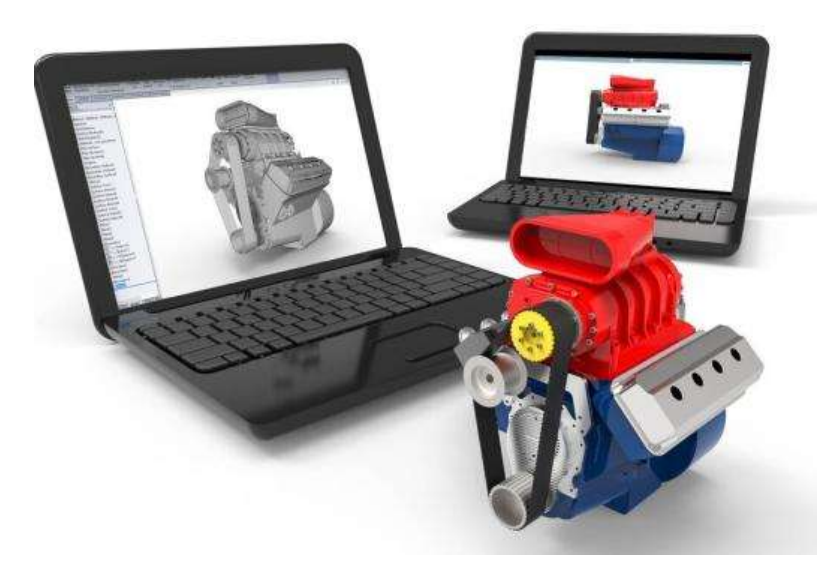

*Nota*. En la figura 48 se puede apreciar los usos de SolidWorks. Tomado de (Ayto Torrijos, 2019)

# **2.14.5.3. La industria de la moda y el deporte.**

Para la fabricación de modas como calzados hasta diseños de bolsos, los equipos de ejercicios necesitan pasar por pruebas y análisis de esfuerzo, y gracias a este programa se puede realizar la simulación y tener una eficiencia en cuanto a costos, tiempo y eficiencia. (Ayto Torrijos, 2019)

# **Figura 49**

*SolidWorks en la industria de la moda.*

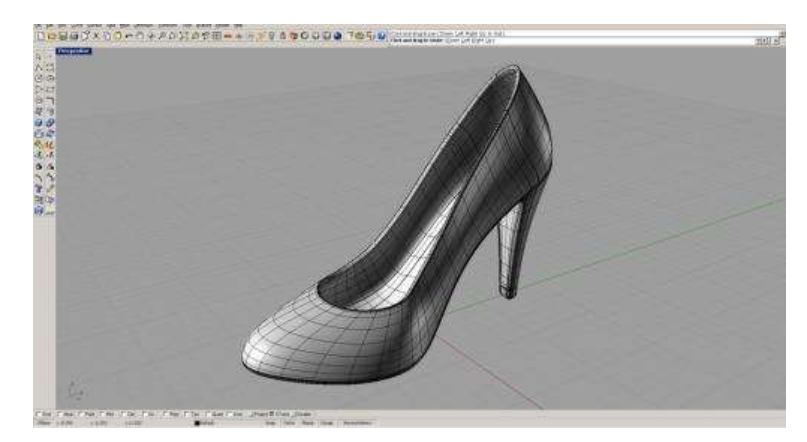
*Nota*. En la figura 49 se puede apreciar el diseño de moda creada con SolidWorks. Tomado de (Ayto Torrijos, 2019)

#### **2.14.5.4. Industria automotriz.**

En la industria automotriz este programa es uno de los más utilizados en cuanto a la fabricación de piezas de repuestos, gracias a una colaboración en línea los usuarios puedes participar más en conjunto en alguna fase de proyecto, además de poder cambiar colores y tonos para simular cómo se vería en el vehículo, este método es muy utilizado para los diseños de vehículos de la fórmula 1. (Ayto Torrijos, 2019)

#### **Figura 50**

#### *SolidWorks en la industria automotriz*

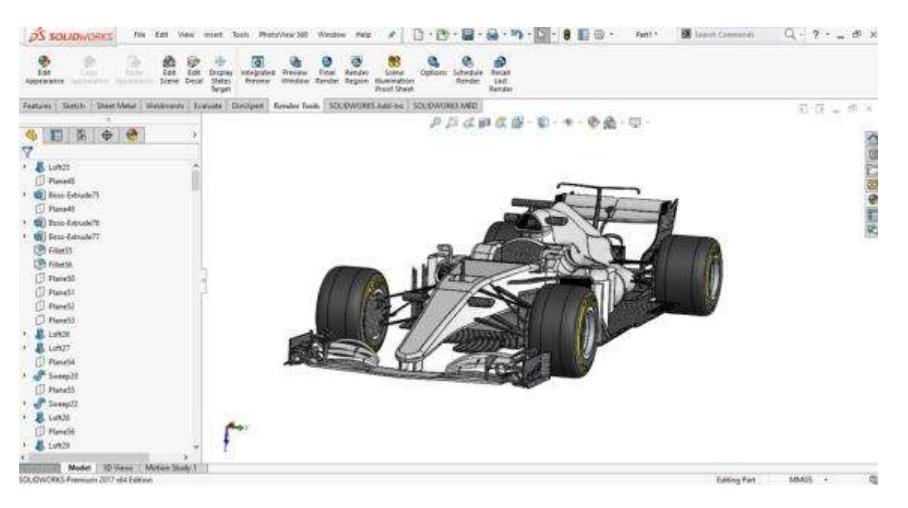

*Nota*. En la figura 50 se puede apreciar la simulación de un carro de fórmula 1 mediante el programa de SolidWorks. Tomado de (Ayto Torrijos, 2019)

#### **2.14.5.5. Industria aeroespacial**

Para esta industria de gran importancia la simulación de diseños aeroespaciales, ya que ninguna prueba física se podrá llevar a cabo sin las debidas pruebas de simulación, para ello SolidWorks nos permite realizar con ayuda de las distintas herramientas una amplia personalización del proyecto. (Ayto Torrijos, 2019)

*SolidWorks en la industria aeroespacial*

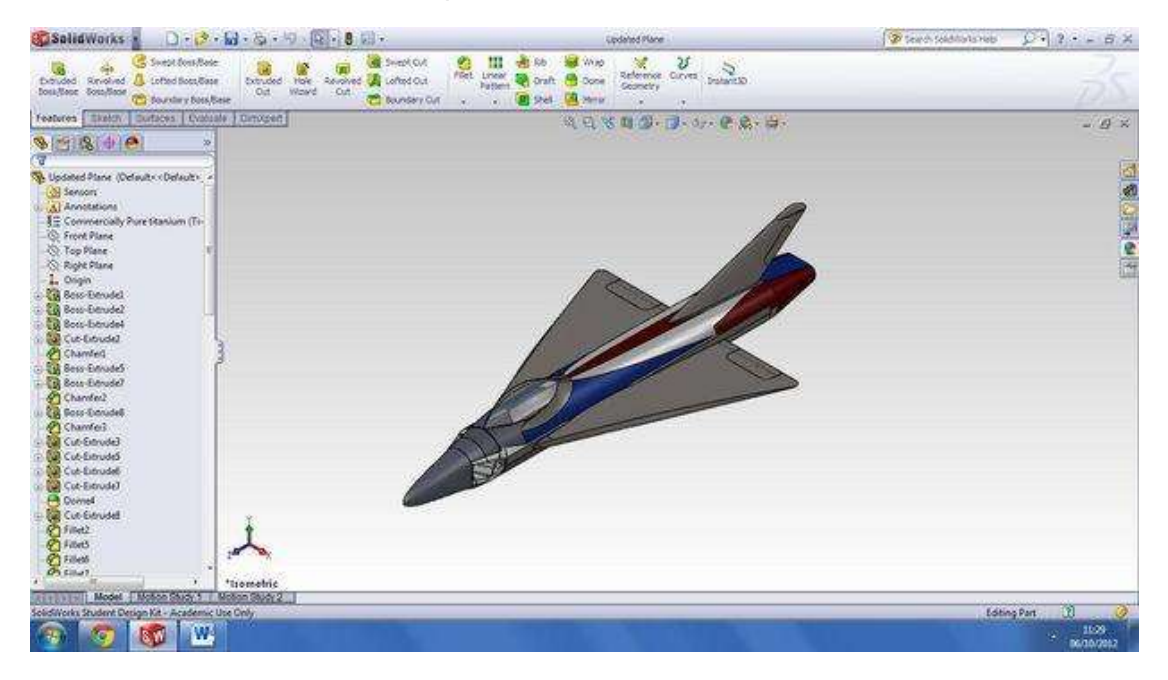

*Nota*. En la figura 51 se puede apreciar la simulación para la industria aeroespacial.

Tomado de (Ayto Torrijos, 2019)

#### **2.14.5.6. Características de SolidWorks**

- Eficiente diseño en 3D
- Proporciona visualización realista y pruebas virtuales de pre-fabricación.
- Mejorar la compatibilidad con el cliente o proveedor.
- Posee aplicaciones para análisis, cinemático, dinámico, tensión, deflexión, vibración, etc.

#### *2.14.6. Autodesk inventor.*

La empresa autodesk que es la más conocida por los diseñadores y arquitectos, ha facilitado al diseño CAD gracias a programa de inventor ya que brinda opciones para simular distintas estructuras en 3D gracias al uso de herramientas profesionales que permiten realizar diseños mecánicos, acotados y analizados con exactitud. Además de

tener acceso a funciones paramétricas, normativas, simuladores en 3D para cualquiera que desee poner en marcha algún proyecto. (Perdomo, 2020)

#### **Figura 52**

*Programa Autodesk inventor.*

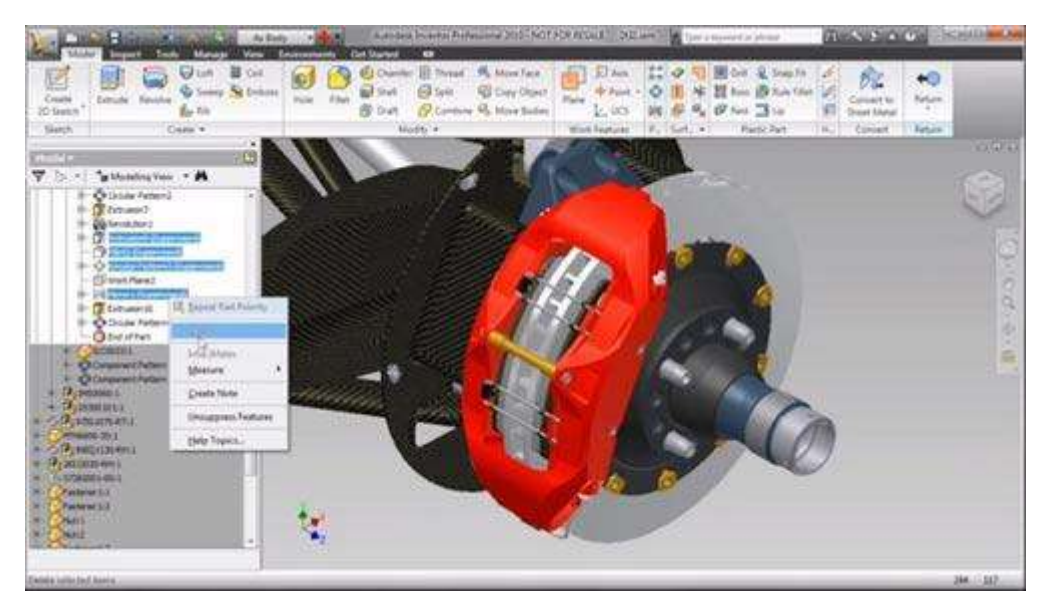

*Nota*. En la figura 52 se puede apreciar el diseño del programa de autodesk inventor.

Tomado de (Perdomo, 2020)

#### **2.14.6.1. Funciones de autodesk inventor.**

Al ser un producto muy profesional este programa tiene la capacidad de realizar distintas funciones para distintos diseños. (Perdomo, 2020)

#### **2.14.6.2. Modelado paramétrico**

Al utilizar esta función evitamos realizar procesos de renderización, que en muchas ocasiones dificultan el trabajo del diseñador, esta es una forma inmediata e inteligente para el procesó geométrico. (Perdomo, 2020)

*Modelado paramétrico en Inventor*

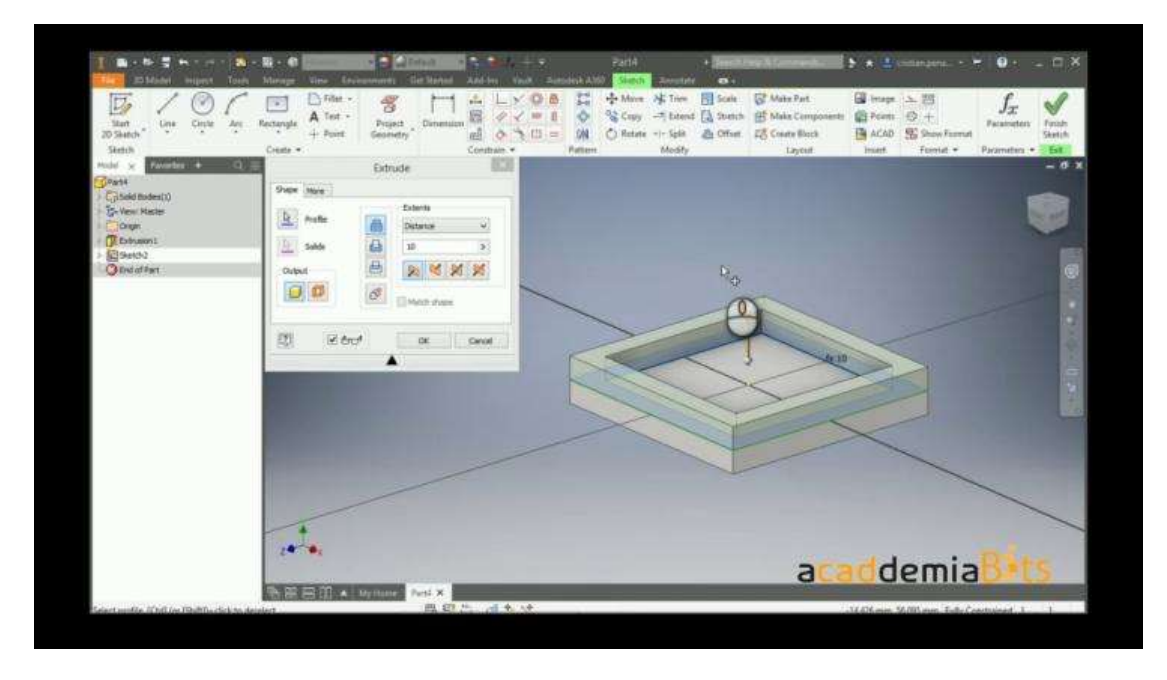

*Nota*. En la figura 53 se puede apreciar un ejemplo de modelado paramétrico. Tomado de (Perdomo, 2020)

#### **2.14.6.3. Modelado de ensamblajes.**

Para lo que es el diseño de estructuras en tubos y tuberías, esta opciones mejora considerablemente el trabajo de ensamblaje, esto permite crear componentes normalizados con otra, y así mantener los estándares necesarios para la simulación. (Perdomo, 2020)

*Ensamblaje en inventor*

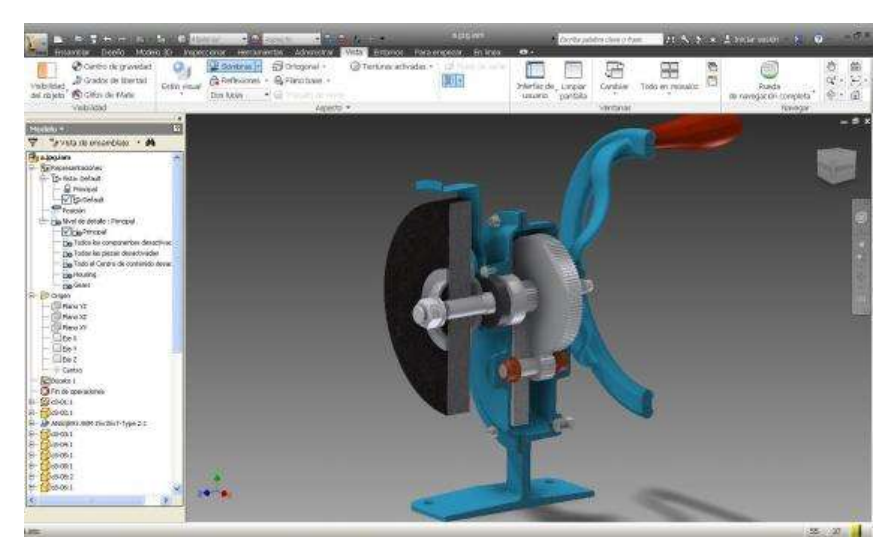

*Nota*. En la figura 54 se puede apreciar un ejemplo de modelado de ensamblaje de distintas piezas. Tomado de (Perdomo, 2020)

#### **2.14.6.4. Creación de dibujos**

Al utilizar este programa nos permite realizar dibujos con perfectos diseños y poder variar las vistas como es la proyección seleccionada o cambiar de orientación, o crear una vista auxiliar para un excelente ensamblaje, incluso podemos insertar anotación, definir materiales, incorporar efectos de sombreados y relleno, o incluir diseño de imágenes y texto en 2D. (Perdomo, 2020)

*Vistas de un dibujo en inventor.*

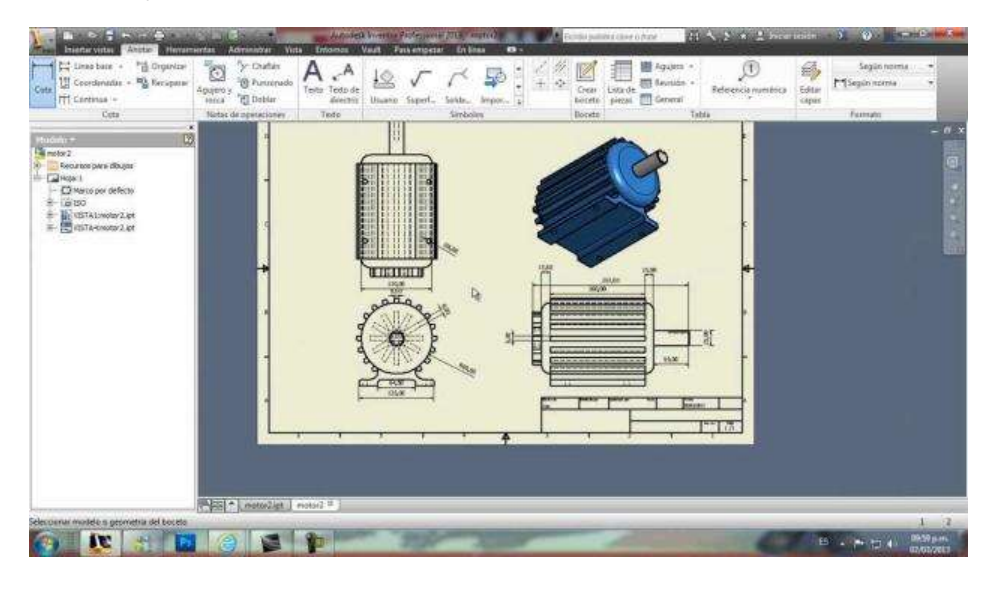

*Nota*. En la figura 55 se puede apreciar un ejemplo de una creación de dibujos

añadiendo anotación y texto en 2D. Tomado de (Perdomo, 2020)

#### **Capítulo III**

## **3. Desarrollo del proyecto**

## **3.1. Dimensionamiento del Remolque de Bicicleta.**

Para la creación del remolque de bicicleta se tomó en cuenta el

dimensionamiento adecuado como es el largo, ancho y alto. Para ello el primer paso

que se tomó es medir los paneles solares que van a ser montados en este remolque.

#### *3.1.1. Mediciones del panel solar*

# **Figura 56**

*Medición de los paneles solares*

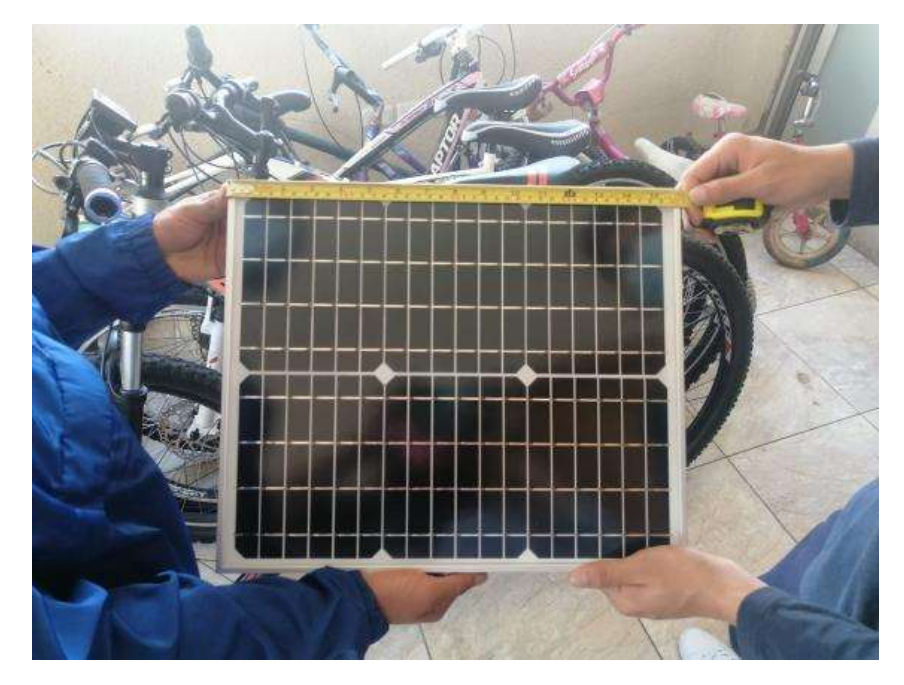

*Nota*. En la figura 56 se puede apreciar la medición de panel a lo ancho es de 41cm.

Tomando en cuenta que son dos paneles este tomaría la forma del largo del remolque.

#### **Figura 57** *Mediciones del panel a lo largo*

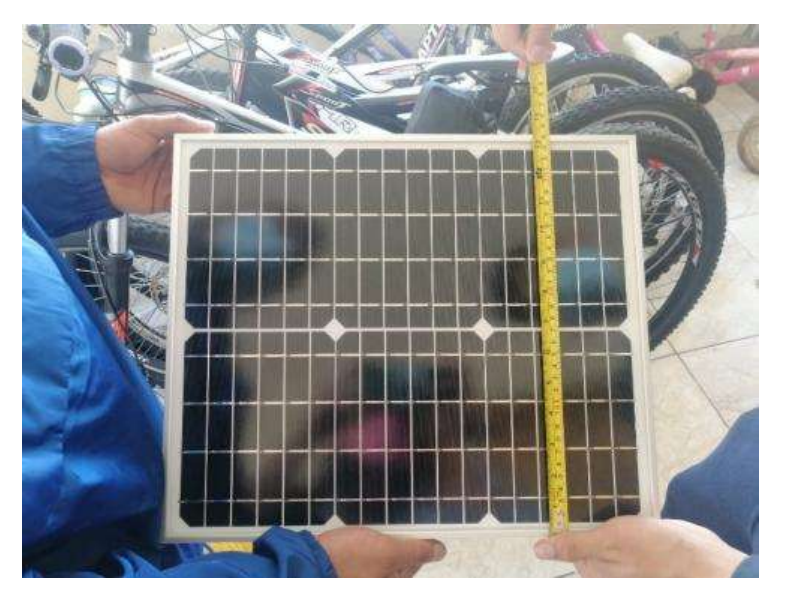

*Nota*. En la figura 57 se puede apreciar la medida a lo largo del panel que mide 35cm, tomando en cuenta que son 2 paneles solares esta sería el ancho del remolque dando y suma total de 70 cm de ancho para el remolque.

Para el soporte del remolque se realizará un diseño de marco, y por ende es necesario medir el grosor de los paneles.

#### **Figura 58** *Medidas para el marco del panel*

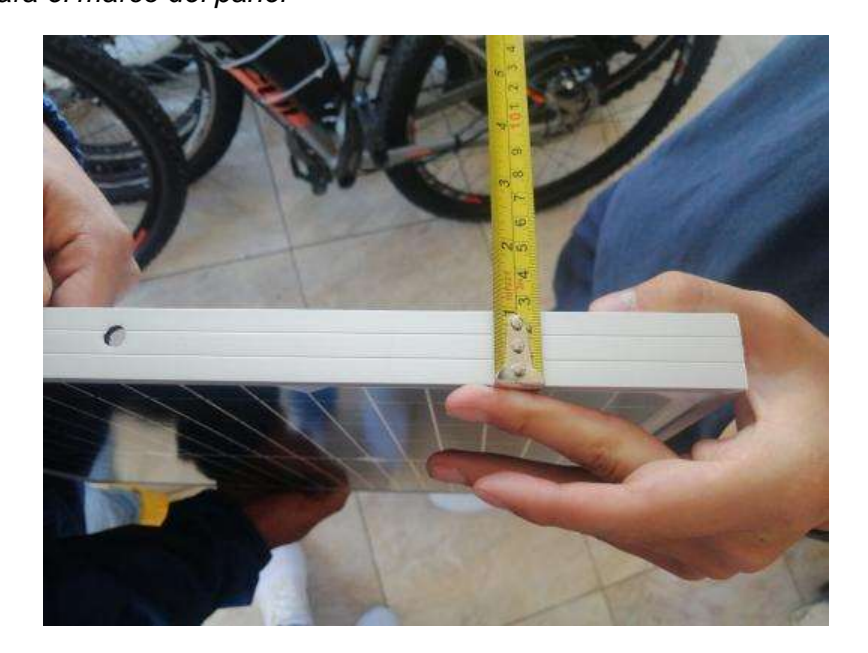

*Nota*. En la figura 58 se puede apreciar la toma de medida del grosor que tiene el panel, ya que esta será la medida que los marcos tendrá para que se pueda fijar correctamente al remolque.

Para la altura del remolque se toma en cuenta el alto de la bicicleta y de acuerdo a ello se tomó la medida.

*Medidas para el enganche del remolque*

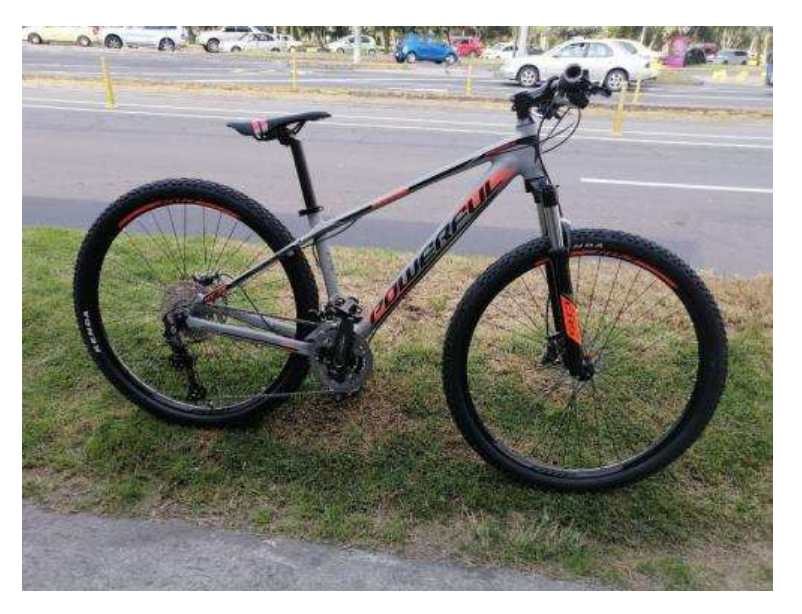

*Nota*. En la figura 59 se puede ver la bicicleta en la que se considera que el remolque debe tener una altura a media con respecto a la bici.

#### **Tabla 9**

*Medidas para el cajón del remolque*

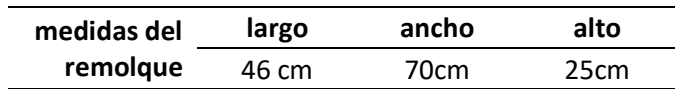

Nota: En la tabla 9 se muestran las medidas obtenidas para el remolque, esto

considerando el dimensionamiento de los paneles solares.

#### **3.2. Selección del material**

Considerando que el remolque debe tener un peso adecuado en el que la bicicleta sea capaz de jalar y a la vez que el remolque no pierda estabilidad por someterle a arduos caminos difíciles, tomamos 2 materiales en consideración.

#### *3.2.1. Aluminio*

El aluminio en un material muy utilizado en la construcción de diseños estructurales por lo que se toma en cuenta y se analizó las siguientes características:

#### **Tabla 10** *Datos del tubo de aluminio*

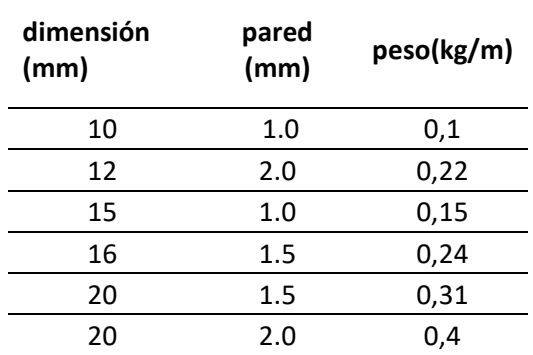

*Nota*. En la tabla 10 se puede apreciar acerca de los datos que tiene el tubo de aluminio.

El tubo cuadrado de aluminio se consideró como el material más liviano, pero el inconveniente que nos presenta es que, por falta de peso el remolque puede perder estabilidad llegando a la situación de un volcamiento, en la se deduce que no es un material adecuado para la construcción.

#### *3.2.2. Tubo cuadrado negro*

El tubo cuadro negro fue considerado como otro material adecuado para la

construcción ya que al verificar sus características se obtuvo lo siguiente:

#### **Tabla 11**

*Datos del tubo cuadrado negro*

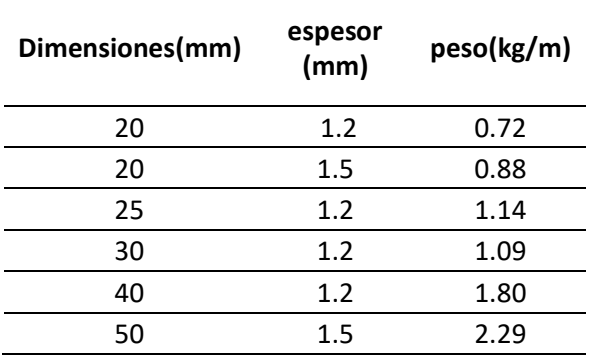

*Nota*. En la tabla 11 se puede apreciar los datos que presenta el tubo negro.

El tubo cuadrado negro de 20x20mm con un espesor de 1.2mm y peso de 0,72

kg/m se considera el más indicado para la construcción del remolque ya que por su

peso que tiene y a diferencia del material de aluminio que es menor.

#### **3.3. Diseño del remolque en autodesk inventor.**

#### *3.3.1. Cajón del remolque.*

Mediante el programa de autodesk inventor se diseñó el cajón del remolque,

considerando que las medidas en este programa vienen en milímetro se realizó las

dimensiones del remolque.

#### **Figura 60**

*Dimensiones del cajón del remolque*

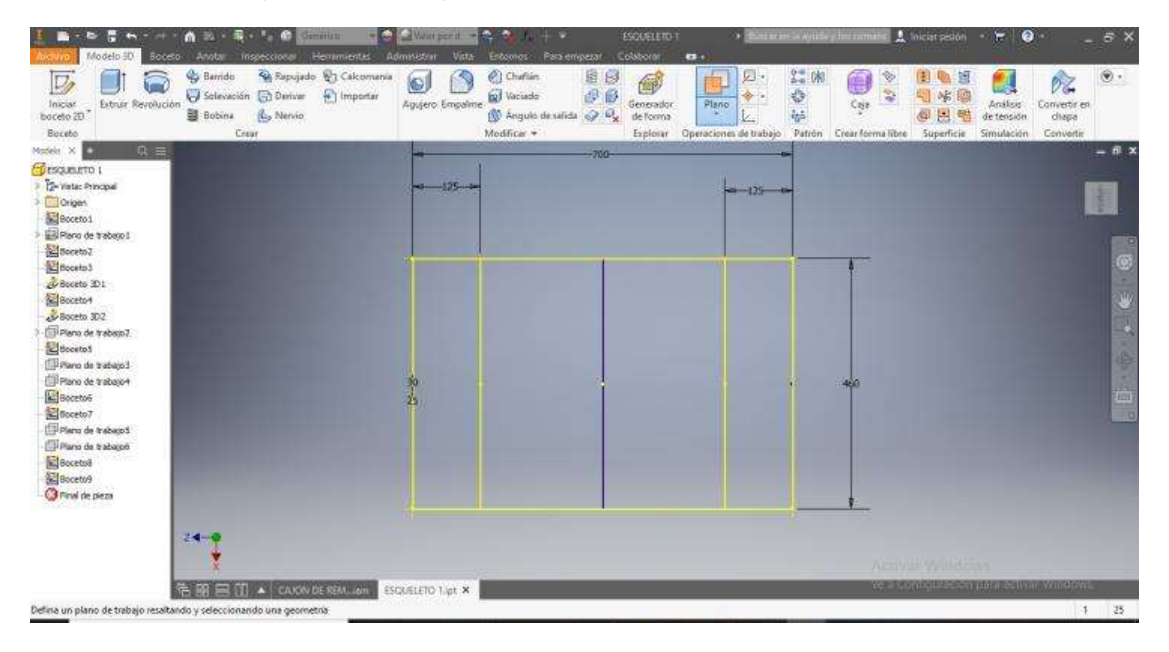

*Nota*. En la figura 60 se puede apreciar la forma del remolque tomada las medidas en milímetros.

Mediante la utilización de funciones como proyección de geometría que nos proporciona el programa se realizó el diseño de cajón para luego darle la estructura correspondiente.

*Modelado en 3D de la estructura*

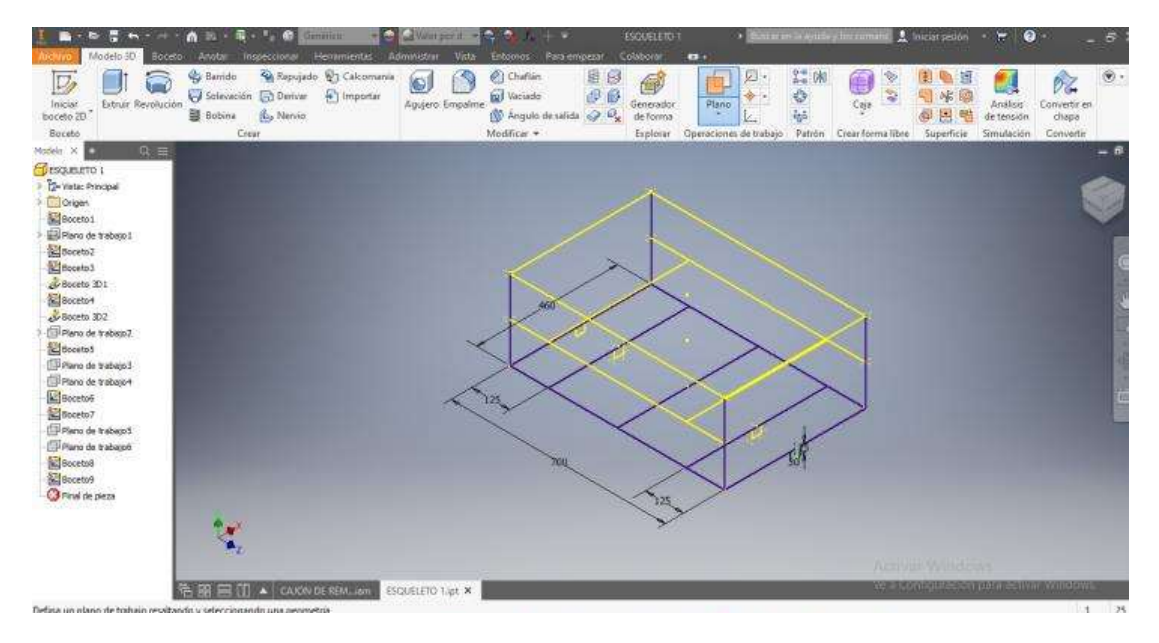

*Nota*. En la figura 61 se puede apreciar ya el diseño de cajón con las debidas separaciones para la parte donde van ubicados los neumáticos.

El siguiente proceso es realizar la estructura con la función de insertar estructuras, cabe recalcar que aquí se utilizó la normativa DIN 20x20x2 para cada tubo que se va insertar.

#### **Figura 62** *Diseño de estructura según norma DIN*

手  $\mathbb{F}_{\mathbb{Z}}$ To Carobiar the Recorter on estis ura **Jue** Reutiliza 豐 器 **Ed** Rodan **O** Leva de disco SH<sub>1</sub> El Estensión (D -0 P Boal of Recortar/Alargan **E** Comma trape Cambiar reutilización FI, Ranuras paralelas  $\pm$  Belaville Eje de<br>erboutacii Insertar Analisis<br>de estructura Eje Engranaje Compresión Muesca Biz Alergar/Acortar **B** Cheeta  $\frac{\dot{H}}{\dot{H}}$  Aunta torica  $\frac{1}{\sqrt{2}}$  Tomión Estructi Teamamining жü **Br** Francoon 1 Relaciones EReprese Ongen  $\frac{d^2}{dt^2}$  Modelo de referencia  $\begin{array}{rl} {\bf T} & {\bf D0} & {\bf D0} & {\bf D0} & {\bf D0} & {\bf D0} & {\bf D0} \\ {\bf T} & {\bf D0} & {\bf D0} & {\bf D0} & {\bf D0} & {\bf D0} & {\bf D0} \\ {\bf T} & {\bf D0} & {\bf D0} & {\bf D0} & {\bf D0} & {\bf D0} & {\bf D0} \\ {\bf T} & {\bf D0} & {\bf D0} & {\bf D0} & {\bf D0} & {\bf D0} & {\bf D0} \\ {\bf T} & {\bf D0} & {\bf D0} & {\bf D0} & {\bf D0} & {\bf D0} & {\bf D0} \\ {\bf T} & {\bf D$  $\begin{tabular}{l|c|c|} \hline \multicolumn{3}{c}{\textbf{I} & \textbf{D} & \textbf{B} & \textbf{C} & \textbf{A} & \textbf{B} & \textbf{B} & \textbf{B} & \textbf{B} & \textbf{B} & \textbf{B} & \textbf{B} & \textbf{B} & \textbf{B} & \textbf{B} & \textbf{B} & \textbf{B} & \textbf{B} & \textbf{B} & \textbf{B} & \textbf{B} & \textbf{B} & \textbf{B} & \textbf{B} & \textbf{B} & \textbf{B} & \textbf{B} & \textbf{B}$  $\mathbf{v}$ **CAUSE CAUSE DE RENLIGER X** 

*Nota*. En la figura 62 se puede apreciar la estructura ya realizara con material de tubo negro cuadrado, aquí se puede ver el dimensionado los espacios donde van colocados las llantas.

#### *3.3.2. Base de tol*

Para el piso del remolque se utilizó como material la plancha de tol galvanizado, y se tomó las medidas desde los bordes interiores de donde van ubicado las llantas del remolque.

C Chaftin<br>R Vacado  $\bigodot$ & Barrid 福田  $Q_1$  Cal  $\circledcirc$  $\circ$ 88<br>88 皡 宏参考 19 午调 **CA** Πt 6 0% Sciención **E** Deriver Ş <sup>4</sup> Importan  $\Phi$  . Extruit R Agujero: Empal Caje ● 图 Ping Analisis ġ **OD** Angulo the Nervic  $g_{m}$ Modificar \* в Cuarpos sol  $58661$ Distancia máxima 643,506 m **12-Vista: Principal**<br>**Congen** Angel 0,00 g  $\frac{1}{2}$  Soloi 1 (Aricha) Chamasin1 450,000 mm Se ón 2 (Arista) Longitud 450,000 mm  $\overline{\phantom{a}}$  Configur 第第二 (I) A CAKWDERBALLER PLANCHA DE TOLIET X

*Piso del remolque con material galvanizado*

*Nota*. En la figura 63 se puede apreciar el diseño de la plancha de tol galvanizado con las medidas respectivas para el piso del remolque.

#### *3.3.3. Diseño de la rueda*

Para el diseño de la rueda del remolque se realizó primero la denominada manzana con la opción de revolución que el programa posee, y además creando planos de trabajo para armas los radios de los aros.

#### **Figura 64**

*Diseño de la manzana de la rueda*

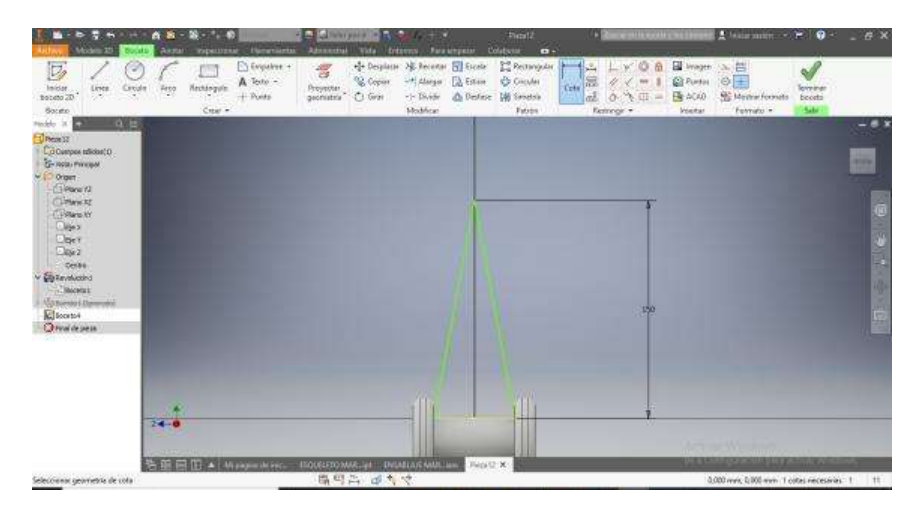

*Nota*. En la figura 64 se puede apreciar el diseño de la manzana en la cual se aplican

planos de trabajo para hacer los radios.

Tomamos un plano xz para realizar el dibujo de un círculo y con la opción de barrido procedemos a formar los radios.

El barrido se encarga de diseñar un boceto recorriendo las líneas colocadas.

#### **Figura 65**

*Utilización de la opción de barrido en inventor*

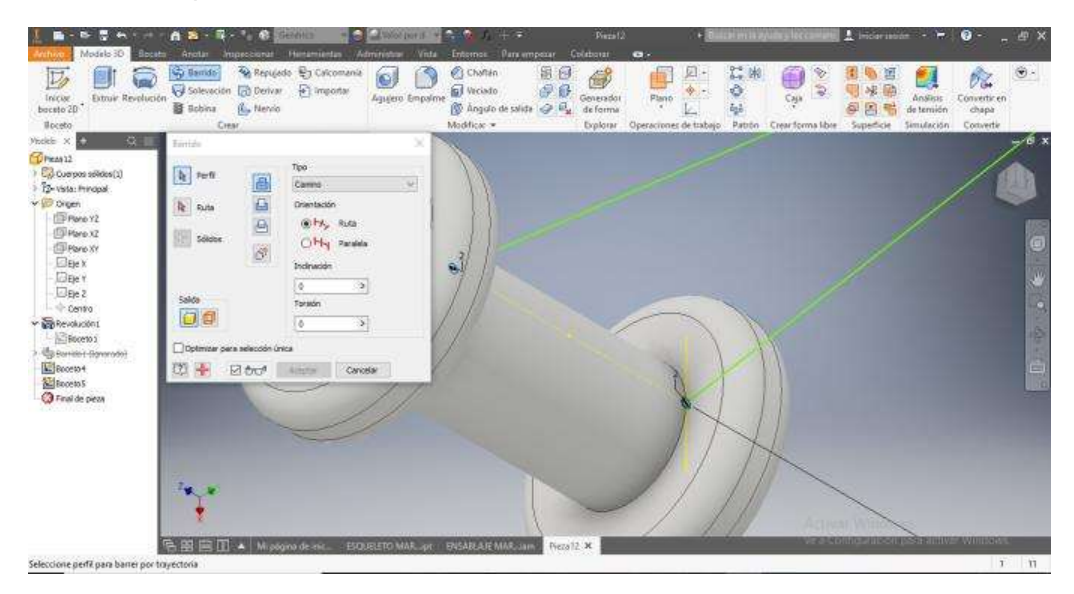

*Nota*. En la figura 65 se puede apreciar la utilización del barrido para formar los radios de las ruedas.

Para diseñar el aro y las ruedas se utilizó planos paralelos, dando una distancia de 175 mm, que sería las medidas de los radios, y con ayuda de la opción de revolución se formó las ruedas.

*Diseño del aro y los radios en inventor*

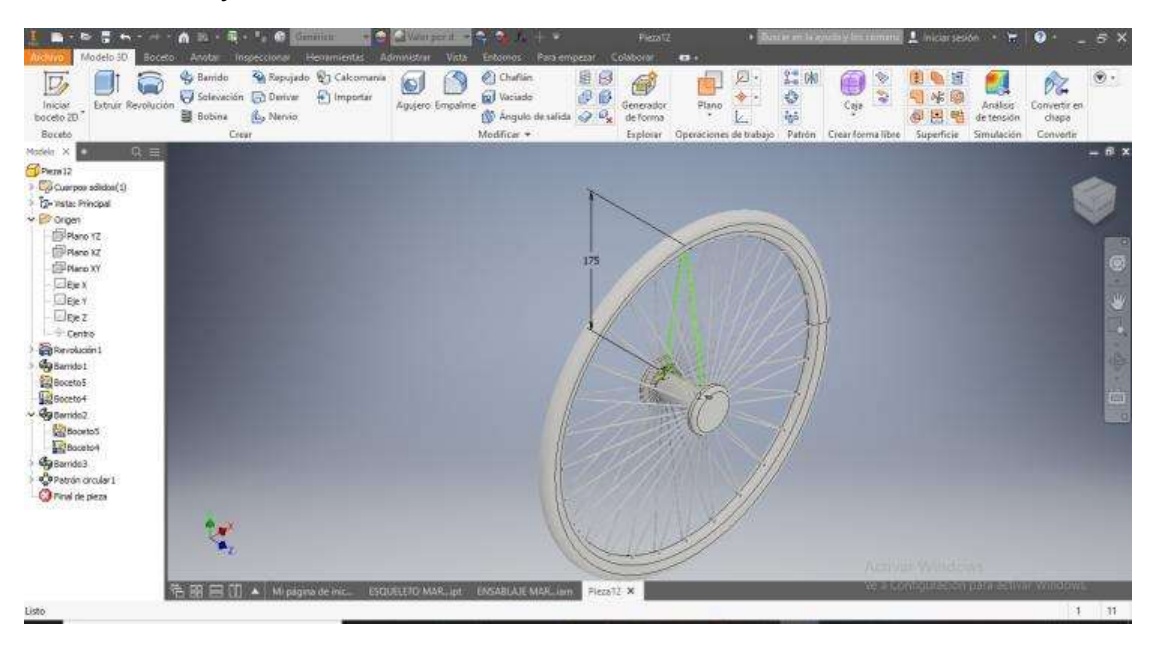

*Nota*. En la figura 66 se puede apreciar el diseño de los radios, aro, y los neumáticos.

Al terminar de formar las ruedas es necesario darle el material adecuado, para el caso del neumático se utilizó el caucho, y para la parte del aro se colocó el aluminio brillante.

## **Figura 67**

*Materiales para la rueda del remolque*

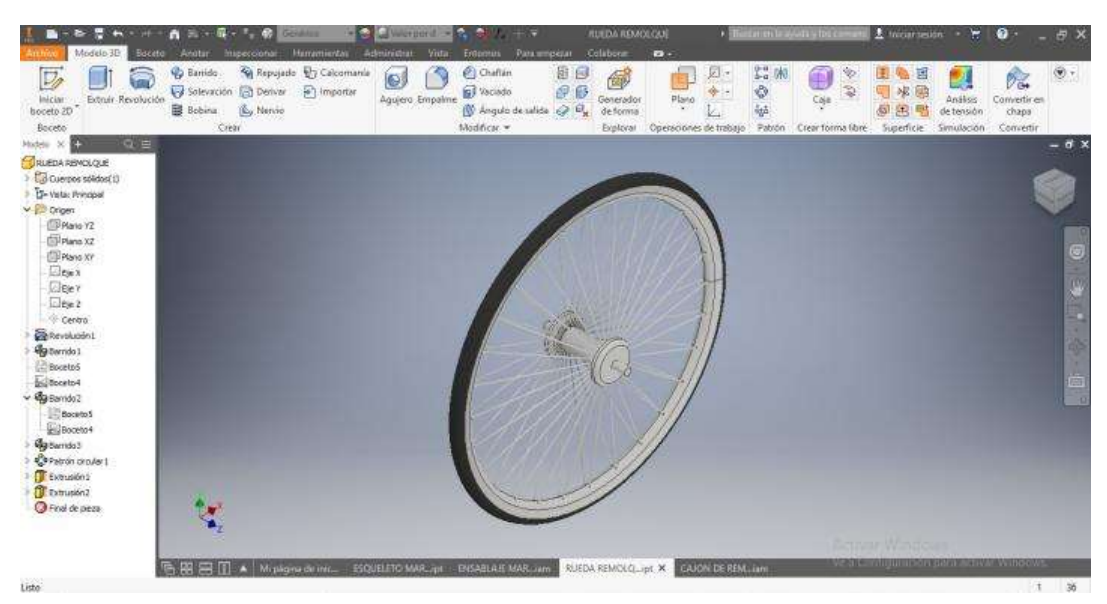

*Nota*. En la figura 67 se puede apreciar a la rueda terminada con sus respectivos

materiales de cada parte.

#### *3.3.4. Diseño de las bases de los paneles*

Para realizar el diseño de las bases para los paneles se dimensionó acorde a las medidas que fueron tomadas de los paneles, para se diseñó en forma de marco.

#### **Figura 68**

*Medidas para el diseño del marco de los paneles*

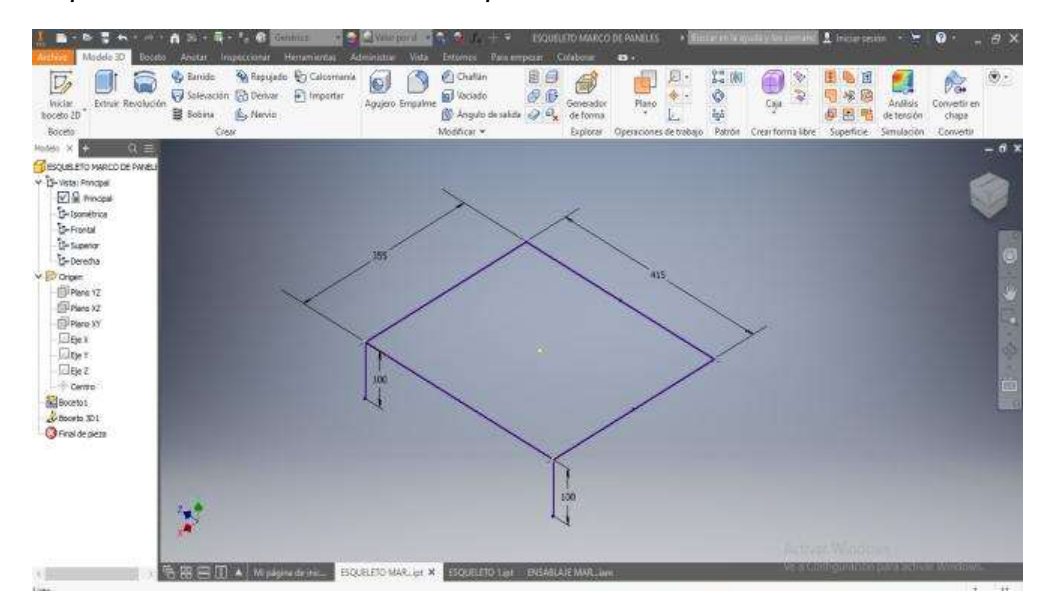

*Nota*. En la 68 se puede apreciar el dibujo en 3D acotado a las medidas de los paneles.

Para el diseño del marco se utilizó la opción de insertar estructura y

seleccionamos para la normativa DIN de sección angular y que se generen los marcos.

**El** Estensión 峨  $T_{\rm c}$  $F R$ 屋  $\begin{bmatrix} 1 \\ 0 \\ 0 \\ 0 \\ 0 \\ 0 \\ 0 \end{bmatrix}$ Ş. 网 **CD** Leva de disc W. 锰  $F$  Bud P Bud P Recortat/Alarga<br>IL Muesca EP Alargar/Acortat m  $\triangle$  Belleville ý. **B** Ranuras pa Eje de Engrana **RB** Chaveta **B** Junta torica & Tamión LAJE MARO 00011 ī.  $\frac{1}{1}$ ¢  $\circ$ ö 5 on Fardo Ö O 5 02124.10 Tarafo  $\overline{\mathbf{z}}$ Zix 6  $\circ$ ö ö 図 Acero, su 后果用口 hoped

*Estructura con ángulos según norma DIN*

*Nota*. En la figura 69 se puede apreciar el diseño del soporte para los paneles solares, que se realizó mediante la opción de insertar estructuras.

#### *3.3.5. Ensamblaje*

Para el ensamblaje primero se insertó la plancha de tol que este sería la base para colocar objetos en el remolque, esto se realizó utilizando la función de restricción y así poder fijar a la estructura.

*Ensamblaje del cajón y piso Galvanizado*

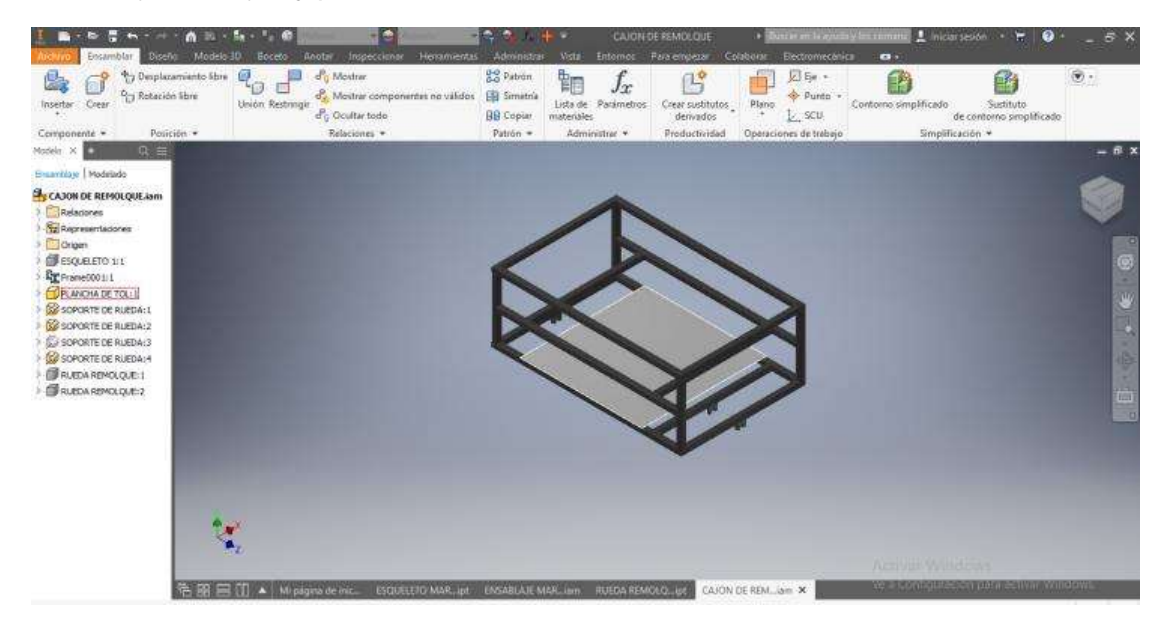

*Nota*. En la figura 70 se puede apreciar el ensamblaje de la plancha de tol a la estructura del remolque

Luego de terminar de ensamblar la plancha de tol, se insertó las dos ruedas, y mediante la función de restricción se logró fijar las ruedas a los soportes de fijación que tiene la estructura.

*Restricción de la rueda al cajón del remolque.*

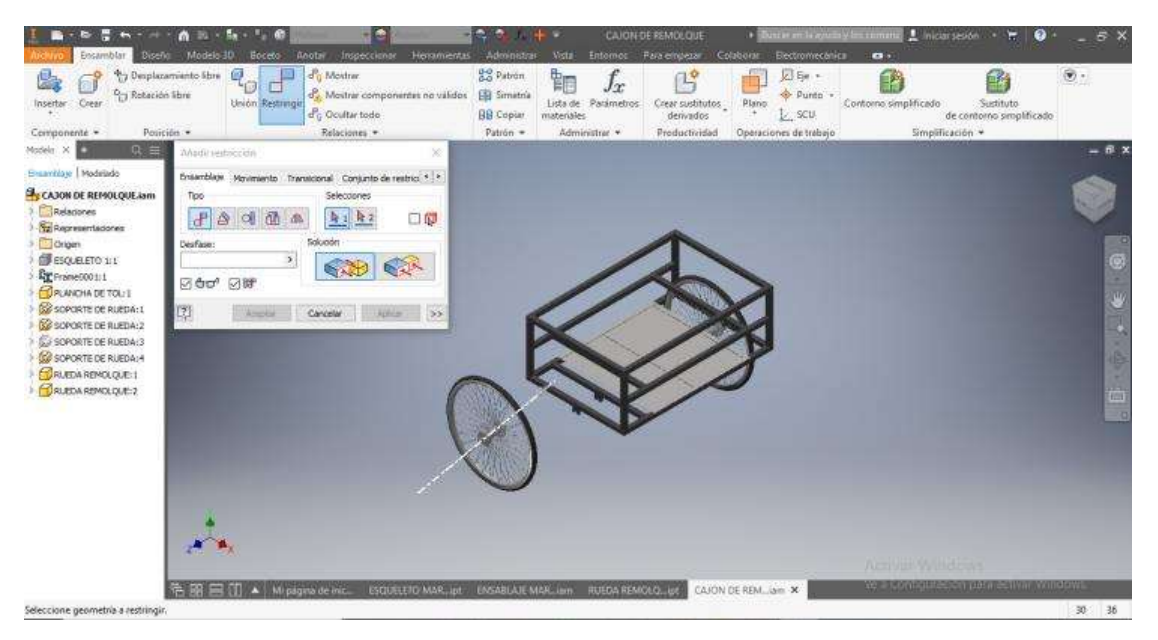

*Nota*. En la figura 71 se puede apreciar el ensamblaje de las ruedas utilizando la opción de restricción.

El siguiente paso fue ensamblar las bases de los paneles, mediante

restricciones en los soportes de los marcos con los tubos superiores de la estructura,

#### **Figura 72**

*Ensamblaje de base para los paneles*

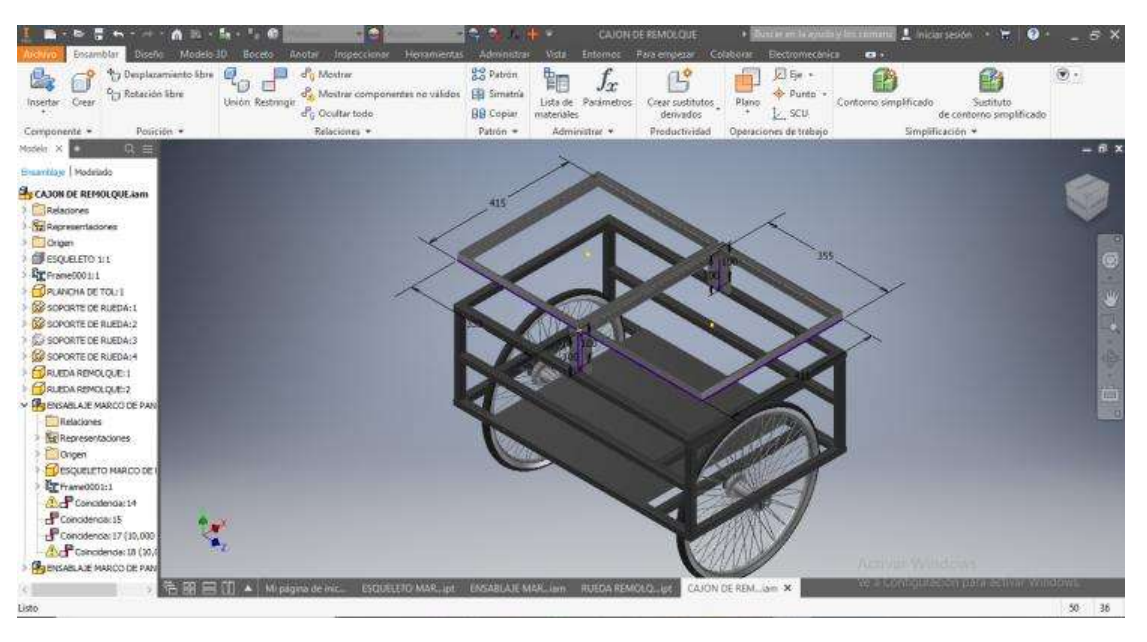

*Nota*. En la figura 72 se puede apreciar las bases de los paneles solares fijados al remolque.

Para el caso del enganche se realizó una restricción con el tubo intermedio de la

estructura

#### **Figura 73**

*Fijación del enganche*

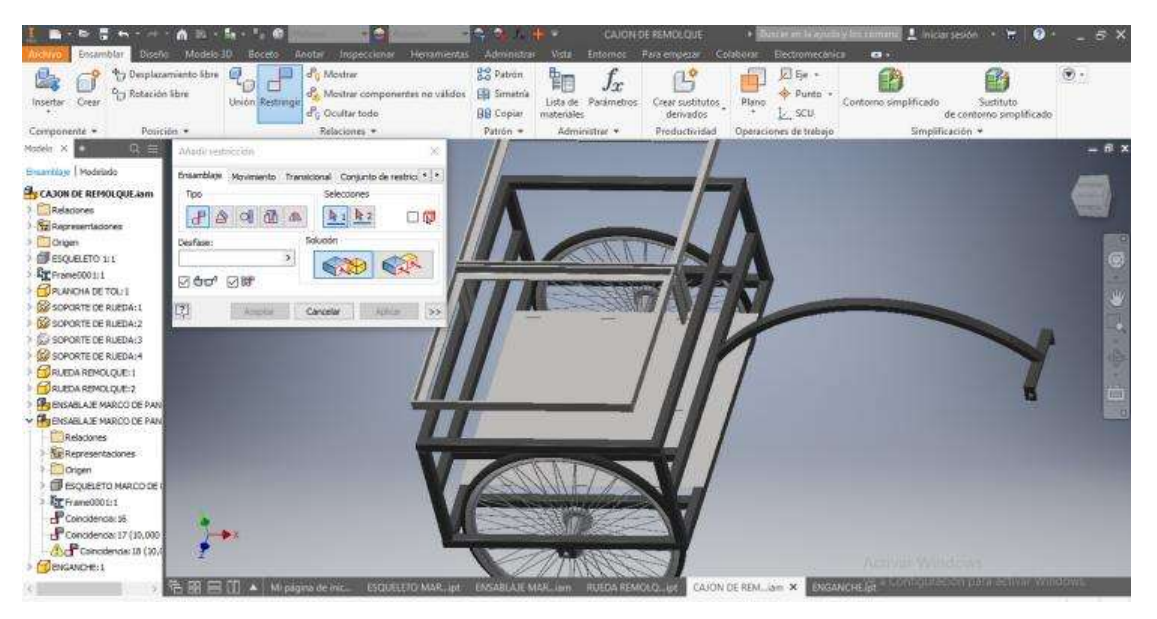

*Nota*. En la figura 73 se puede apreciar el enganche fijado ya al remolque.

#### *3.3.6. Rediseño del remolque.*

Con la finalidad de seguir reduciendo peso en el remolque para que la bicicleta no pierda mucho rendimiento en cuanto a velocidad y potencia en el sistema eléctrico se rediseñó la forma del remolque original, reduciendo partes de la estructura que no era necesario de que estén colocados.

#### **Figura 74** *Rediseño del remolque*

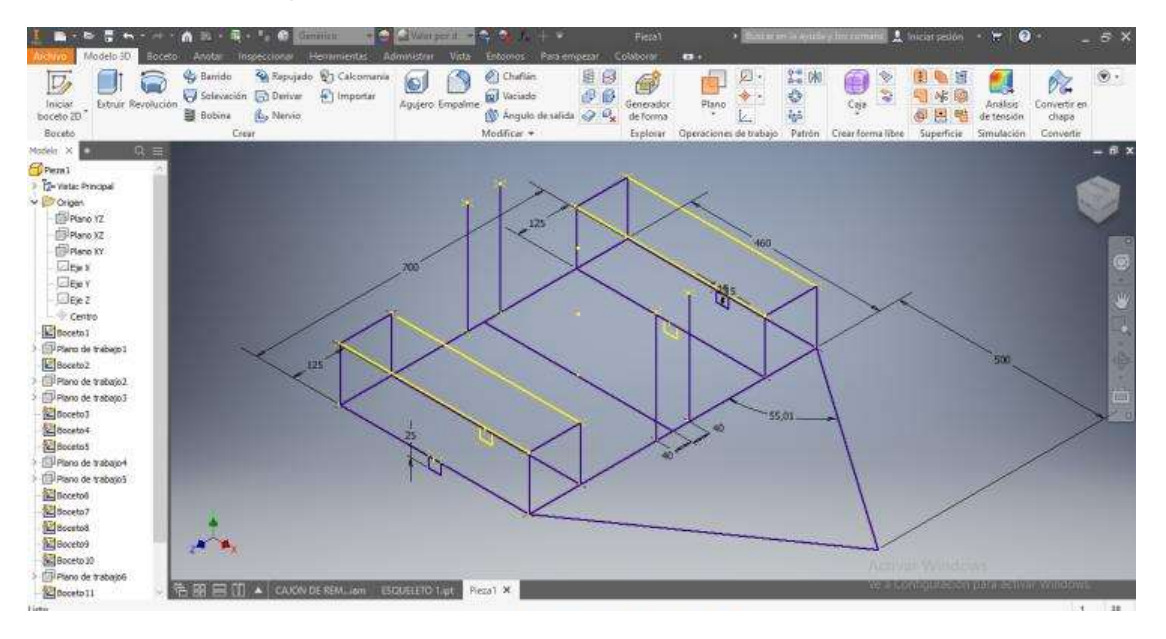

*Nota*. En la figura 74 se puede apreciar en rediseño del remolque con una diferente

forma de enganche

Para que el remolque tenga una mayor estabilidad se realizó el aumento de una barra triangular y desde este punto fijar al enganche.

#### **Figura 75**

*Diseño de la estructura en inventor*

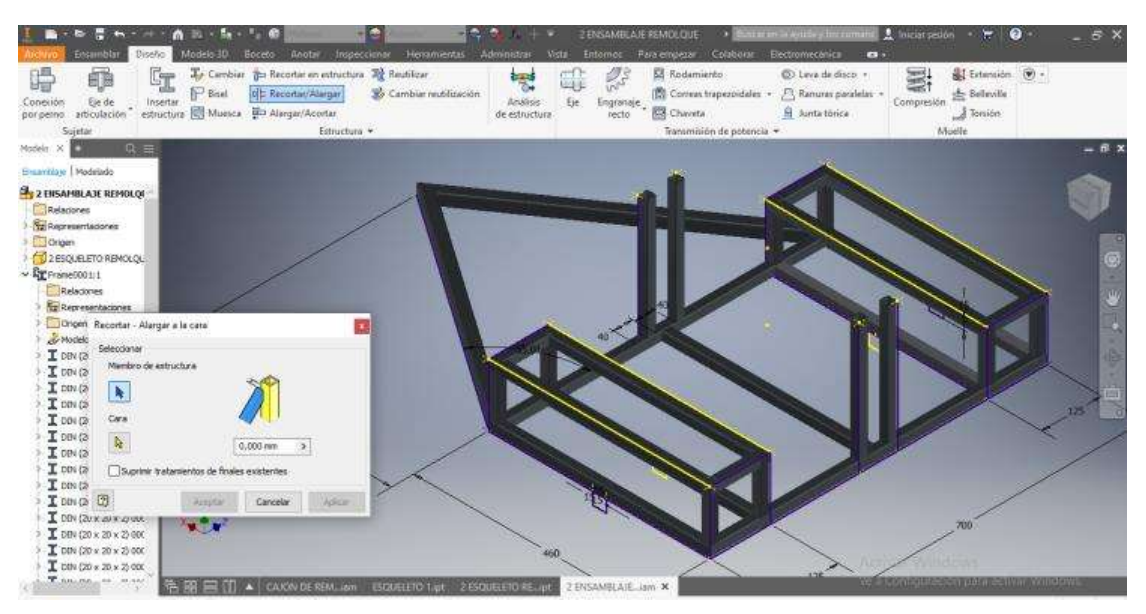

*Nota*. En la figura 75 se puede apreciar la estructura del remolque terminado en su nuevo diseño.

#### *3.3.7. Análisis de la estructura del remolque.*

Como primer paso para el análisis se tomó toda la estructura y con la opción de análisis de estructura que tiene el software se verificó cada punto.

#### **Figura 76**

*Análisis de estructura*

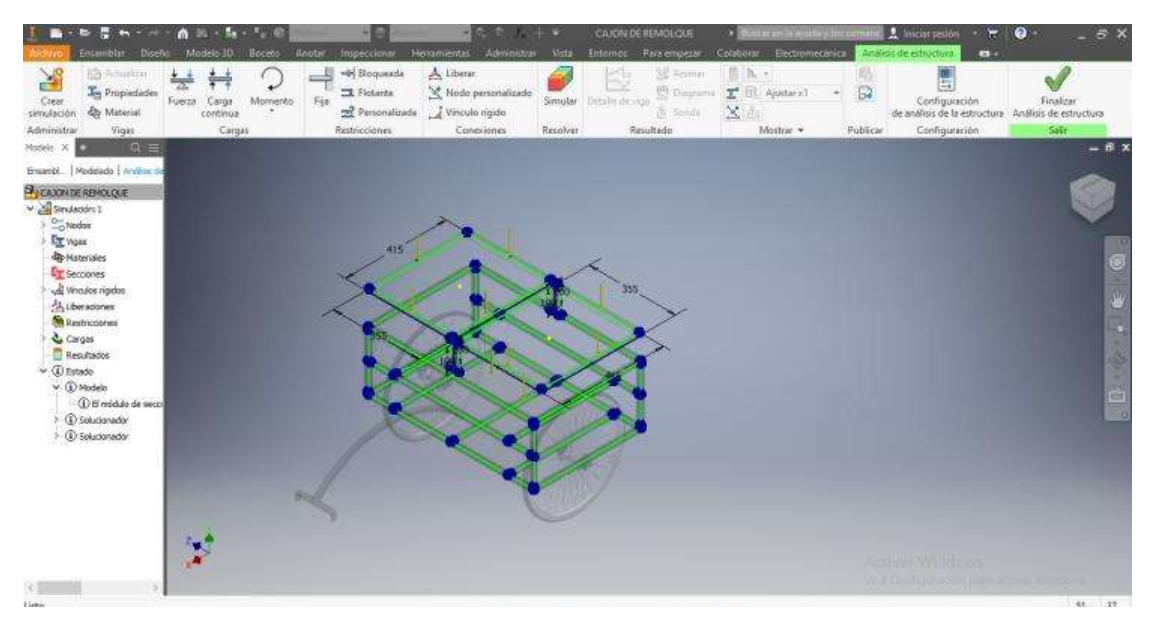

*Nota*. En la figura 76 se puede apreciar cómo se realiza el análisis de estructura.

Para hacer el análisis de tensión se sigue un serie de pasas, el primero es fijar los puntos que van a fijos para el soporte de cargas.

*Fijación de las ruedas para el análisis*

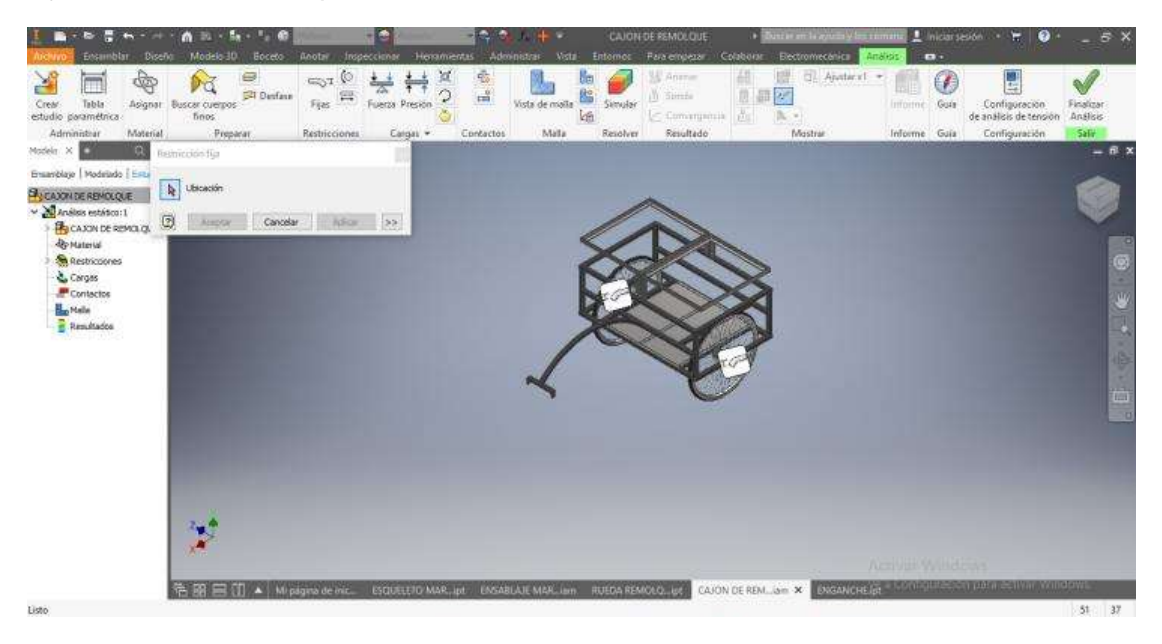

*Nota*. En la figura 77 se puede apreciar las partes que están fijadas en el remolque.

#### E  $\mathbb{R}$  $\frac{1}{11}$   $\odot$ ₩ ₩ 贴 医路  $\odot$ \$ N C 雪山 细図 لنات<br>Configura<br>Configura sta de r Guis **Let** Contin o | Modelado | SI CAXINTE REMOLQUE **B** CAJON DE REMOLGUE **De Material Sections** Corges **B**<sub>n</sub> Nabel **Rendado**  $\mathbf{r}^{\star}$ RUEDA REMONOLIDE | CAJON DE REM... SITE X | EMBANCHE | 2 笔图里①▲ Mp **ETO'MAR**, ipt. **ENSABLAJE MAR, inn**

## **Figura 78** *Puntos de carga en el remolque*

*Nota*. En la figura 78 se puede apreciar los puntos de carga que soportará el remolque.

También se realizó el análisis de estructura del remolque rediseñado

## **Figura 79**

*Segundo análisis de estructuras*

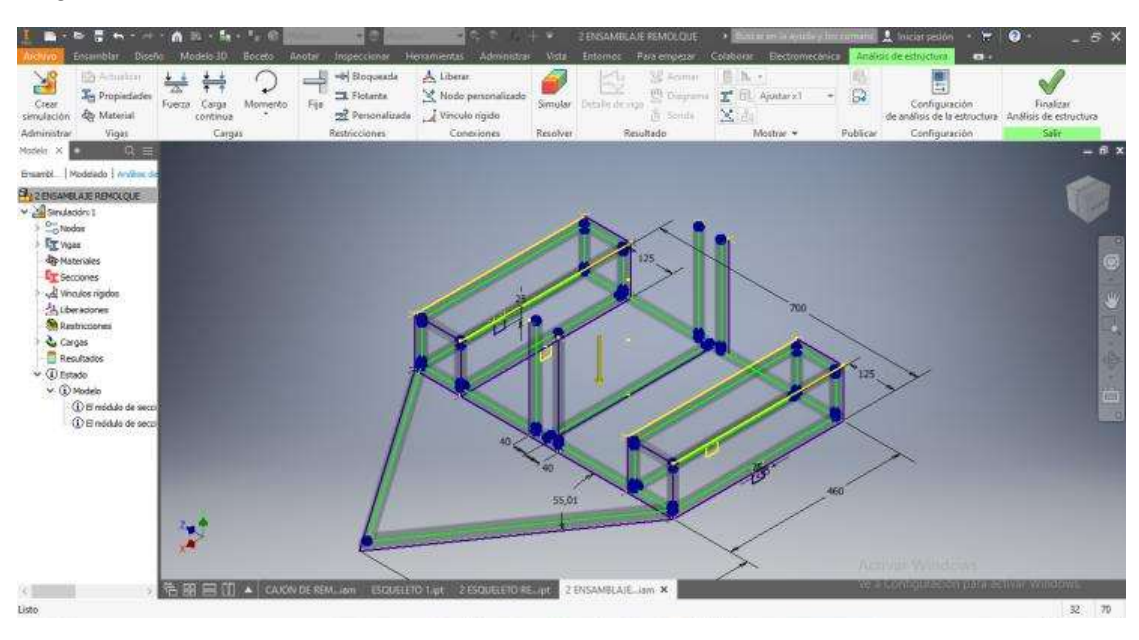

*Nota*. En la figura 79 se puede apreciar el análisis de estructura.

# **Figura 80**

*Puntos de fijación para el análisis*

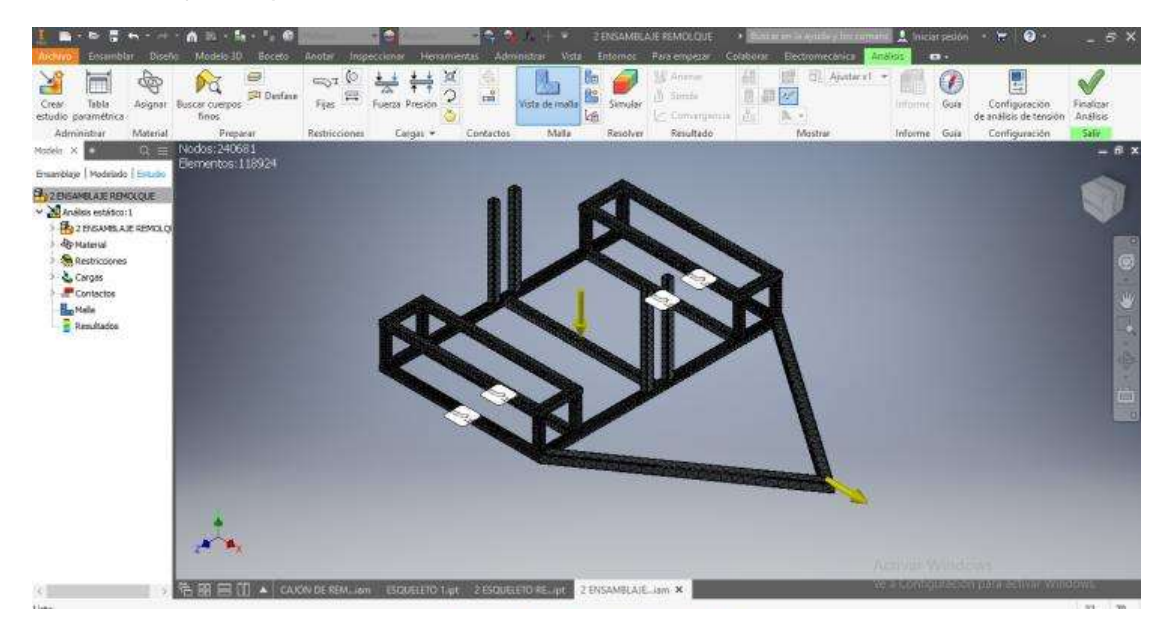

*Nota*. En la figura 80 se puede apreciar los puntos fijos que tiene el remolque y la vista de la malla.

Una vez fijado los puntos y las cargas que soportará la estructura del remolque se procede a ver la simulación del análisis de tensión.

#### E **Address** 臘 ß. n ar Configura<br>análisis de dean **A** Confige 22 FUSANTA E RENOVA E **BEZERAMBARR Remarks** O. & Cargas **RIATOR** matudio 1 de 1. **Instant** estático: 1" en curso. Cancelar  $\sim$ 第四三印▲  $\frac{1}{\sqrt{2}}$

#### **Figura 81** *Simulación del análisis*

*Nota*. En la figura 81 se puede apreciar la ejecución de análisis de tensión.

En la tensión de von mises nos da como resultado una unidad máxima de 6,903

MPa lo que indica que la estructura tiende a tensionarse adecuadamente.

*Tensión de von mises*

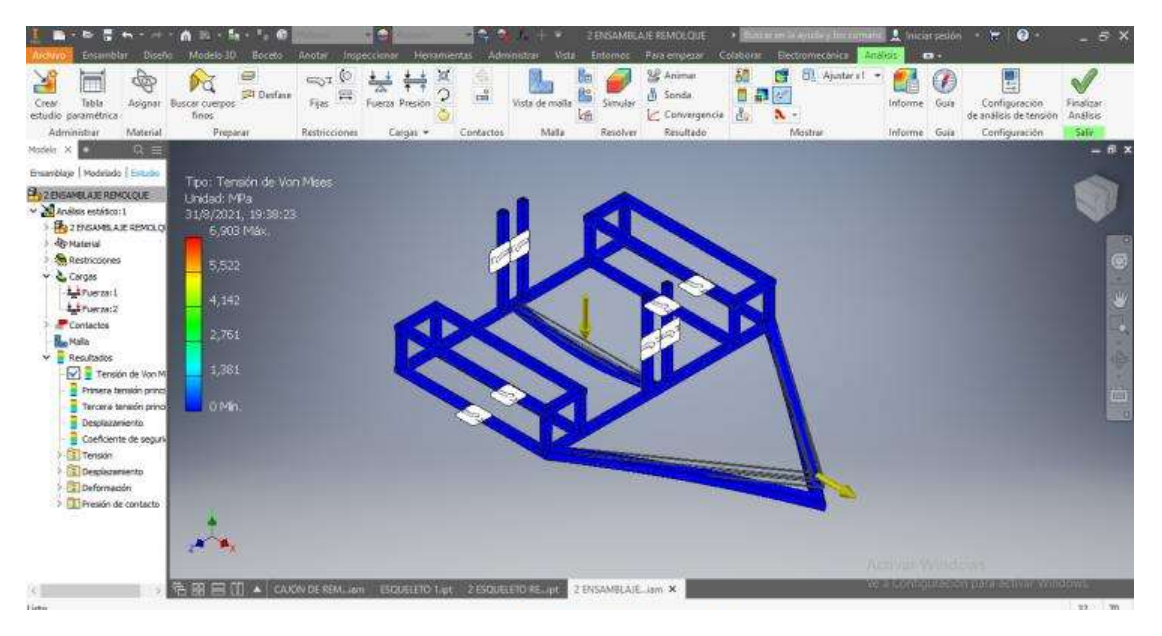

*Nota*. En la figura 82 se puede apreciar la tensión de von mises

#### **Figura 83** *Primera tensión principal*

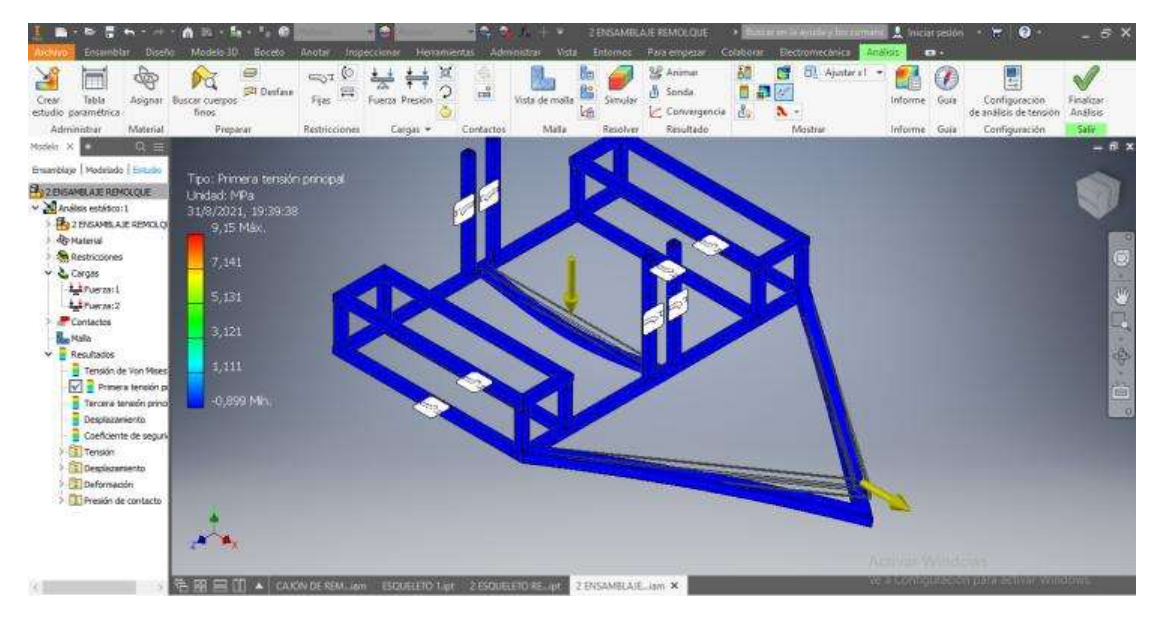

*Nota*. En la figura 83 se puede apreciar la primera tensión principal que se puede ver que presenta un máximo de 9,15 MPa.

*Tercera tensión principal*

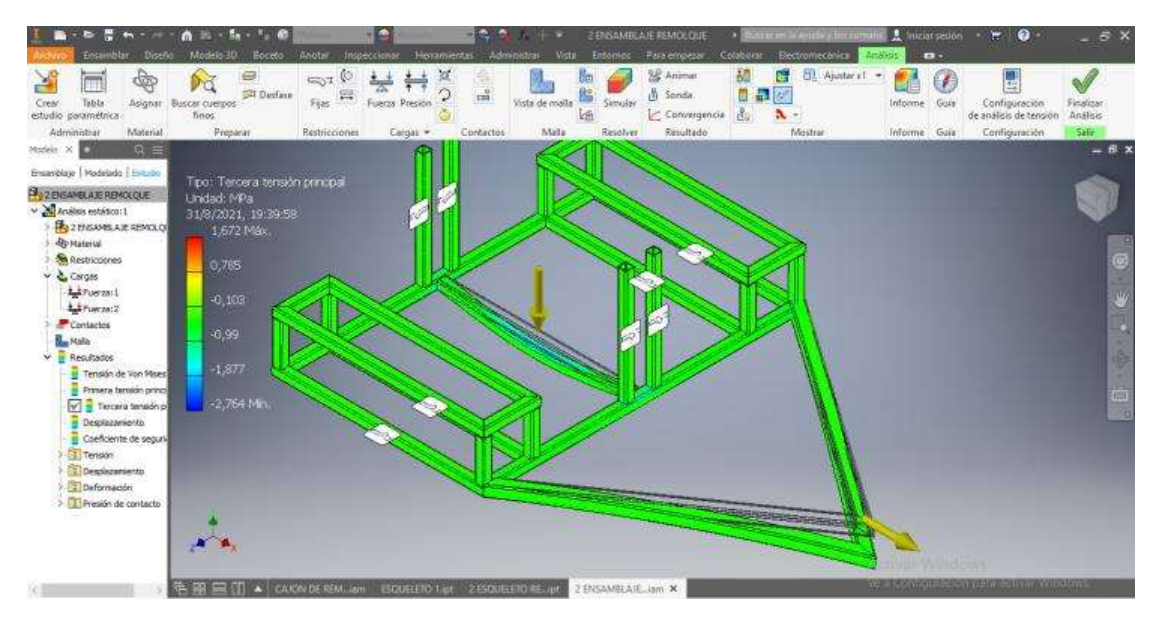

*Nota*. En la figura 84 se puede apreciar la tercera tensión principal en el color verde

indicando una tensión media.

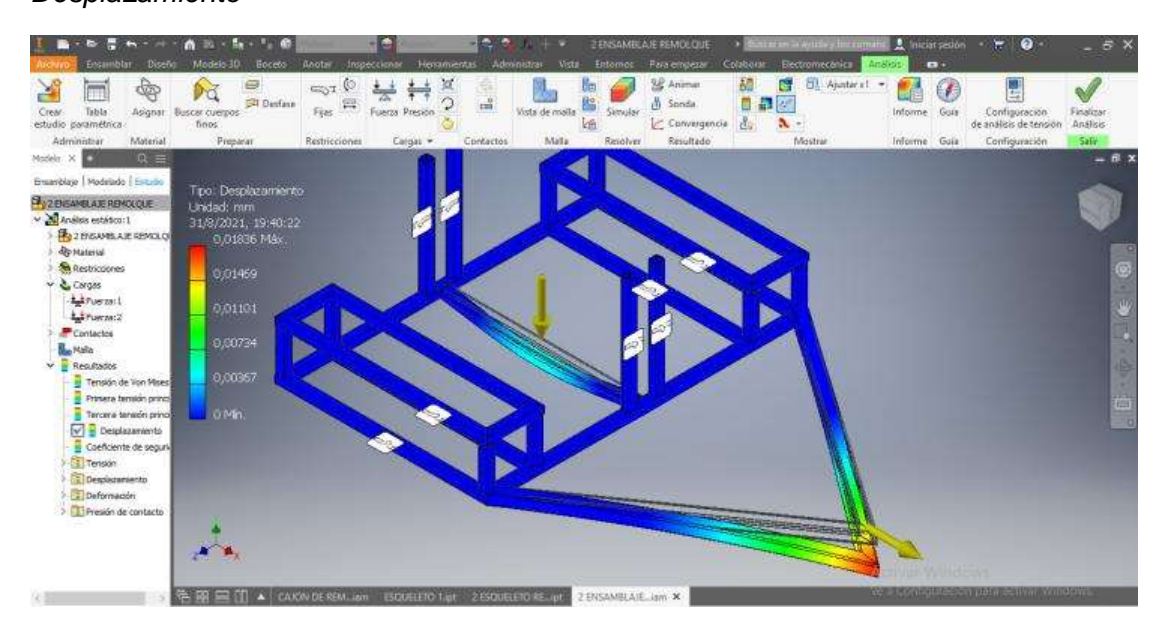

#### **Figura 85** *Desplazamiento*

*Nota*. En la figura 85 se puede apreciar el desplazamiento que se genera y los puntos críticos que están expuestos.

*Coeficiente de seguridad*

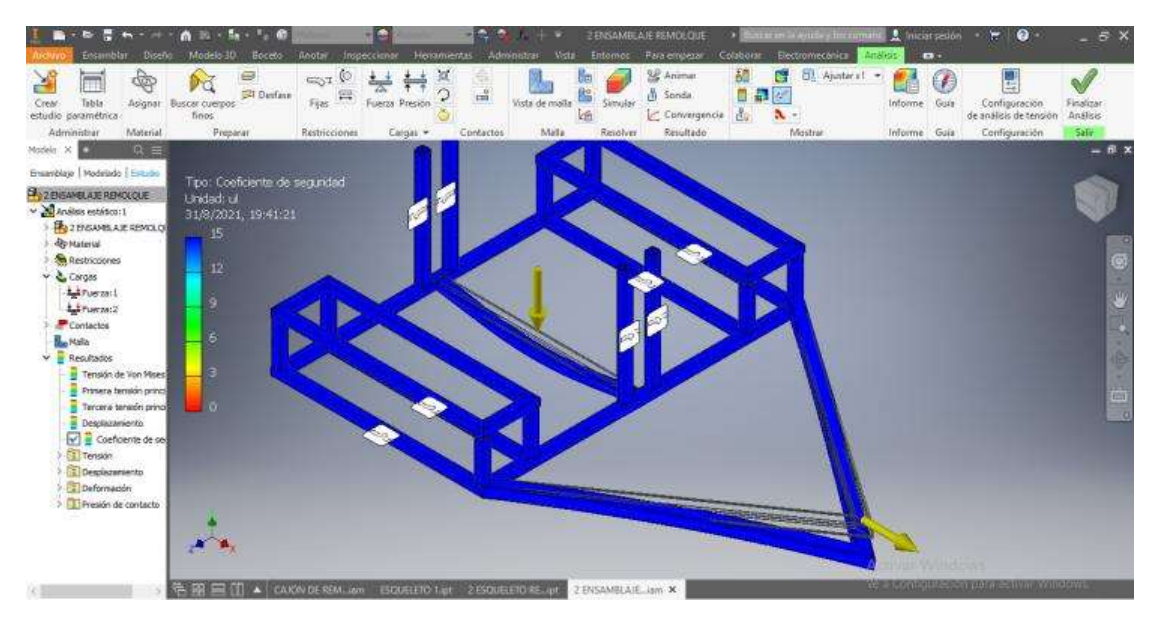

*Nota*. En la figura 86 se puede apreciar un alto coeficiente de seguridad con las cargas

que tendrá que llevar.

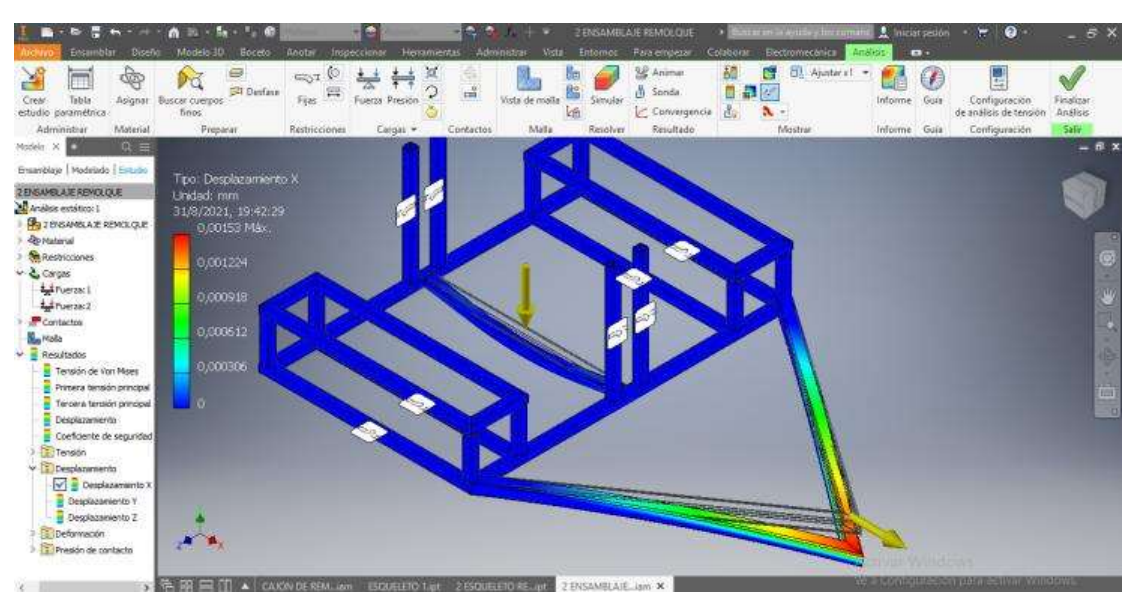

# **Figura 87**

*Desplazamiento en el eje X*

*Nota*. En la figura 87 se puede apreciar los puntos críticos en un desplazamiento X.

*Desplazamiento en el eje Y*

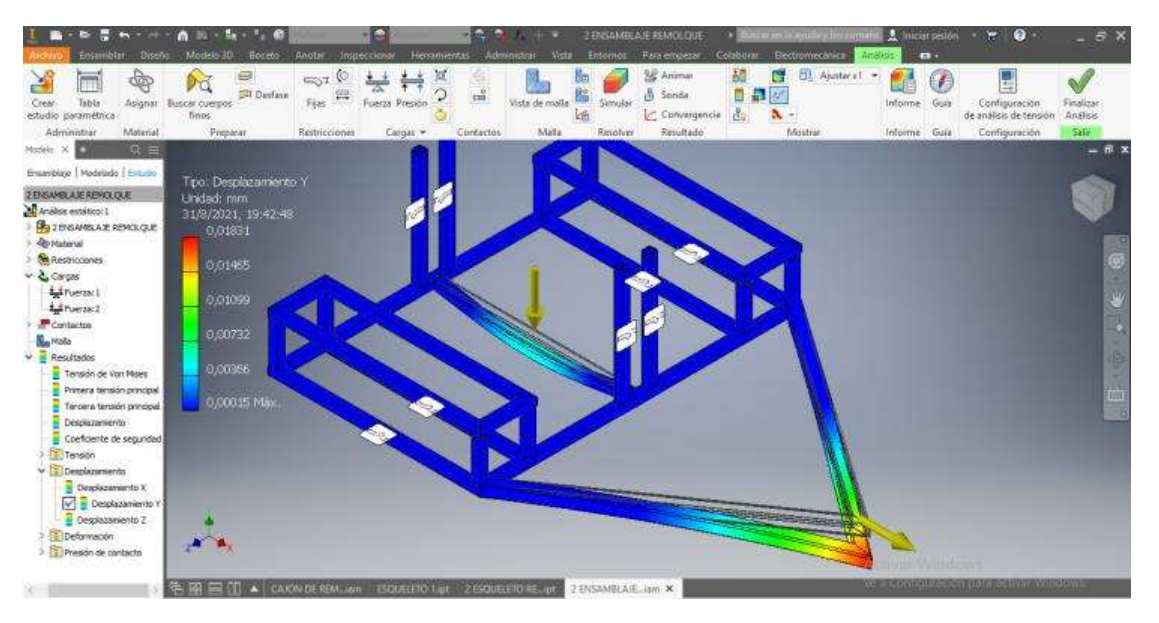

*Nota*. En la figura 88 se puede apreciar los puntos críticos al tener un desplazamiento Y.

#### **Figura 89**

*Tercera deformación principal*

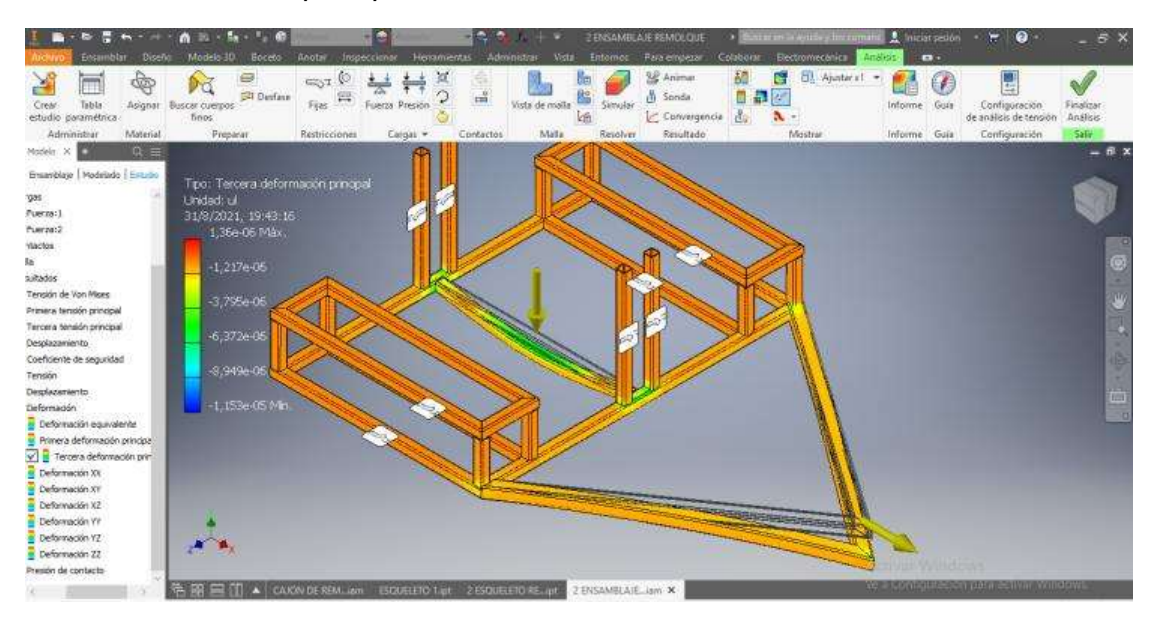

*Nota*. En la figura 89 se puede apreciar la tercera deformación principal que se genera al estar la estructura con cargas, el resultado es 1,36e-06 Max, y -1,153e-05 min.

#### **3.4. Construcción del remolque.**

Para la construcción del remolque como primera instancia se necesita materiales como el tubo cuadro negro, una vez obtenido se corta a medidas exactas cada parte para el armado de la estructura.

#### **Figura 90**

*Cortes del tubo cuadrado*

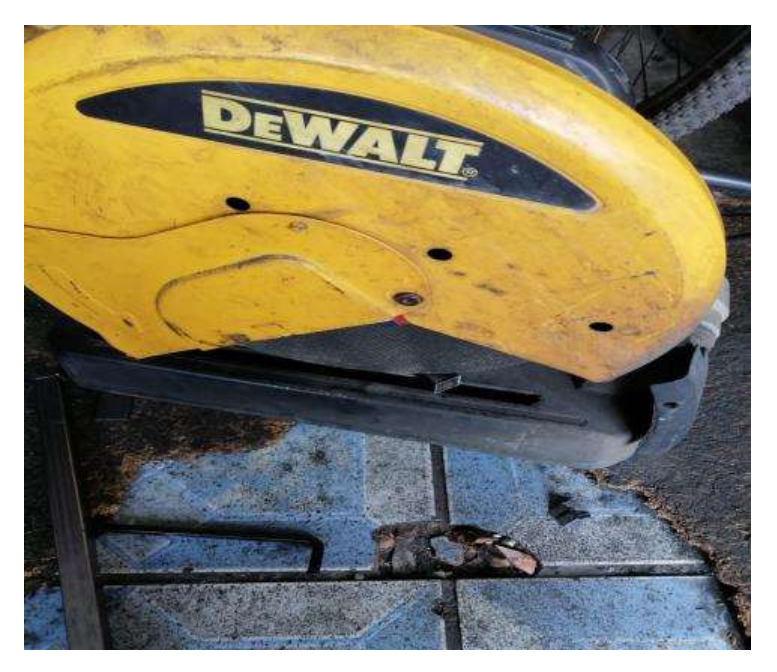

*Nota*. En la figura 90 se puede apreciar la máquina de corte para los tubos del remolque, la ventaja de esta máquina es que posee ángulos de inclinación para que al momento de soldar sea más exacto. En este caso para el armado del cajón se cortó a ángulos de 90°, con las medidas específicas.

Para este trabajo de corte se realizó en dos pasos el primero es cortar a 0°ángulos para obtener medidas exactas y el segundo paso es cortar a ángulos de 45° para que al momento de soldar nos quede ángulos rectos de 90°.

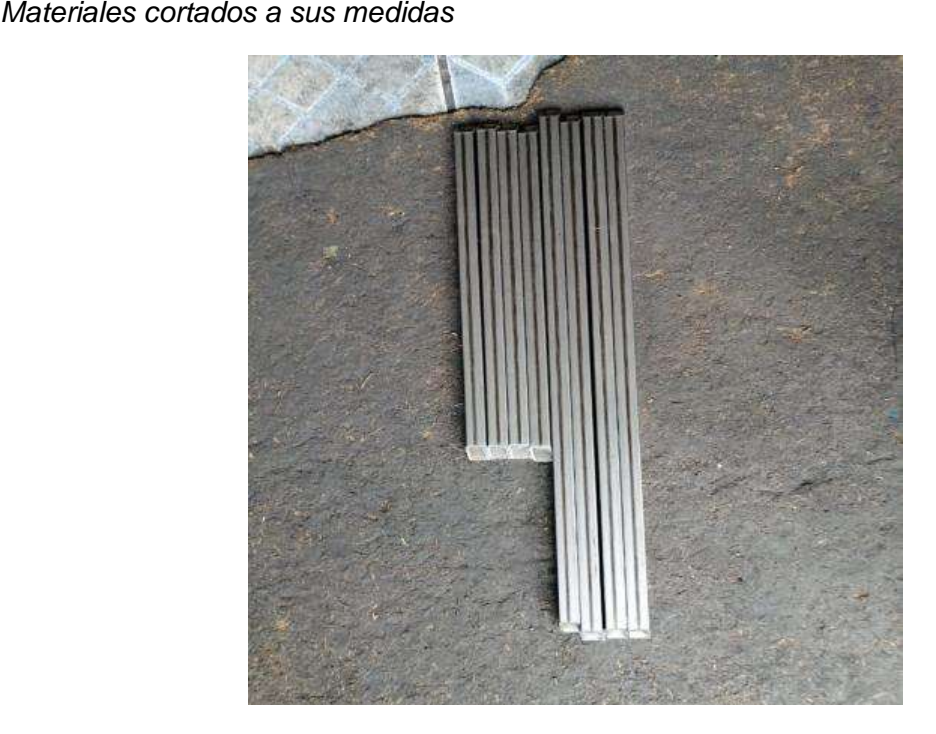

*Nota*. En la figura 91 se puede apreciar el primer corte a 0° para determinar correctamente las medidas.

# **Figura 92**

*Cortes del tubo a 45 grados*

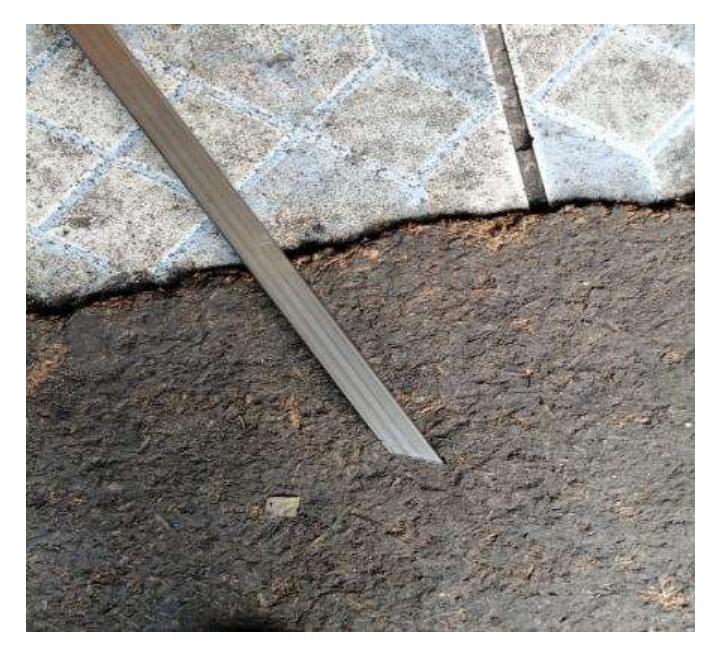

*Nota*. En la figura 92 se puede apreciar el ángulo de corte a 45° de uno de los tubos que van a ser utilizados para la construcción del remolque.

#### *3.4.1. Selección del electrodo.*

Para el proceso de soldadura se toma en cuenta el tipo de material que se utilizó en este caso, el electrodo 6011 es el más adecuado ya que con este tipo de electrodos se puede soldar la mayor parte de materiales metálicos.

#### **Figura 93**

*Elección del electrodo 6011*

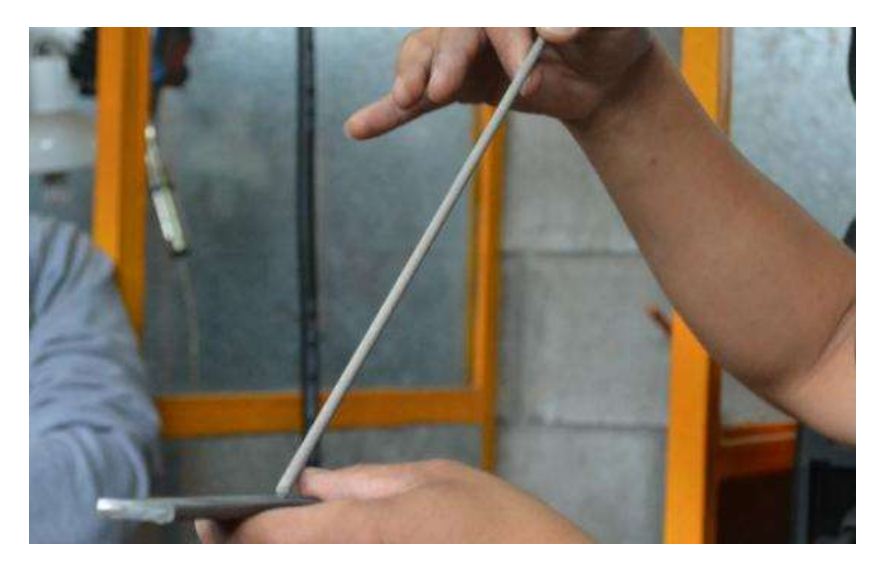

*Nota*. En la figura 93 se puede apreciar el electrodo 6011 seleccionado para el trabajo de la construcción del remolque.

Luego de seleccionar el electrodo, procedemos a realizar las soldaduras correspondientes, para armar la estructura del remolque, cabe recalcar que para una buena soldadura se debe cebar el electrodo y colocar un voltaje y amperaje adecuado.

## **Tabla 12**

*Datos para el trabajo del electrodo*

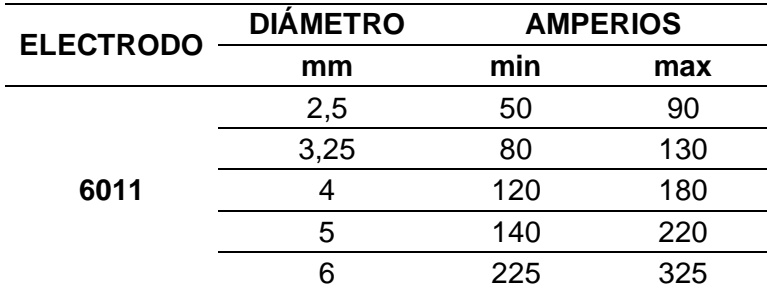

*Nota*. En la tabla 12 se puede apreciar los amperajes adecuados para trabajar con el electrodo 6011, en este caso nuestro diámetro es de 3,25 por lo que el amperaje a utilizar es de 80 a 130 amperios.

Una vez seleccionado el electrodo y ajustado correctamente el amperaje de trabajo, se procede a soldar la primera base del remolque, de tal manera que nos quede la forma rectangular.

#### **Figura 94**

*Soldeo de la base del remolque*

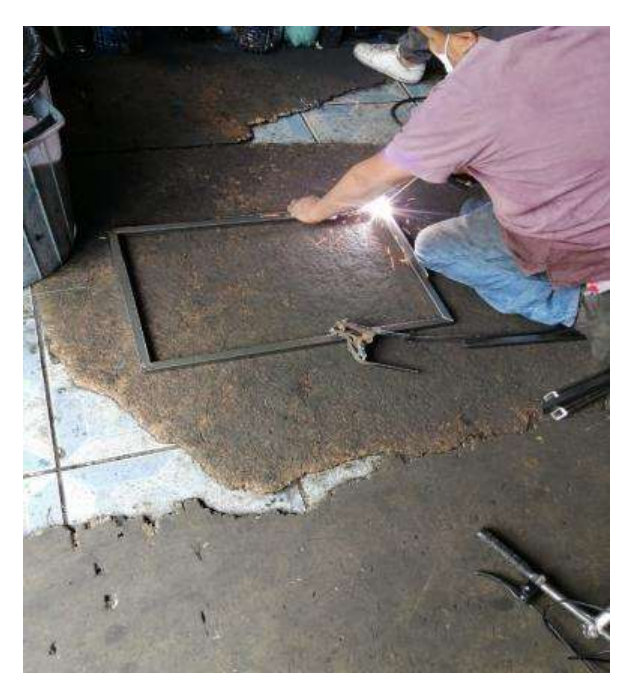

*Nota*. En la figura 94 se puede apreciar la soldadura de la forma que tomará el remolque.

*Apreciación del cordón de soldadura*

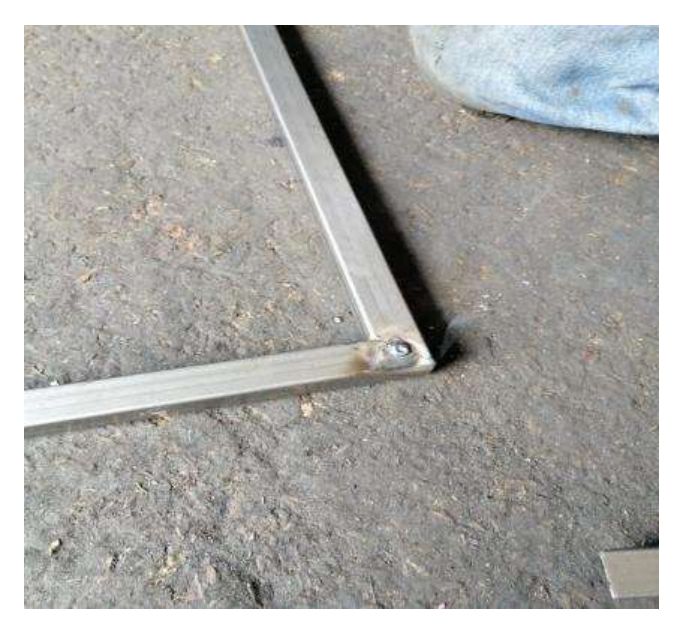

*Nota*. En la figura 95 se puede apreciar el cordón de la soldadura que está correctamente realizada, y gracias a los ángulos de corte se obtuvo este ángulo recto para que el remolque tome forma.

Al tener ya las bases del remolque se procede a soldar los tubos que van en paralelo para darle forma al remolque.
*Soldadura de los tubos paralelos.*

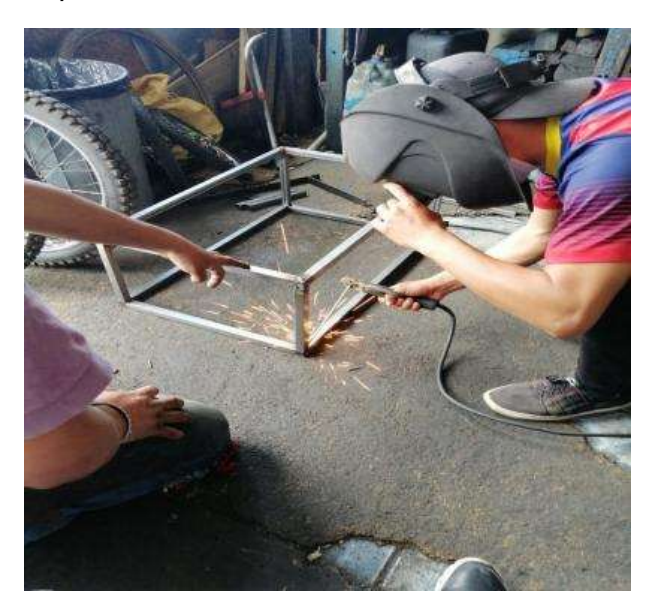

*Nota*. En la figura 96 se puede apreciar la soldadura de los tubos que van en paralelo.

Colocamos las ruedas para el remolque, las características de este aro es de rin

16 que va inflado a una presión de 280 Kpa.

## **Figura 97**

*Colocación de las ruedas*

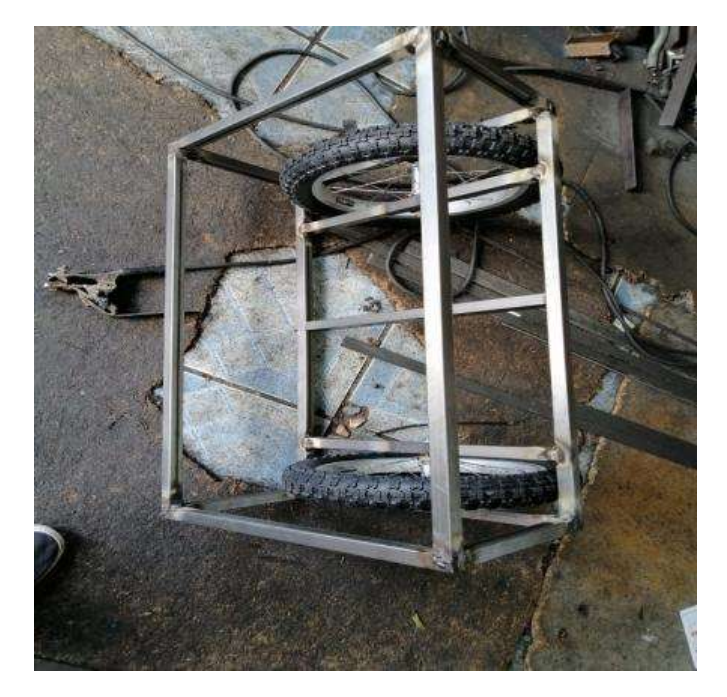

*Nota*. En la figura 97 se puede apreciar las ruedas ya colocadas en el remolque.

Una vez armado la estructura del remolque, se procede a realizar el armado de los marcos que van a sujetar a los paneles solares, estos van a ir anclados en la parte inferior del remolque a una altura de 15cm, de tal forma que sea capaz de variar los ángulos de inclinación para que la luz solar llegue de mejor manera a los paneles.

#### **Figura 98** *Soldadura de los marcos*

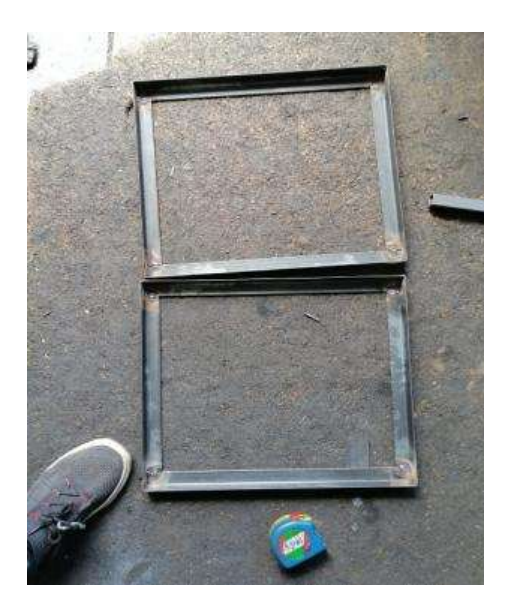

*Nota*. En la figura 98 se puede apreciar la soldadura de los marcos que van a soportar los paneles.

Se realizó la unión de soldadura para fijar los soportes del panel al remolque.

*Fijación de las bases de los paneles*

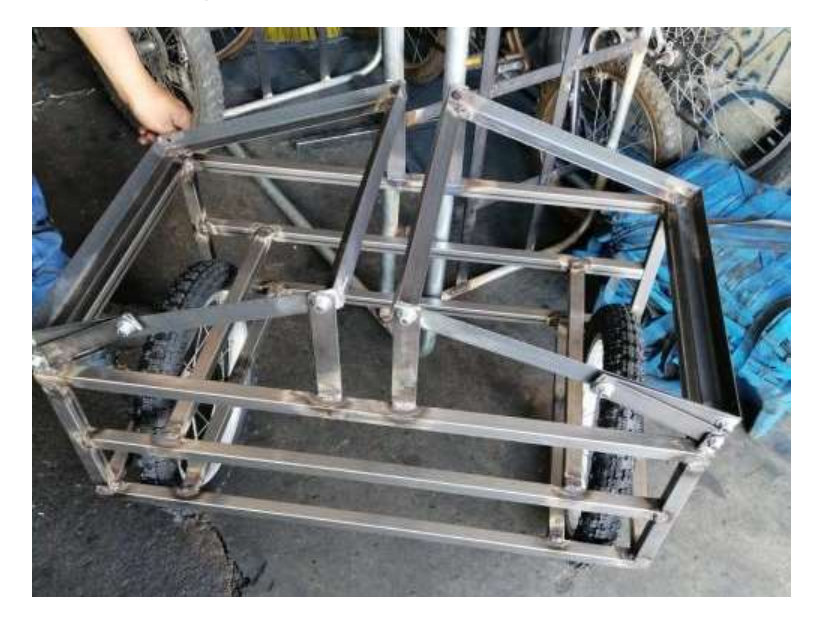

*Nota*. En la figura 99 se puede apreciar las bases de los paneles ya instaladas en el remolque con altura de 15cm.

Utilizando pernos con arandelas de presión, se instalan las barras que se

encargaran de variar los ángulos de los paneles solares.

## **Figura 100**

*Pernos para el ajuste de los ángulos*

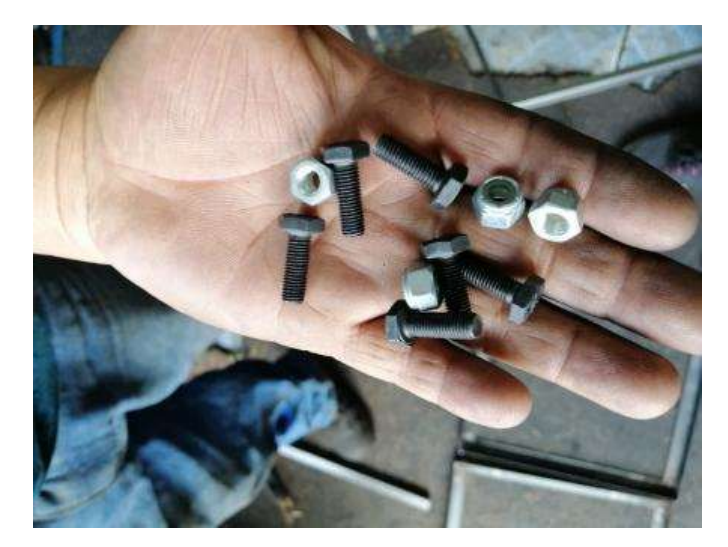

*Nota*. En la figura 100 se puede apreciar los pernos que se encargan de variar los ángulos de inclinación para que los paneles reciban mejor la luz solar.

## *3.4.2. Enganche del remolque.*

Para el enganche del remolque existen algunas formas de realizar y para el que vamos a realizar, se necesitó de algunos elementos que nos permitan conseguir dicho diseño, en este caso adquirimos un terminal de carro para que sea la que nos aporte el movimiento giratorio para el remolque.

#### **Figura 101** *Rótula para el enganche*

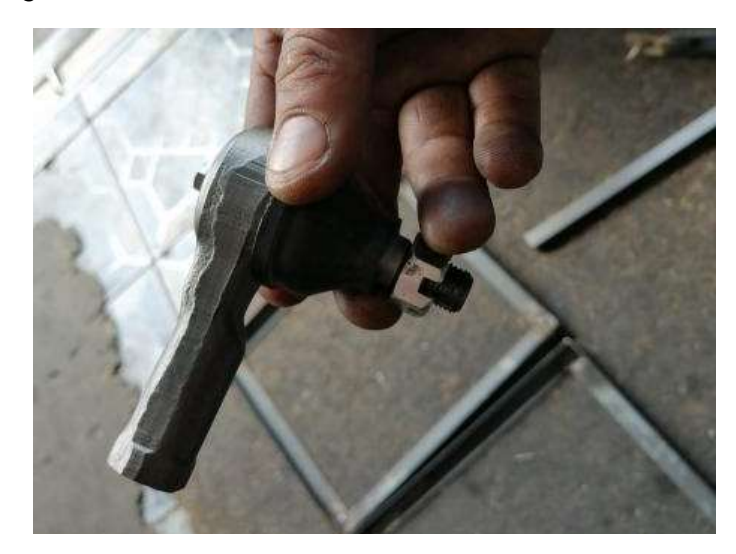

*Nota*. En la figura 101 se puede apreciar el terminal que va a ser el encargado de soportar los movimientos que la bici transmite al remolque.

*Distancia entre el remolque y la bicicleta*

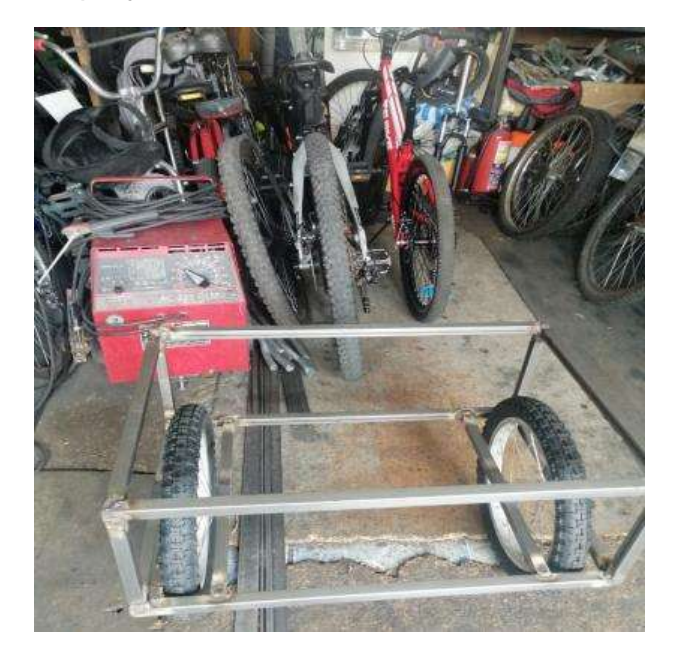

*Nota*. En la figura 102 se puede apreciar la distancia entre la bici y el remolque en este caso 20 cm aproximadamente.

Además se verifico los puntos en donde se puede sujetar a la bicicleta de tal forma que no existan inconvenientes al momento de manejar y se tomó las medidas respectivas.

*Sujeción del remolque en la bicicleta*

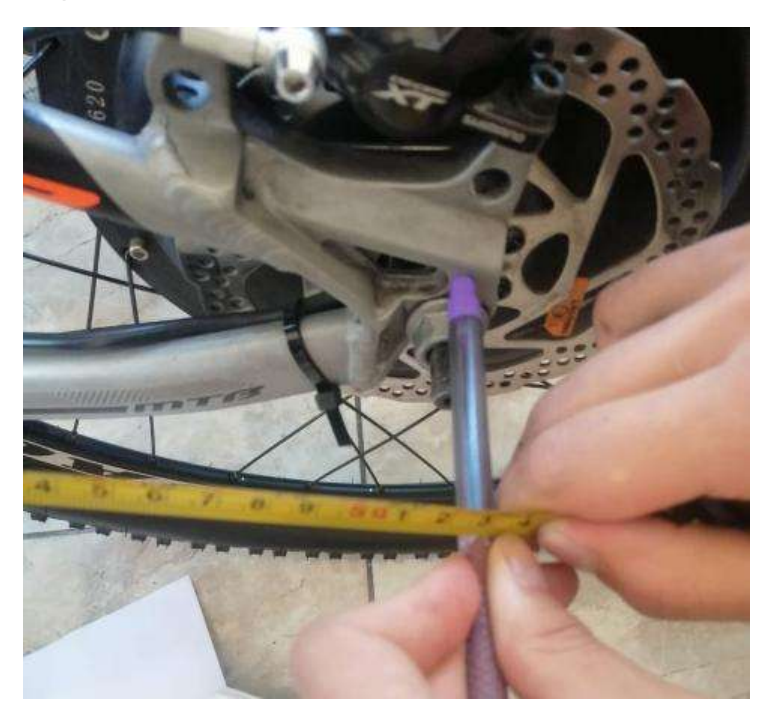

*Nota*. En la figura 103 se puede apreciar que la bicicleta tiene orificios para colocar pernos y colocar alguna base de sujeción, por lo que se determinó que este será uno de la parte que soportara al remolque.

Se procedió a realizar los dobleces del tubo que se encargará de unir el remolque a la bicicleta, y soldar las barras que aportarán un mejor fijación.

## **Figura 104** *Diseño del enganche*

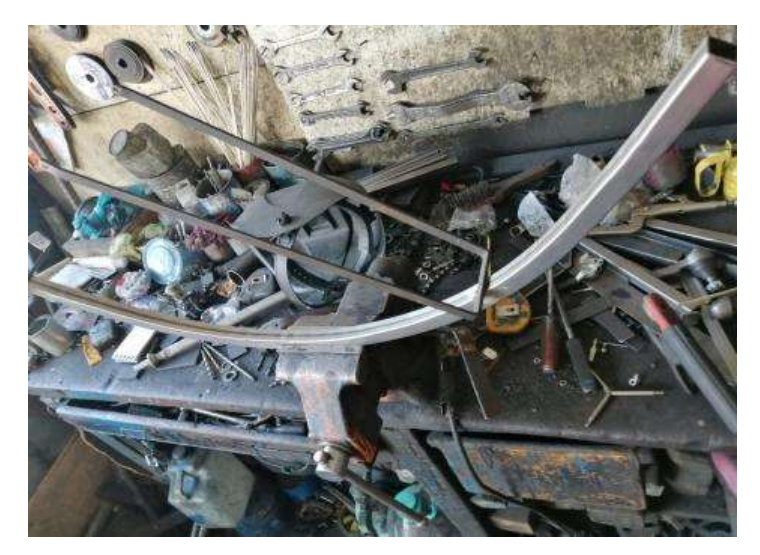

*Nota*. En la figura 104 se puede apreciar a la barra que esta dado la forma de circunferencia, esto al mismo diámetro que la llanta de la bicicleta, y a vez las barras soldadas para la fijación.

## **Figura 105** *Soporte del enganche*

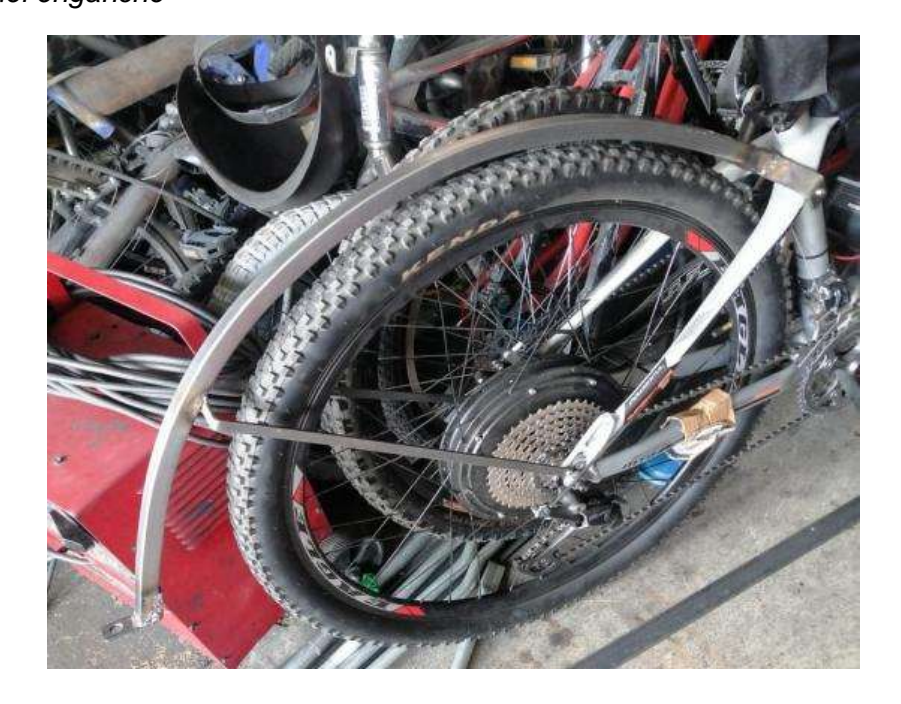

*Nota*. En la figura 105 se puede apreciar la ubicación del soporte a la bicicleta

*Remolque fijado a la bicicleta*

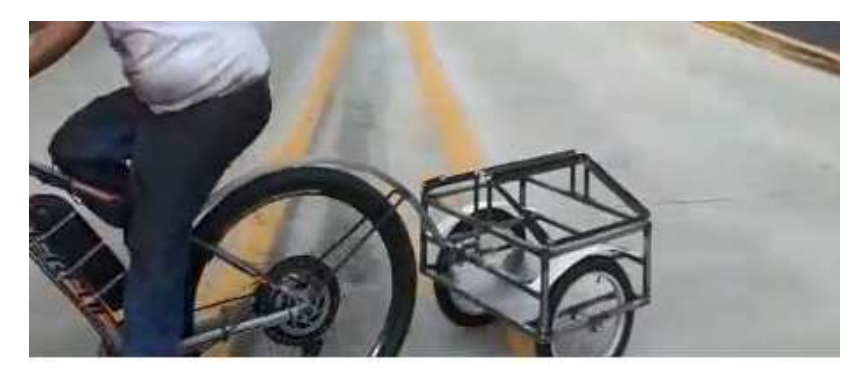

*Nota*. En la figura 106 se muestra ya el remolque anclado a la bicicleta.

Y para el rediseño del remolque se añadió la base triangular y se incluyó una

bola de remolque para mejorar la estabilidad.

## **Figura 107** *Diseño del triángulo de estabilidad*

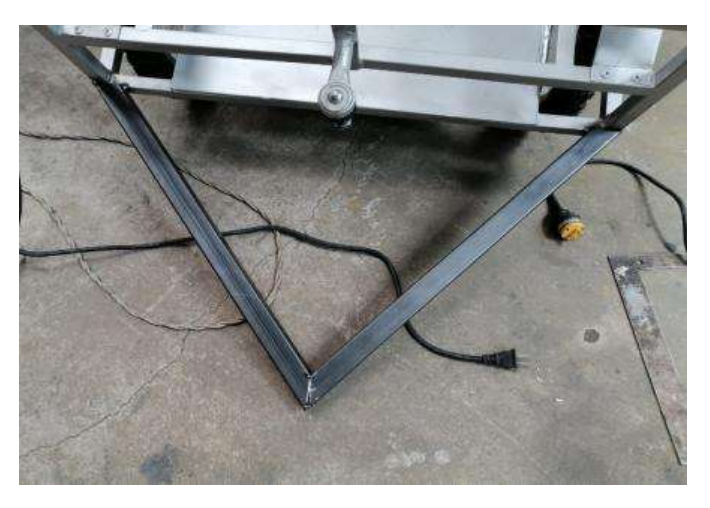

*Nota*. En la figura 107 se puede apreciar la base triangular para la estabilidad del remolque

## **Figura 108** *Bola de remolque y tortuga*

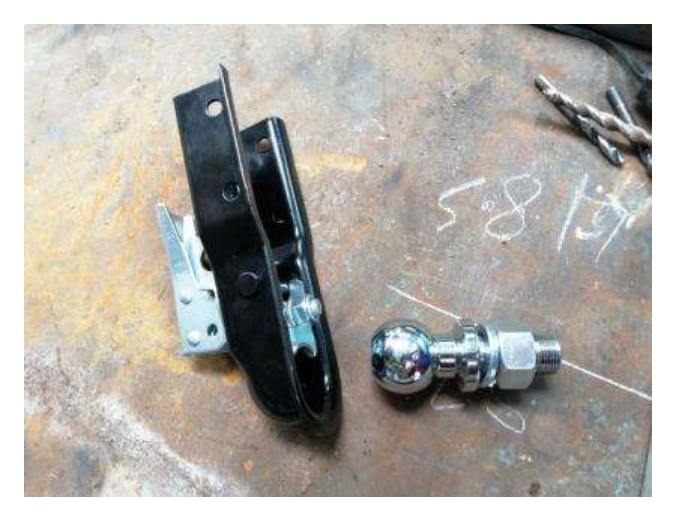

*Nota*. En la figura 108 se aprecia la bola de remolque con la tortuga para que tenga el movimiento deseado al engancharse a la bicicleta.

## *3.4.3. Instalación de luces*

Para una mejor seguridad al estar conduciendo la bicicleta con el remolque anclado, se instaló una barra led de color rojo en la parte posterior del remolque. Permitiendo así informar a los conductores que están atrás que la bicicleta tiene un remolque incorporado.

Para ello se tomó energía de las baterías que utilizan los paneles y a acuerdo al voltaje que aporta instalar las barras led que eran de 12v.

*Instalación de luces led*

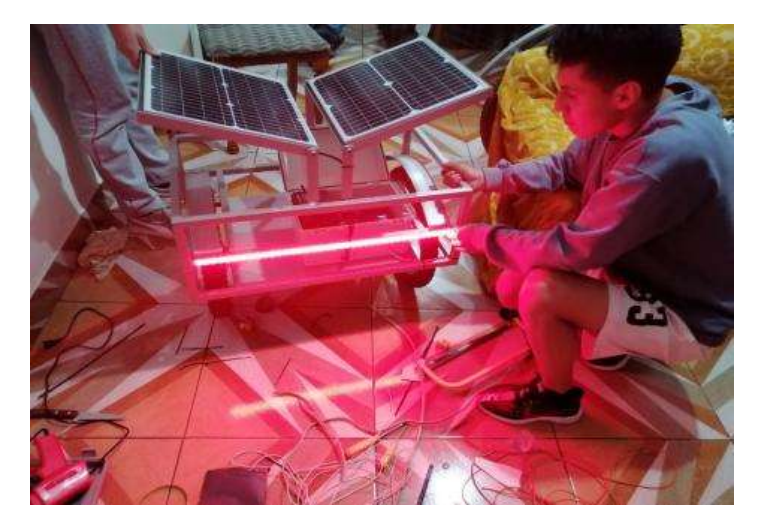

*Nota*. En la figura 109 se aprecia la instalación de la barra led de color rojo.

#### **3.5. Pruebas de resistencia del remolque.**

Para la prueba de resistencia del remolque lo primero en realizar fue pesar el remolque en vacío y verificar como está la maniobrabilidad de la bicicleta y si el remolque tiende a virarse.

Para la prueba de soldadura con tintas penetrantes se determinó que no se puede hacer ya que la soldadura que estamos utilizando es de electrodo revestido, en cuando esta prueba se realiza para soldaduras en materiales no férricos, sin embargo se colocó las tintas en las partes donde estaban las sueldas pero no realizó ninguna función.

#### *3.5.1. Peso del remolque en vacío*

Para verificar el peso total del remolqué utilizamos una balanza, una vez instalado las ruedas y las bases de lo paneles de ángulos variables.

*Peso del remolque vacío en libras*

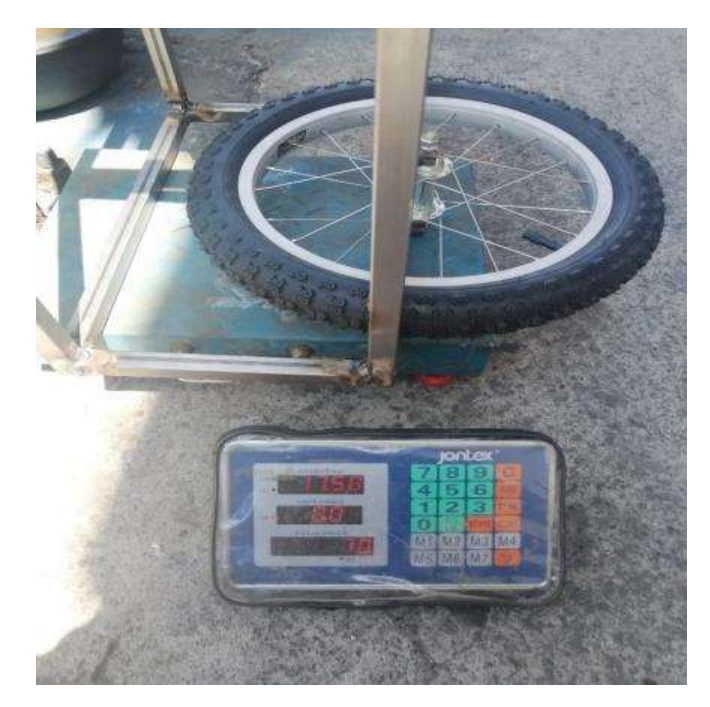

*Nota*. En la figura 110 se puede apreciar el peso del remolque cuando está vacía que es de 17,50 lb.

#### **Figura 111** *Peso del remolque vacío en kg*

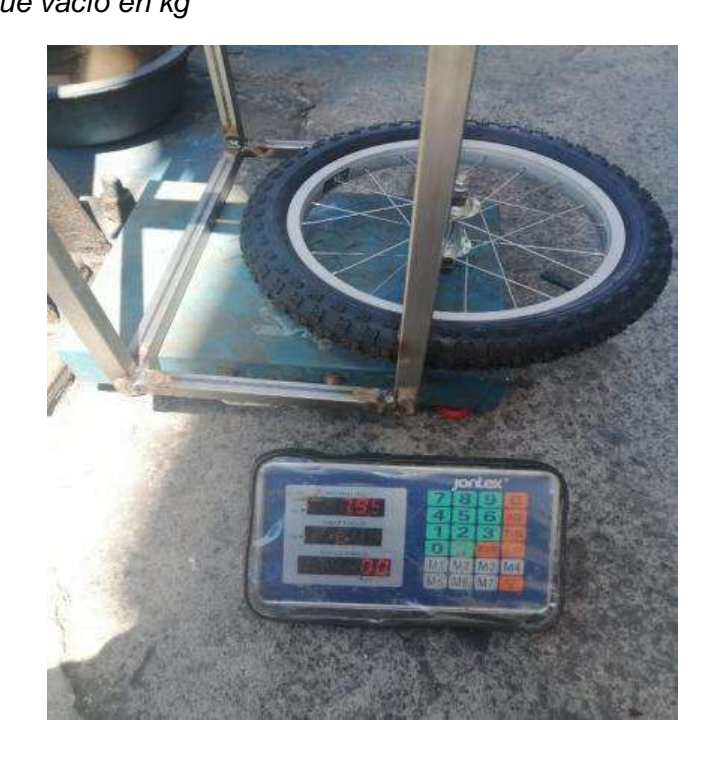

*Nota*. En la figura 111 se puede apreciar el peso del remolque cuando está vacío que es de 7,95 kg.

#### *3.5.2. Prueba de manejo con el remolque instalado a la bicicleta*

Para la prueba de manejo con el remolque instalado, se realizó en las vía del trolebús, dando un cierto número de vueltas a cierta velocidad y mediante esto se comprobó que al incrementar la velocidad perdía estabilidad.

Pero con los elementos que se va colocar como son los paneles solares, el inversor y las dos baterías, este lograría estabilizarse correctamente añadiendo más peso.

#### **Figura 112** *Prueba de manejo*

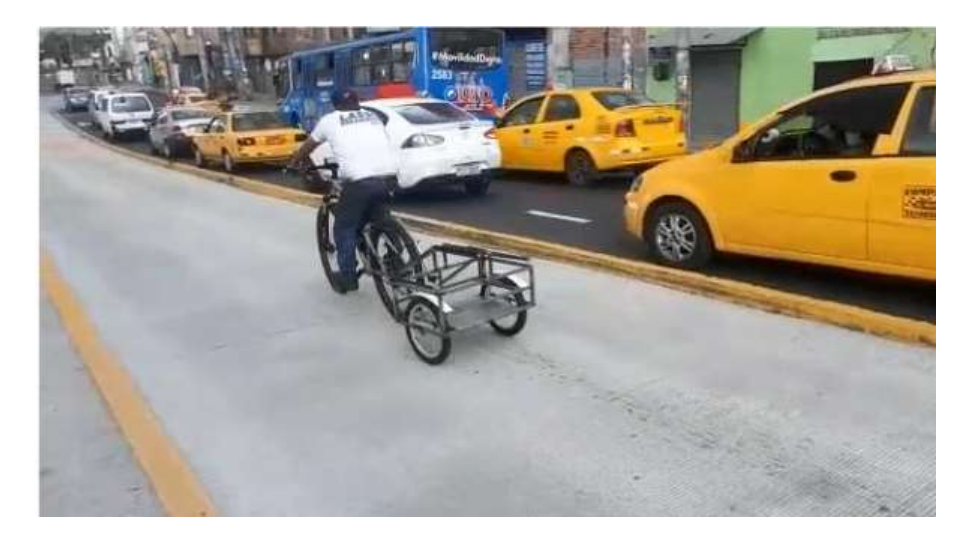

*Nota*. En la figura 112 se puede apreciar la prueba de manejo realizara en la vía del trolebús.

## *3.5.3. Peso del remolque con los componentes incorporados.*

Al terminar los acabados finales del remolque se procedió a instalar el sistema de los paneles solares que consta de las baterías, el inversor, los paneles y el controlador y de esta manera pesar el remolque en su totalidad.

## **Figura 113** *Peso total del remolque*

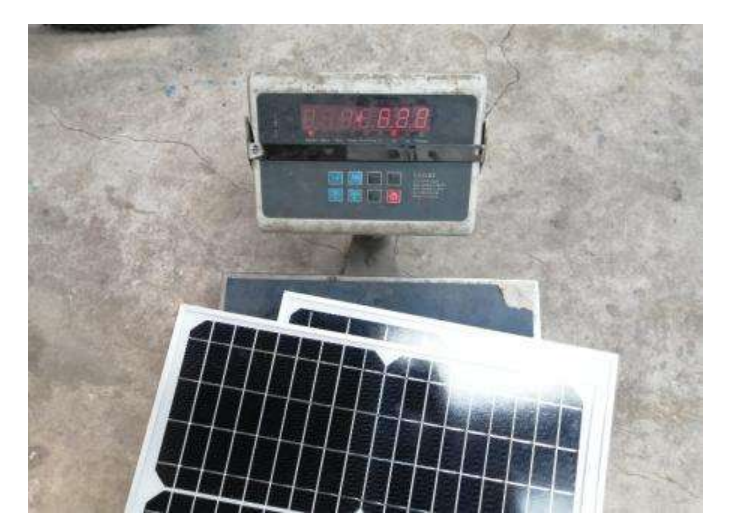

*Nota*. En la figura 113 se aprecia el peso que será incorporado al remolque toda la baja

de baterías y los paneles pesan 8,28 kg

Una vez pesado la totalidad que cargara el remolque se montó todo el sistema

de los paneles solares

## **Figura 114**

*Instalación del sistema de los paneles solares*

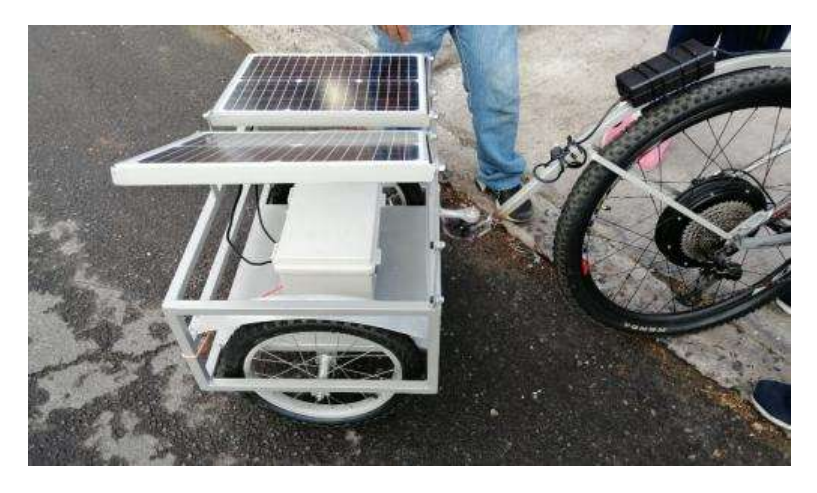

*Nota*. En la figura 114 se puede apreciar el diseño del remolque con todo el sistema

instalado.

**Figura 115** *Rediseño del remolque*

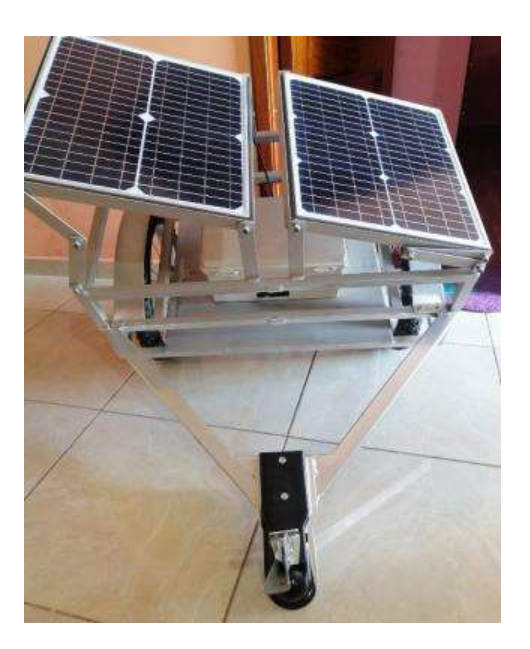

*Nota*. En la figura 115 se puede apreciar el rediseño el remolque con el sistema instalado.

#### *3.5.4. Prueba de manejo con el remolque con peso incorporado.*

Para las pruebas de manejo una vez incorporado todos los elementos en el diseño original del remolque presento algunos inconvenientes.

El problema fue la estabilidad que tenía el remolque al estar cargado no había la posibilidad de llevar la bicicleta al rendimiento máximo ya que corría el peligro de un accidente. La falla se encontró en la rótula que enganchaba a la bicicleta

## **Figura 116**

*Primera prueba de manejo con carga*

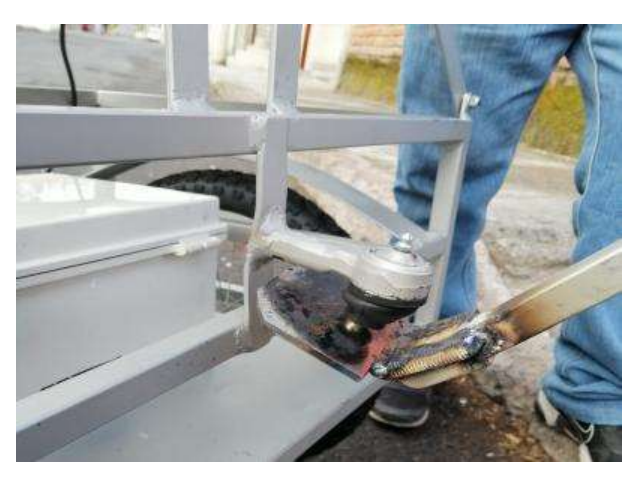

*Nota*. En la figura 116 se aprecia a la rótula del enganche que le hacía perder estabilidad.

Para eso utilizamos el rediseño del remolque mejorando la parte del enganche, a esto se añadió una base triangular y las bolas de remolque para ganar distancia entre la bicicleta y así una mayor estabilidad.

Al ponerle a prueba se pudo mejorar la estabilidad y recorrer la bicicleta a su máximo rendimiento

## **Figura 117** *Segunda prueba de manejo con el rediseño de remolque*

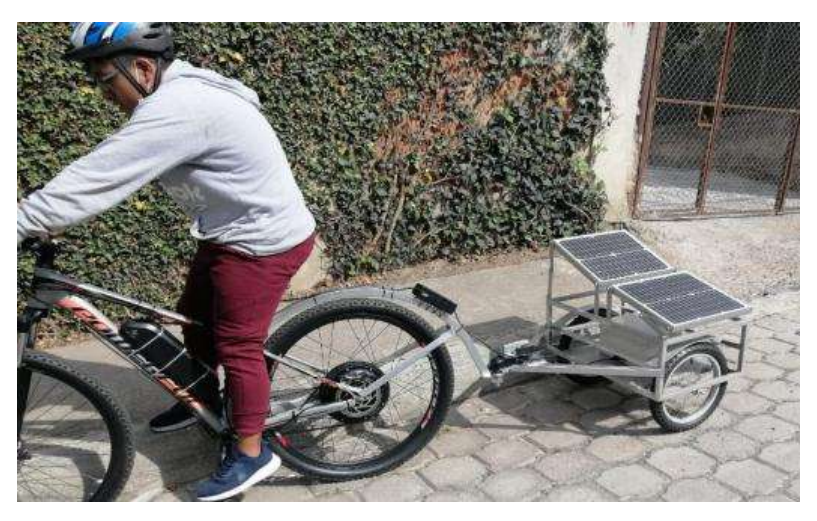

*Nota*. En la figura 117 se aprecia el rediseño del remolque puesto a prueba.

Sin embargo al añadir estos componentes como la bola del remolque, la tortuga y la base triangular género mucho peso por lo que perdió rendimiento la bicicleta. Por ello en el rediseño del remolque se eliminaron algunas partes de la estructura para así lograr reducir peso y ganar mayor rendimiento.

# **Figura 118**

*Reducción de peso*

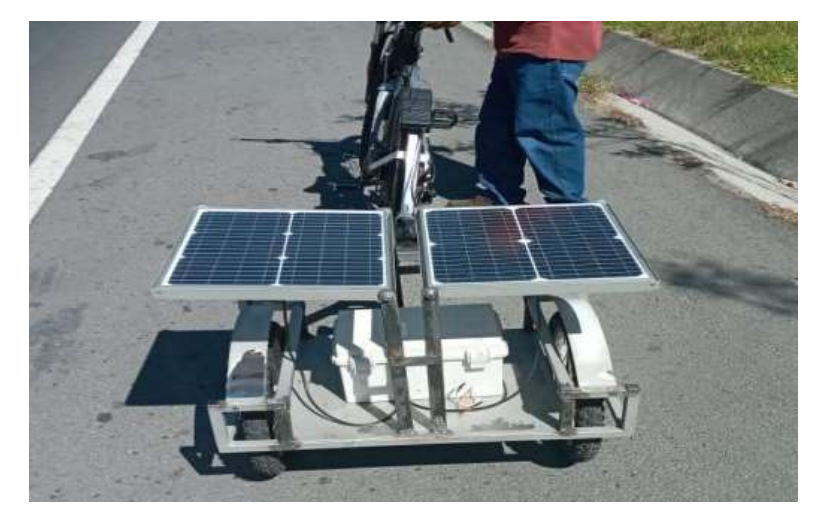

*Nota*. En la figura 118 se aprecia el rediseño del remolque puesto a prueba.

#### **Capítulo IV**

### **4. Marco administrativo.**

#### **4.1. Recursos humanos**

En la tabla 13 se puede apreciar los participantes que aportaron en la

elaboración del desarrollo de este proyecto de titulación

#### **Tabla 13**

*Recursos Humanos*

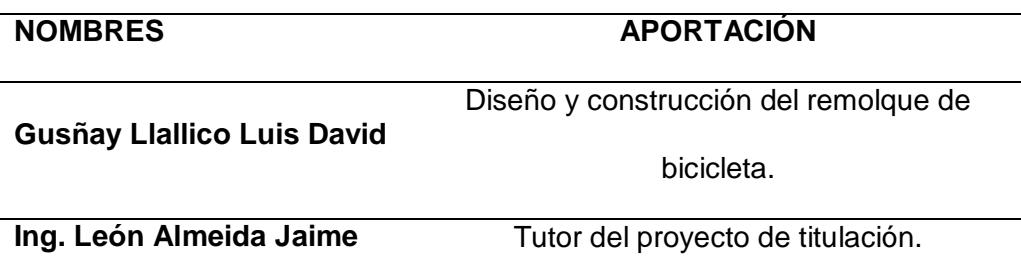

## **4.2. Recursos tecnológicos**

En la siguiente tabla se detalla los recursos tecnológicos que se requirió para la

ejecución de la parte escrita del proyecto de titulación.

#### **Tabla 14**

*Recursos Tecnológicos*

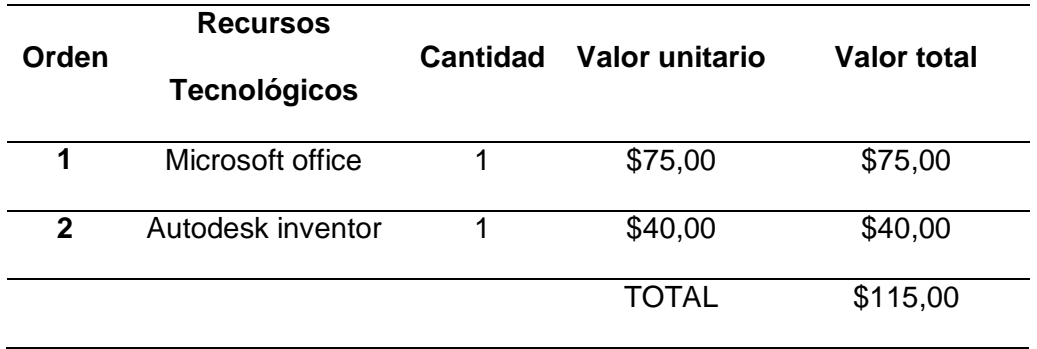

#### **4.3. Recursos materiales**

En la siguiente tabla se detalla los componentes implementados en el desarrollo del proyecto de titulación.

#### **Tabla 15** *Recursos Materiales*

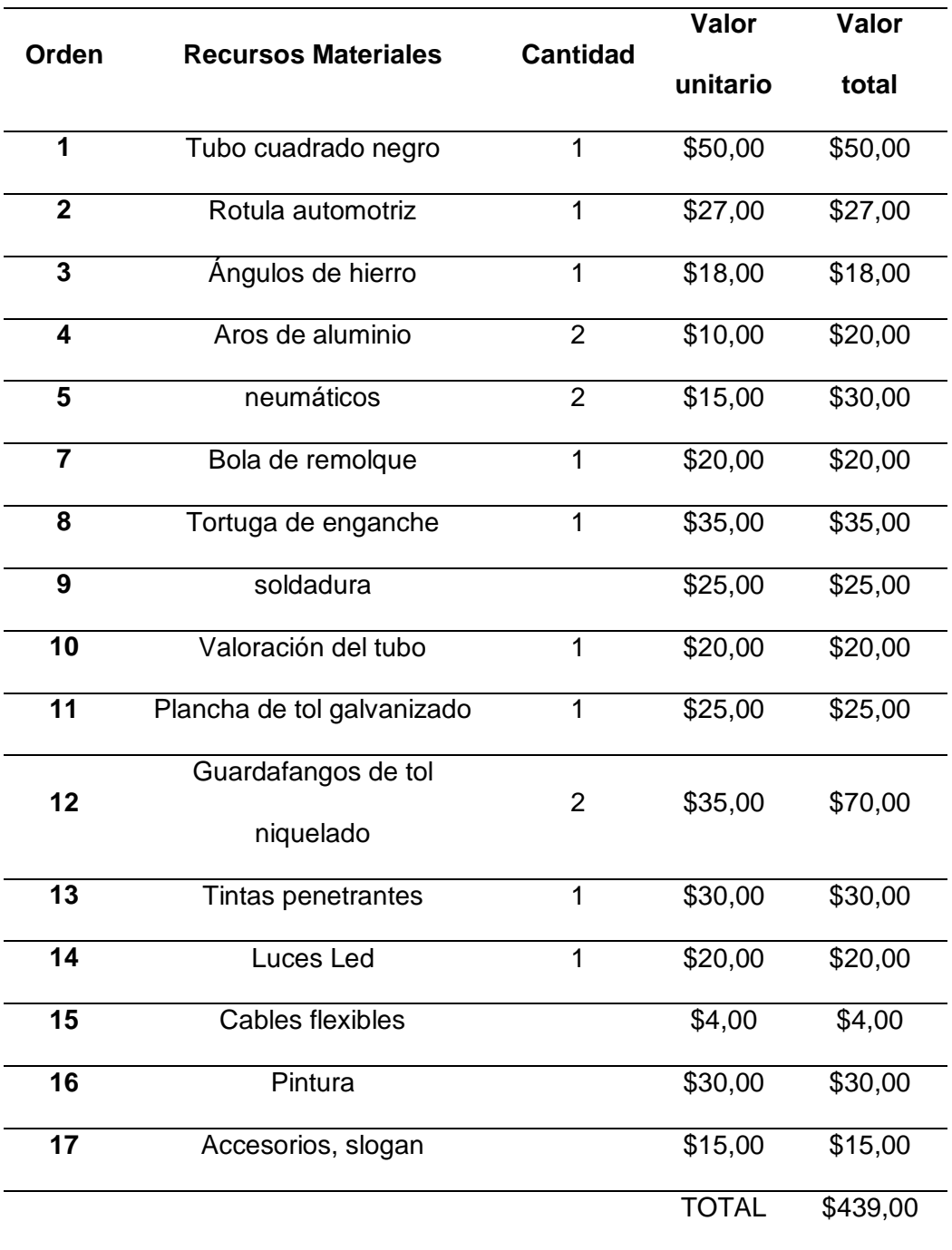

# **4.4. Presupuesto**

A continuación se presenta la siguiente tabla en la que se detalla el presupuesto total que se requirió para la implementación del proyecto de titulación.

#### **Tabla 16**

*Presupuesto total*

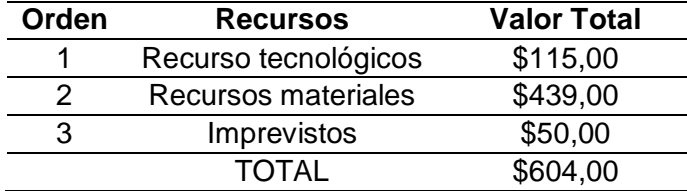

#### **Capítulo V**

#### **5. Conclusiones y recomendaciones**

#### **5.1. Conclusiones**

- Se realizó el dimensionamiento adecuado de un remolque basado en las medidas específicas de los paneles solares que serán implementados para la bicicleta.
- Se llevó a cabo una investigación sobre procesos de manufactura y programas de diseño CAD que se necesita para la ejecución del remolque de bicicleta
- Se efectuó la simulación del diseño de un remolque tomando en cuenta el tipo de material y las cargas específicas que se designaran para su funcionamiento.
- Se realizó la construcción de un remolque de bicicleta en base a la investigación bibliográfica acerca de procesos de manufactura considerando materiales de construcción y maquinarias requeridas.
- Se desarrollaron las respectivas pruebas de funcionamiento una vez terminada la construcción al remolque de bicicleta.

#### **5.2. Recomendaciones**

- Se debe tomar en cuenta al momento de realizar el análisis al diseño del remolque en el programa de autodesk inventor que los datos como el tipo de material, cargas y la tensión a la que se someterá deben ser lo más exacto posible para evitar fallas al momento de la construcción.
- Se recomienda un diseño adecuado para la estructura del remolque además considerar el peso total del remolque y el peso añadido que deberán ser limitados ya que de esto dependerá la estabilidad que se obtendrá al momento de enganchar a la bicicleta.
- Se debe considerar que al enganchar el remolque a la bicicleta se expone a diferentes peligros por ende se recomienda colocar todo accesorio que permita avisar a los que están por detrás que el la bicicleta posee un remolque.

#### **Bibliografía**

- actualidad soldadura. (6 de abril de 2021). *INAFE*. Recuperado el 31 de Julio de 2021, de https://inafe.es/soldadura-un-oficio-con-demanda/
- Admina. (20 de marzo de 2020). *articne*. Recuperado el 5 de Agosto de 2021, de https://articne.com/3d/que-es-blender/
- Aguayo Moposita, J. B. (2014). *Universidad Tecnica de cotopaxi Repositorio.* Obtenido de http://repositorio.utc.edu.ec/bitstream/27000/1888/1/T-UTC-1778.pdf
- Armas, K. (22 de Mayo de 2020). *SCRIBD.* Recuperado el 5 de Agosto de 2021, de https://es.scribd.com/document/462541203/Procesos-de-manufactura
- at, O. E. (20 de noviembre de 2018). *Lovicon Murcia*. Recuperado el 5 de Agosto de 2021, de https://lovicon.es/blog/programas-calculo-diseno-estructuras-metalicas/
- Ayto Torrijos. (22 de febrero de 2019). *la educacion eln la era digital*. Recuperado el 31 de Julio de 2021, de https://ayto-torrijos.com/herramientas/que-es-solid-works-ypara-que-sirve/
- Cardenas, H. G. (28 de Octubre de 2014). *slideshare*. Recuperado el 5 de Agosto de 2021, de https://es.slideshare.net/ector\_03/metales-ferrosos-y-no-ferrosos
- Deingenierias.com. (13 de febrero de 2020). *De Ingenierias*. Recuperado el 31 de Julio de 2021, de https://deingenierias.com/software/que-es-freecad-y-para-que-sirve/

Diccionario. (NA de NA de NA). *diccionario.motorgiga.com*. Recuperado el 31 de Julio de 2021, de remolque definicion: https://diccionario.motorgiga.com/diccionario/remolque-definicionsignificado/gmx-niv15-con195366.htm

- Editor. (11 de mayo de 2015). *mineriaenlinea.com*. Recuperado el 2 de Agosto de 2021, de https://mineriaenlinea.com/2015/05/xxiv-congreso-internacional-enmetalurgia-extractiva/
- Editorial. (4 de Enero de 2013). *tareas universitarias.com*. Recuperado el 4 de Agosto de 2021, de Materia de Proceso de Manufactura de la Unideg: tareasuniversitarias
- Esspezo, P. (5 de agosto de 2019). *Educacion 3.0*. Recuperado el 5 de Agosto de 2021, de https://www.educaciontrespuntocero.com/recursos/7-programas-diseno-cadgratis-educacion/
- Generate Press. (5 de abril de 2020). *remolquessite*. Recuperado el 2 de Agosto de 2021, de https://remolques.site/tipos-de-remolques-de-bicicleta/

Guerrero, O. (NA de NA de 2008). *Repositorio Unad.edu.oc.* Recuperado el 6 de Agosto de 2021, de Procesos de manufacura: https://repository.unad.edu.co/bitstream/handle/10596/4998/332571\_Modulo201 1.pdf;jsessionid=69EE02B1A9FB7879D47A49884A3358C8.jvm1?sequence=1

Instituto Azteco. (9 de mayo de 2021). *institutoazteco.com*. Recuperado el 31 de Julio de 2021, de los materiales en la fabricacion:

https://institutoasteco.com/asteco/los-materiales-en-la-fabricacion/

- Karen. (11 de agosto de 2013). *blogspot.com*. Recuperado el 6 de Agosto de 2021, de operaciones unitarias: http://operacionesunitariaskm.blogspot.com/
- Manufactura. (NA de NA de NA). *Procesos de manufactura.* Recuperado el 2 de Agosto de 2021, de sites.:

https://sites.google.com/site/procesosdemanufacturaetitc/manufactura/clasificaci on-de-los-procesos

- Mecanizado Y CNC. (20 de Enero de 2018). *Kuzudecoletaje.com*. Recuperado el 31 de Julio de 2021, de https://kuzudecoletaje.es/mecanizado-arranque-viruta/
- Mora, E. (17 de diciembre de 2017). *Allbiz.com*. Recuperado el 6 de Agosto de 2021, de https://mx.all.biz/remolques-de-carga-pesada-g45318
- Movertis. (7 de Agosto de 2020). *Movertis.com*. Recuperado el 2 de Agosto de 2021, de https://www.movertis.com/blog/5-tipos-de-remolque-que-debes-conocer/
- Perdomo, S. (8 de Julio de 2020). *desuto formacion*. Recuperado el 6 de Agosto de 2021, de https://www.deustoformacion.com/blog/diseno-arquitectonico/que-espara-que-sirve-autodesk-inventor-diseno-producto
- Petterson, B. (NA de NA de NA). *Dreamstime.com*. Recuperado el 11 de Agosto de 2021, de https://es.dreamstime.com/foto-de-archivo-soldador-de-acero-de-laconstrucci%C3%B3n-del-puente-image1054630
- Programas Informaticos. (9 de octubre de 2019). *esneca.com*. Recuperado el 31 de Julio de 2021, de https://www.esneca.com/blog/que-es-autocad/
- Quiroa, M. (NA de NA de NA). *Economipidia.com*. Recuperado el 11 de Agosto de 2021, de https://economipedia.com/definiciones/proceso-de-manufactura.html

Quiroga, Y. D. (17 de septiembre de 2017). *blogspot.com*. Recuperado el 12 de Agosto de 2021, de metales ferrosos: http://reflexionesvideo.blogspot.com/2017/09/metales-ferrosos-y-no-ferrosos.html

Rafino, M. E. (31 de marzo de 2021). *conceptos de.com*. Recuperado el 13 de Agosto de 2021, de cambio fisico: https://concepto.de/cambio-fisico/

The Fabricator. (28 de agosto de 2017). *thefabricator.com*. Recuperado el 4 de Agosto de 2021, de https://www.thefabricator.com/thefabricatorenespanol/article/finishing/fundament os-de-los-acabados-de-superficies-met-licas

- Transporte rural. (1999). En *food cycle technology source book* (pág. 27). Peru-Lima: Lima-ITDG-Peru.
- Weeks, J. W. (1988). welding skills and practices. En c. American Technical Society, *Tecnica Y Practica De La Soldadura* (pág. 463). Barcelona: REVERTE S.A.
- Wikipedia. (28 de abril de 2021). *wikipedia.org*. Recuperado el 5 de Agosto de 2021, de https://es.wikipedia.org/wiki/Remolque\_de\_bicicleta